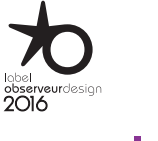

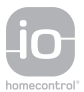

## Nina **TM**

Naturalmente intuitivo Naturalmente attraente

## [PAGINA DI BENVENUTO](#page-1-0) 2 1. [SICUREZZA](#page-2-0) 3 2. [TELECOMANDO NINA IO](#page-4-0) 5 **3. [USO DI NINA IO](#page-12-0)** 13<br>Controllare un dispositivo 13 [Controllare un dispositivo](#page-12-0) 13<br>Funzione Mv [Funzione My](#page-14-0) 15 [Funzione Natural Control](#page-18-0) [Avviare uno scenario](#page-22-0) 23 [Funzione Luce Solare](#page-23-0) [Funzione allarme 27](#page-26-0) 4. [PERSONALIZZARE NINA IO](#page-28-0) 29 [Personalizzare i dispositivi](#page-28-0) 29

[Personalizzare i gruppi](#page-32-0) 33 [Personalizzare gli scenari](#page-38-0) 39<br>Personalizzare il telecomando 44 [Personalizzare il telecomando](#page-43-0) 44

5. [IMPOSTAZIONI AVANZATE](#page-50-0) 51

## 6. [RISOLUZIONE DEI PROBLEMI](#page-62-0) 63

7. [INFORMAZIONI SU NINA IO](#page-63-0) 64

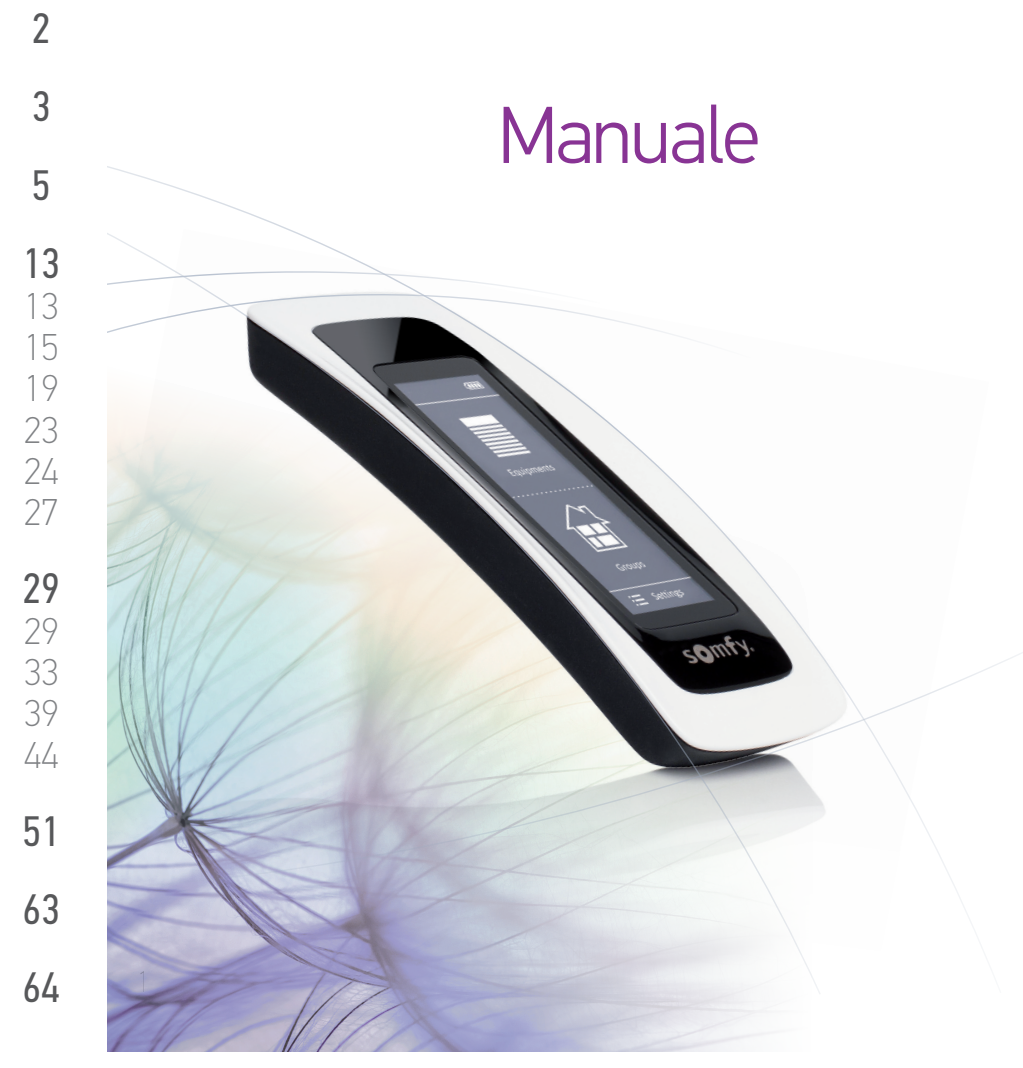

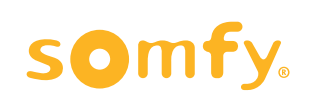

## <span id="page-1-0"></span>PAGINA DI BENVENUTO 2

### 1. [SICUREZZA](#page-2-0) 3

## 2. [TELECOMANDO NINA IO](#page-4-0) 5

## **3. [USO DI NINA IO](#page-12-0)** 13<br>Controllare un dispositivo 13

[Controllare un dispositivo](#page-12-0) 13<br>Funzione Mv [Funzione My](#page-14-0) 15 [Funzione Natural Control](#page-18-0) 19 [Avviare uno scenario](#page-22-0) 23 [Funzione Luce Solare](#page-23-0) 24 [Funzione allarme 27](#page-26-0)

### 4. [PERSONALIZZARE NINA IO](#page-28-0) 29

[Personalizzare i dispositivi](#page-28-0) 29 [Personalizzare i gruppi](#page-32-0) 33 [Personalizzare gli scenari](#page-38-0) 39 [Personalizzare il telecomando](#page-43-0) 44

## 5. [IMPOSTAZIONI AVANZATE](#page-50-0) 51

## 6. [RISOLUZIONE DEI PROBLEMI](#page-62-0) 63 7. [INFORMAZIONI SU NINA IO](#page-63-0) 64

## PAGINA DI BENVENUTO

Segui l'istinto, gestisci senza troppi pensieri, concentrati sull'essenziale...

Nina io, un nuovo telecomando personalizzabile, dotato di touch screen per un'interazione completamente intuitiva, che comunica nuove sensazioni e lascia che siano i tuoi desideri a guidarti. Naturalmente.

### Naturalmente intuitivo

#### **Come un'estensione naturale della mano...**

Con un semplice tocco dello schermo è possibile selezionare, controllare, integrare, memorizzare e posizionare tutti i dispositivi della propria abitazione.

- Controlla i dispositivi singolarmente o in gruppi
- Configurato per adattarsi alla propria abitazione
- Controllo preciso
- Creazione di scenari

#### Funzione esclusiva Somfy: Natural Control

Una volta configurata l'interfaccia, è sufficiente premere lo schermo per soli 2 secondi per controllare qualsiasi tipo di dispositivo. Con un solo semplice gesto... come per magia.

### Naturalmente attraente

#### **In perfetta armonia con lo stile dell'ambiente**

Un oggetto raffinato e seducente. Dalle curve ergonomiche con superficie soft touch. Un accessorio di design che si integra perfettamente all'ambiente domestico.

Stili e le finiture completamente personalizzabili, con possibilità di scegliere tra 5 diverse cover realizzate in vari materiali e disponibili in una vasta gamma di eleganti colori.

### Incredibilmente adattabile

#### **Nina io si evolve per soddisfare le proprie esigenze**

Tende, persiane, portoni di garage, cancelli, luci, allarmi, Velux, pergole... Nina io riconosce e aiuta a regolare e a controllare tutti i dispositivi domestici per assicurare il livello di comfort più elevato all'interno dell'abitazione.

Nina io utilizza la tecnologia io-homecontrol® per elevate prestazioni e massima semplicità.

<span id="page-2-0"></span>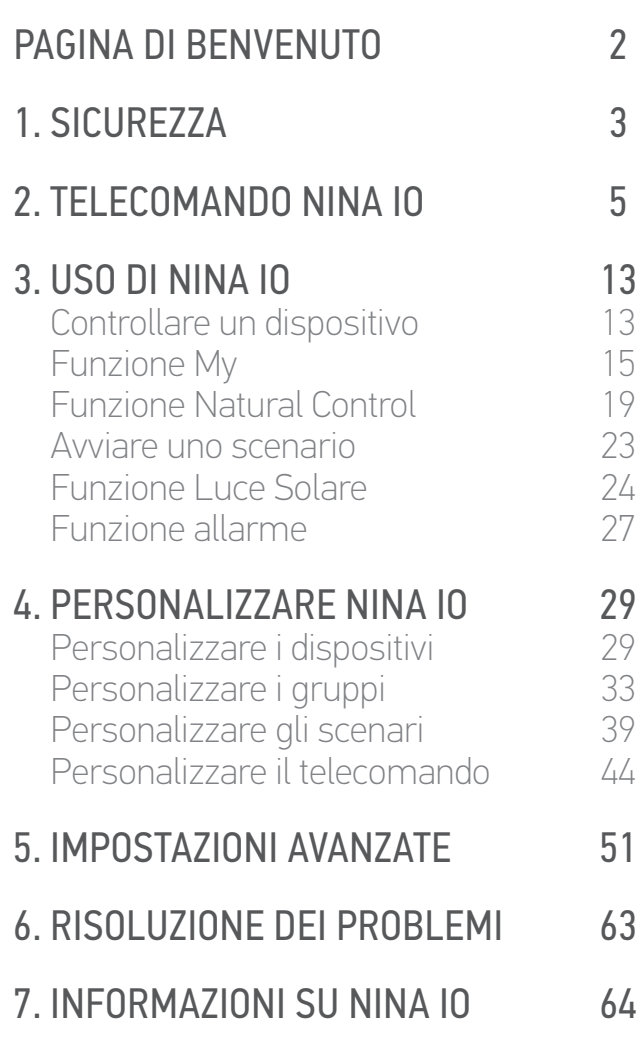

## <span id="page-2-1"></span>1. SICUREZZA

Prima di procedere con l'installazione e l'uso leggere attentamente la guida di avvio rapido e le istruzioni di sicurezza fornite con il prodotto. Queste istruzioni devono essere conservate dall'utente.

La mancata osservanza di queste istruzioni o l'utilizzo del prodotto per scopi diversi da quelli previsti invaliderà la garanzia e solleverà Somfy da qualsiasi responsabilità.

Questo prodotto Somfy deve essere installato da un professionista di impianti di motorizzazione e domotica. L'installatore deve inoltre conformarsi alle norme e alla legislazione in vigore e informare il cliente circa le condizioni di utilizzo e manutenzione del prodotto.

Prima di effettuare l'installazione, verificare la compatibilità di questi prodotti con le apparecchiature e gli accessori installati. In caso di dubbi durante l'installazione del prodotto e/o per ottenere maggiori informazioni, contattare un consulente Somfy o consultare il sito Web [www.somfy.com](http://www.somfy.com).

Conformemente alla norma EN 12453 relativa alla sicurezza dell'utilizzo di porte e cancelli elettrici, per utilizzare Nina io per l'azionamento di un sistema elettrico di porte o cancelli non visibile all'utente occorre installare un dispositivo di sicurezza di tipo fotocellula. Somfy declina ogni responsabilità in caso di danni causati dal mancato rispetto di tali istruzioni.

### Istruzioni generali di sicurezza

Non utilizzare o installare questo prodotto all'esterno.

Tenere il prodotto lontano dalla portata dei bambini.

Non utilizzare prodotti abrasivi o solventi per pulirlo. Utilizzare un panno morbido e asciutto per pulirne la superficie.

Proteggere il prodotto da urti o cadute, non esporlo a materiali infiammabili o fonti di calore o umidità, evitare gli schizzi e non immergerlo in liquidi.

Non cercare di ripararlo.

## Istruzioni di sicurezza elettrica

#### Base di ricarica

Utilizzare solamente l'adattatore di rete fornito con il prodotto per il collegamento del caricabatteria.

L'adattatore deve esser collegato a un sistema elettrico in condizioni ottimali e conforme agli standard applicabili.

**...**

## [PAGINA DI BENVENUTO](#page-1-0) 2

### 1. [SICUREZZA](#page-2-0) 3

## 2. [TELECOMANDO NINA IO](#page-4-0) 5

## **3. [USO DI NINA IO](#page-12-0)** 13<br>Controllare un dispositivo 13

[Controllare un dispositivo](#page-12-0) 13<br>Funzione Mv [Funzione My](#page-14-0) 15 [Funzione Natural Control](#page-18-0) 19 [Avviare uno scenario](#page-22-0) 23 [Funzione Luce Solare](#page-23-0) 24 [Funzione allarme 27](#page-26-0)

## 4. [PERSONALIZZARE NINA IO](#page-28-0) 29

[Personalizzare i dispositivi](#page-28-0) 29 [Personalizzare i gruppi](#page-32-0) 33 [Personalizzare gli scenari](#page-38-0) 39 [Personalizzare il telecomando](#page-43-0) 44

## 5. [IMPOSTAZIONI AVANZATE](#page-50-0) 51

## 6. [RISOLUZIONE DEI PROBLEMI](#page-62-0) 63 7. [INFORMAZIONI SU NINA IO](#page-63-0) 64

#### **...**

Accertarsi che la tensione di alimentazione e la frequenza indicata sulla targhetta dell'adattatore corrispondano a quelle del proprio impianto elettrico.

Svolgere completamente il cavo elettrico prima di collegarlo alla presa, per evitare il surriscaldamento.

Tenere sempre in mano l'adattatore mentre lo si collega o scollega. Non tirare i cavi.

Non toccare mai l'adattatore con le mani umide o bagnate in quanto sussiste il rischio di folgorazione.

L'adattatore e il relativo cavo devono essere tenuti fuori dalla portata dei bambini e degli animali domestici, ma devono comunque restare accessibili in modo da poter essere scollegati velocemente in caso di emergenza.

#### Telecomando

Per alimentare il telecomando, utilizzare solamente la batteria fornita con il prodotto.

In caso di sostituzione, contattare il tecnico specializzato della motorizzazione e della domotica e utilizzare la batteria consigliata da Somfy. L'utilizzo di batterie non conformi espone al rischio di esplosione.

#### Sostituire la batteria

Le batterie o gli accumulatori devono essere separati dagli altri tipi di rifiuti e riciclati tramite l'apposito centro di raccolta.

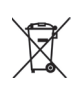

 $(i)$ Consultare il capitolo *[Batteria Nina io, pagina 8](#page-7-0)*.

## <span id="page-4-0"></span>[PAGINA DI BENVENUTO](#page-1-0) 2 1. [SICUREZZA](#page-2-0) 3 2. TELECOMANDO NINA IO 5 **3. [USO DI NINA IO](#page-12-0)** 13<br>Controllare un dispositivo 13 [Controllare un dispositivo](#page-12-0) 13<br>Funzione My 15 [Funzione My](#page-14-0) 15<br>Funzione Natural Control 19 [Funzione Natural Control](#page-18-0) 19<br>Avviare uno scenario 19 [Avviare uno scenario](#page-22-0) 23 [Funzione Luce Solare](#page-23-0) 24 Funzione allarme **4. [PERSONALIZZARE NINA IO](#page-28-0)**<br>Personalizzare i dispositivi 29

[Personalizzare i dispositivi](#page-28-0) 29 [Personalizzare i gruppi](#page-32-0) 33 [Personalizzare gli scenari](#page-38-0) 39<br>Personalizzare il telecomando 44 [Personalizzare il telecomando](#page-43-0) 44

## 5. [IMPOSTAZIONI AVANZATE](#page-50-0) 51

## 6. [RISOLUZIONE DEI PROBLEMI](#page-62-0) 63 7. [INFORMAZIONI SU NINA IO](#page-63-0) 64

## 2. TELECOMANDO NINA IO

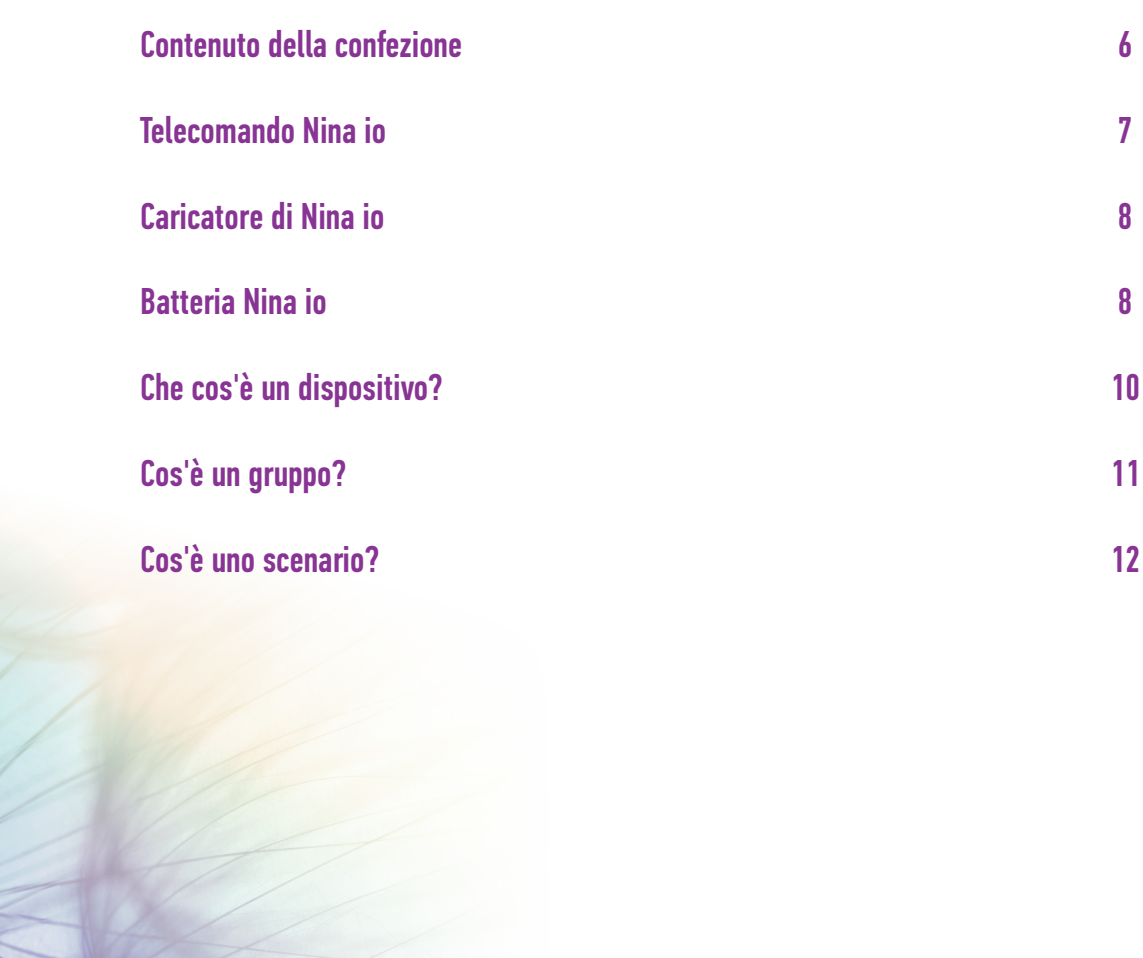

## <span id="page-5-0"></span>[PAGINA DI BENVENUTO](#page-1-0) 2

## 1. [SICUREZZA](#page-2-0) 3

## 2. [TELECOMANDO NINA IO](#page-4-0) 5

## **3. [USO DI NINA IO](#page-12-0)** 13<br>Controllare un dispositivo 13

[Controllare un dispositivo](#page-12-0) 13<br>Funzione My 15 [Funzione My](#page-14-0) 15 [Funzione Natural Control](#page-18-0) 19<br>Avviare uno scenario 19 [Avviare uno scenario](#page-22-0) 23 [Funzione Luce Solare](#page-23-0) [Funzione allarme 27](#page-26-0)

## 4. [PERSONALIZZARE NINA IO](#page-28-0) 29

[Personalizzare i dispositivi](#page-28-0) 29 [Personalizzare i gruppi](#page-32-0) 33 [Personalizzare gli scenari](#page-38-0) 39<br>Personalizzare il telecomando 44 [Personalizzare il telecomando](#page-43-0) 44

## 5. [IMPOSTAZIONI AVANZATE](#page-50-0) 51

6

## 6. [RISOLUZIONE DEI PROBLEMI](#page-62-0) 63 7. [INFORMAZIONI SU NINA IO](#page-63-0) 64

#### Contenuto della confezione

Esaminiamo i vari elementi e la documentazione fornita nella confezione:

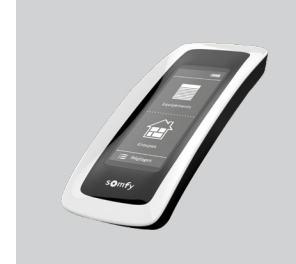

## **TELECOMANDO NINA IO**

Telecomando touch-screen (con batteria inclusa)

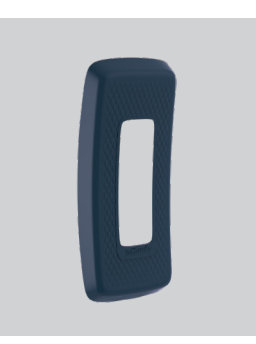

#### **RETRO PERSONALIZZABILE**

Retro rimovibile per la personalizzazione di Nina io

#### **BASE**

Supporto per il telecomando Nina io

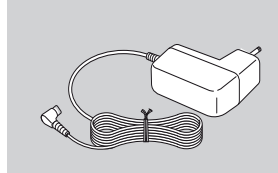

#### **CARICABATTERIA DEL TELECOMANDO**

Cavo di alimentazione per la ricarica del telecomando Nina io

#### **AVVIO RAPIDO**

Guida per iniziare a utilizzare il prodotto

#### **IMPORTANTI RACCOMAN-DAZIONI DI SICUREZZA**

Leggere attentamente le istruzioni di sicurezza prima dell'installazione e dell'uso. Queste istruzioni devono essere conservate dall'utente.

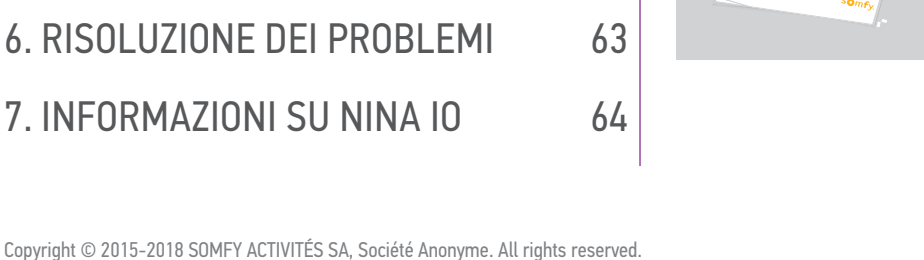

**Ref. 5125147B** ι

Welcome **FR GUIDE DE DÉMARRAGE RAPIDE DE KURZANLEITUNG NL SNELSTARTGIDS ES GUÍA DE INICIO RÁPIDO PT GUIA RÁPIDO EL Ο∆ΗΓΟΣ ΓΡΗΓΟΡΗΣ ΕΝΑΡΞΗΣ DA LYNHÅNDBOG NO HURTIGSTARTVEILEDNING SV SNABBSTARTGUIDE**

Nina io Nina Timer io

> **PL PRZEWODNIK SZYBKIEGO URUCHOMIENIA HU GYORS ÜZEMBE HELYEZÉSI ÚTMUTATÓ RO GHID DE INIȚIERE RAPIDĂ TR HIZLI BAŞLANGIÇ REHBERI**

## <span id="page-6-0"></span>[PAGINA DI BENVENUTO](#page-1-0) 2

1. [SICUREZZA](#page-2-0) 3

## 2. [TELECOMANDO NINA IO](#page-4-0) 5

## **3. [USO DI NINA IO](#page-12-0)** 13<br>Controllare un dispositivo 13

[Controllare un dispositivo](#page-12-0) 13<br>Funzione Mv [Funzione My](#page-14-0) 15<br>Funzione Natural Control 19 [Funzione Natural Control](#page-18-0) 19 [Avviare uno scenario](#page-22-0) 23 [Funzione Luce Solare](#page-23-0) [Funzione allarme 27](#page-26-0)

## 4. [PERSONALIZZARE NINA IO](#page-28-0) 29

[Personalizzare i dispositivi](#page-28-0) 29 [Personalizzare i gruppi](#page-32-0) 33 [Personalizzare gli scenari](#page-38-0) 39<br>Personalizzare il telecomando 44 [Personalizzare il telecomando](#page-43-0) 44

## 5. [IMPOSTAZIONI AVANZATE](#page-50-0) 51

## 6. [RISOLUZIONE DEI PROBLEMI](#page-62-0) 63 7. [INFORMAZIONI SU NINA IO](#page-63-0) 64

### Telecomando Nina io

La schermata principale del telecomando Nina io è composta dai seguenti elementi:

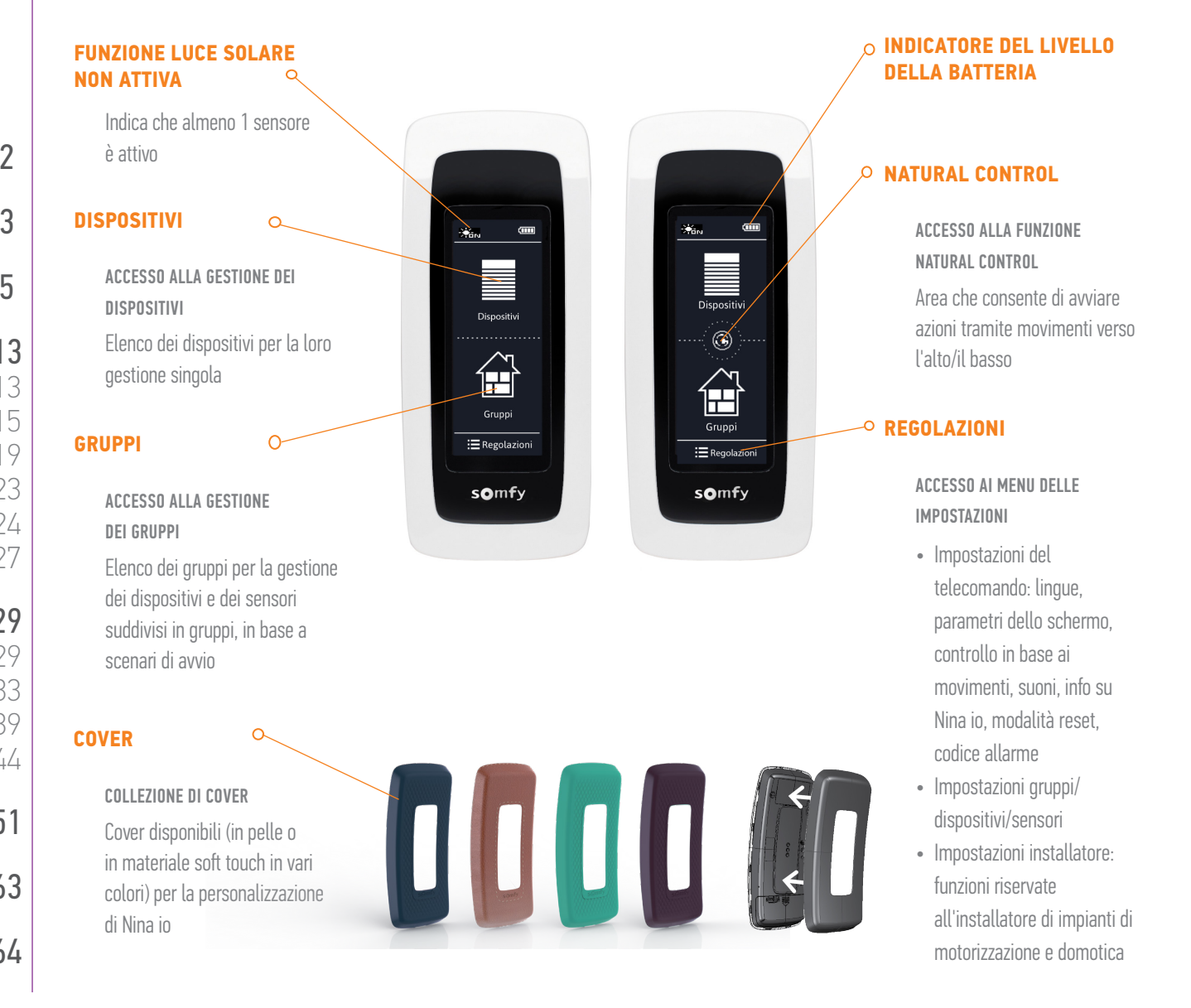

## <span id="page-7-1"></span>[PAGINA DI BENVENUTO](#page-1-0) 2

## 1. [SICUREZZA](#page-2-0) 3

## 2. [TELECOMANDO NINA IO](#page-4-0) 5

## **3. [USO DI NINA IO](#page-12-0)** 13<br>Controllare un dispositivo 13

[Controllare un dispositivo](#page-12-0) 13<br>Funzione Mv [Funzione My](#page-14-0) 15 [Funzione Natural Control](#page-18-0) 19 [Avviare uno scenario](#page-22-0) 23 [Funzione Luce Solare](#page-23-0) [Funzione allarme 27](#page-26-0)

## 4. [PERSONALIZZARE NINA IO](#page-28-0) 29

[Personalizzare i dispositivi](#page-28-0) 29 [Personalizzare i gruppi](#page-32-0) 33 [Personalizzare gli scenari](#page-38-0) 39 [Personalizzare il telecomando](#page-43-0) 44

## 5. [IMPOSTAZIONI AVANZATE](#page-50-0) 51

6. [RISOLUZIONE DEI PROBLEMI](#page-62-0) 63 7. [INFORMAZIONI SU NINA IO](#page-63-0) 64

#### Navigare in Nina io

Per navigare sullo schermo di Nina io è possibile utilizzare 3 i tipi di gesti:

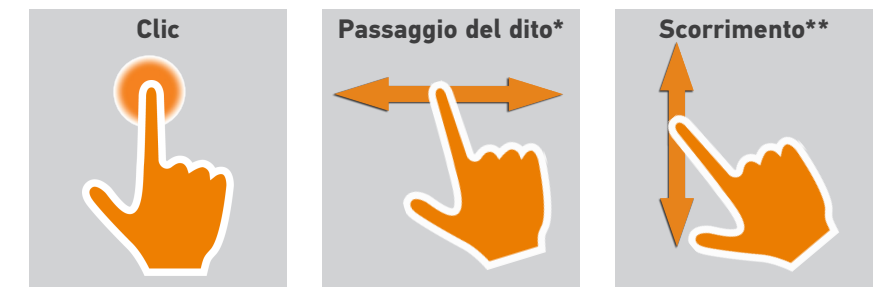

### Caricatore di Nina io

Per ricaricare il telecomando Nina io, collocarlo sulla propria base.

Funzionamento del telecomando Nina quando riposto sulla propria base: lo schermo resta sempre acceso.

 $\bigcirc$ Per disattivare questa funzione, consultare *[Gestire lo stato del](#page-46-0)  display quando Nina [io è sulla base, pagina 47](#page-46-0)*.

Se necessario, utilizzare il pulsante nella parte posteriore del telecomando per accendere/spegnere Nina io.

Non utilizzare strumenti per premere il tasto ON/OFF.

## <span id="page-7-0"></span>Batteria Nina io

#### Livello batteria

Il livello della batteria è indicato da un'icona il cui stato varia così come segue:

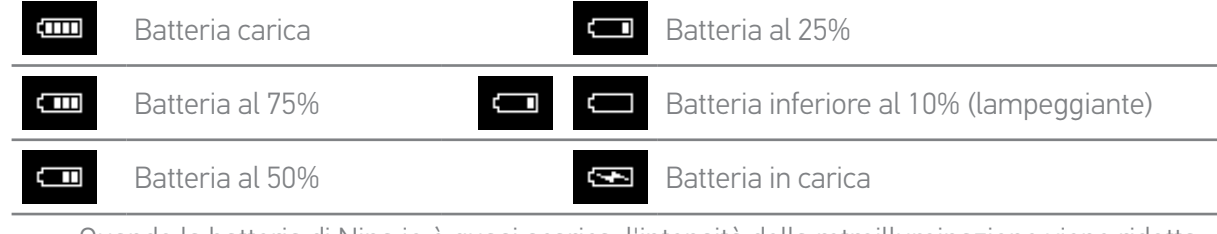

Quando la batteria di Nina io è quasi scarica, l'intensità della retroilluminazione viene ridotta del 30%.

Per ricaricare o sostituire la batteria, consultare *[Ricaricare la batteria, pagina 9](#page-8-0)* oppure *[Sostituire](#page-8-1)  [la batteria, pagina 9](#page-8-1)*.

*\* Passaggio in senso orizzontale \*\* Scorrimento verticale*

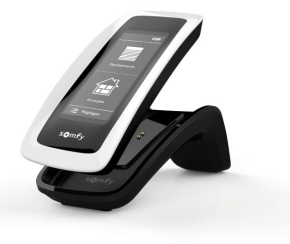

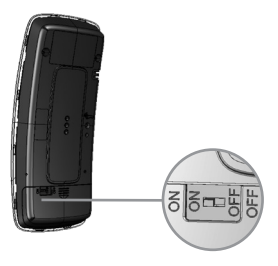

## [PAGINA DI BENVENUTO](#page-1-0) 2

1. [SICUREZZA](#page-2-0) 3

## 2. [TELECOMANDO NINA IO](#page-4-0) 5

## 3. [USO DI NINA IO](#page-12-0) 13

[Controllare un dispositivo](#page-12-0) 13 [Funzione My](#page-14-0) 15 [Funzione Natural Control](#page-18-0) 19 [Avviare uno scenario](#page-22-0) 23 [Funzione Luce Solare](#page-23-0) [Funzione allarme 27](#page-26-0)

## 4. [PERSONALIZZARE NINA IO](#page-28-0) 29

[Personalizzare i dispositivi](#page-28-0) 29 [Personalizzare i gruppi](#page-32-0) 33 [Personalizzare gli scenari](#page-38-0) 39 [Personalizzare il telecomando](#page-43-0) 44

## 5. [IMPOSTAZIONI AVANZATE](#page-50-0) 51

## 6. [RISOLUZIONE DEI PROBLEMI](#page-62-0) 63 7. [INFORMAZIONI SU NINA IO](#page-63-0) 64

### <span id="page-8-0"></span>Ricaricare la batteria

- 1. Verificare che Nina io sia acceso: tasto su ON sul retro del telecomando.
- 2. Inserire l'estremità del caricabatteria nella parte posteriore della base.
- 3. Collegare la spina a una presa elettrica.
- 4. Attendere circa due ore in caso Nina io sia completamente scarico.

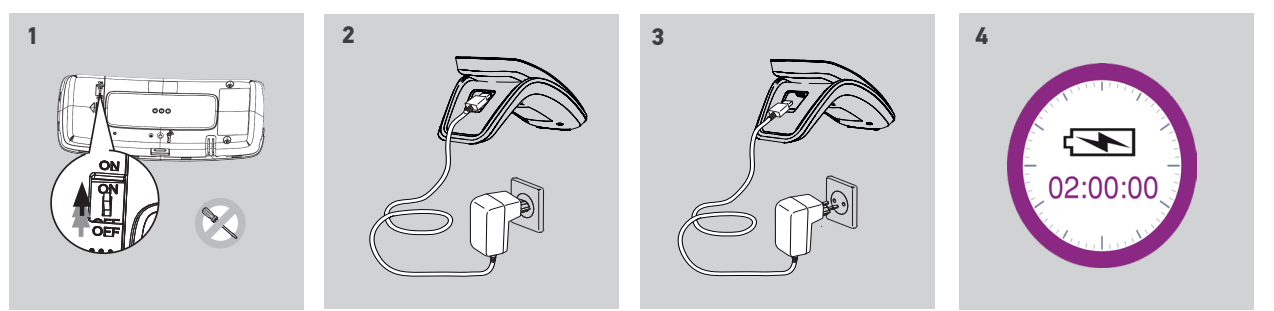

### <span id="page-8-1"></span>Sostituire la batteria

- 1. Rimuovere il retro del telecomando per accedere al coperchio del vano batteria.
- 2. Spegnere il telecomando Nina io e rimuovere il coperchio premendolo.
- 3. Scollegare la batteria e quindi rimuoverla dal telecomando.

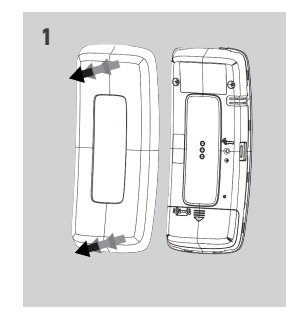

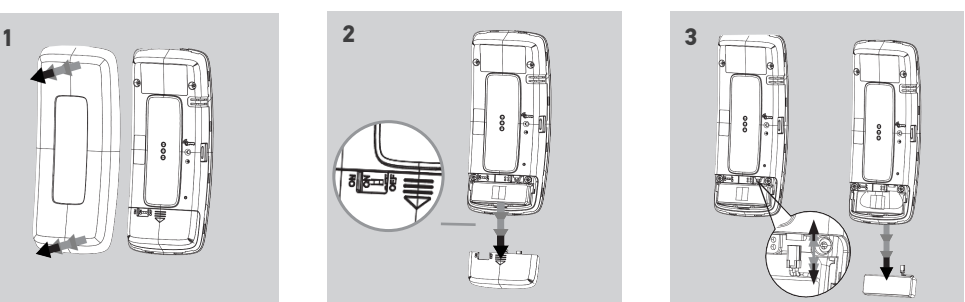

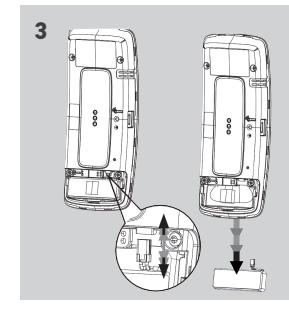

 $(i)$ 

Quando la batteria è stata rimossa, sostituirla con una nuova, riaccendere il telecomando Nina io, reinstallare il coperchio del vano batteria e la parte posteriore del telecomando. Consultare le istruzioni di sicurezza *[SICUREZZA, pagina 3](#page-2-1)*.

Separare la batteria da altri tipi di rifiuti e conferirla al centro di raccolta locale.

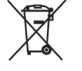

Non utilizzare strumenti per premere il tasto ON/OFF.

## <span id="page-9-0"></span>[PAGINA DI BENVENUTO](#page-1-0) 2

1. [SICUREZZA](#page-2-0) 3

## 2. [TELECOMANDO NINA IO](#page-4-0) 5

## **3. [USO DI NINA IO](#page-12-0)** 13<br>Controllare un dispositivo 13

[Controllare un dispositivo](#page-12-0) 13<br>Funzione Mv [Funzione My](#page-14-0) 15 [Funzione Natural Control](#page-18-0) 19 [Avviare uno scenario](#page-22-0) 23 [Funzione Luce Solare](#page-23-0) 24 Funzione allarme

## 4. [PERSONALIZZARE NINA IO](#page-28-0) 29

[Personalizzare i dispositivi](#page-28-0) 29 [Personalizzare i gruppi](#page-32-0) 33 [Personalizzare gli scenari](#page-38-0) 39 [Personalizzare il telecomando](#page-43-0) 44

## 5. [IMPOSTAZIONI AVANZATE](#page-50-0) 51

6. [RISOLUZIONE DEI PROBLEMI](#page-62-0) 63 7. [INFORMAZIONI SU NINA IO](#page-63-0) 64

### Che cos'è un dispositivo?

f

Elenco dei dispositivi compatibili con il telecomando e relative icone:

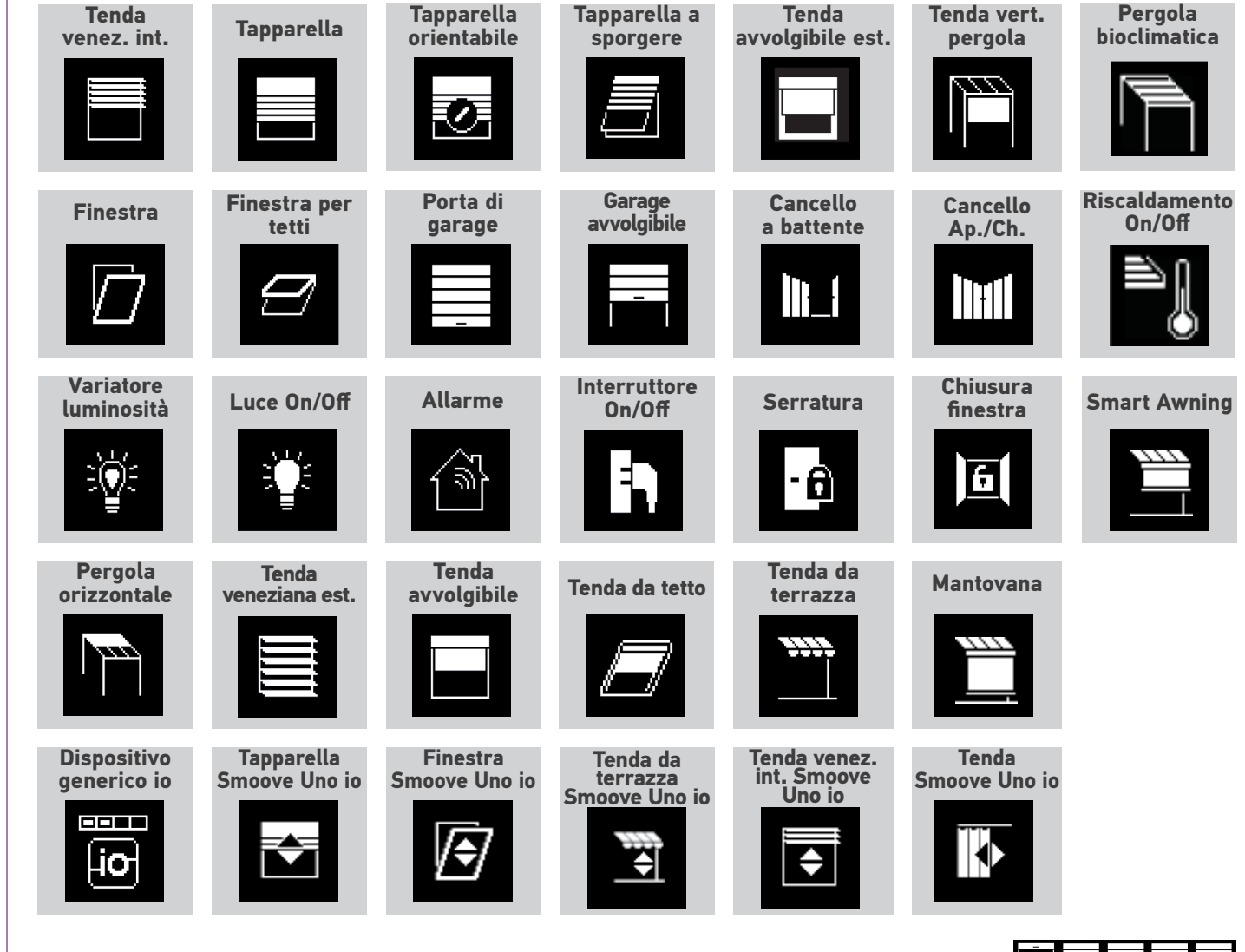

Le icone elencate sopra sono dinamiche, in quanto il loro stato cambia in base alla posizione del dispositivo: I dispositivi controllati da Smoove Uno io vengono visualizzati con un'icona specifica. Questi dispositivi non sono dotati di funzione feedback, quindi è possibile che l'icona differisca dalla reale posizione.

Sono disponibili altri dispositivi io-homecontrol®; vengono visualizzati con un'icona generica che non rappresenta il loro stato.

## <span id="page-10-0"></span>[PAGINA DI BENVENUTO](#page-1-0) 2

- 1. [SICUREZZA](#page-2-0) 3
- 2. [TELECOMANDO NINA IO](#page-4-0) 5

## **3. [USO DI NINA IO](#page-12-0)** 13<br>Controllare un dispositivo 13

[Controllare un dispositivo](#page-12-0) 13<br>Funzione Mv [Funzione My](#page-14-0) 15 [Funzione Natural Control](#page-18-0) 19 [Avviare uno scenario](#page-22-0) 23 [Funzione Luce Solare](#page-23-0) [Funzione allarme 27](#page-26-0)

## 4. [PERSONALIZZARE NINA IO](#page-28-0) 29

[Personalizzare i dispositivi](#page-28-0) 29 [Personalizzare i gruppi](#page-32-0) 33 [Personalizzare gli scenari](#page-38-0) 39 [Personalizzare il telecomando](#page-43-0) 44

## 5. [IMPOSTAZIONI AVANZATE](#page-50-0) 51

6. [RISOLUZIONE DEI PROBLEMI](#page-62-0) 63 7. [INFORMAZIONI SU NINA IO](#page-63-0) 64

### Cos'è un gruppo?

Un gruppo è un insieme di dispositivi che può raggruppare:

- •dispositivi dello stesso tipo (ad esempio tutte le luci, tutte le tapparelle o le tende di casa),
- •dispositivi suddivisi per stanza (ad esempio tutti i dispositivi del salotto, del bagno, ecc.),
- •qualunque altro insieme di dispositivi (ad esempio facciata a nord, facciata a sud, ecc.).

I gruppi permettono di controllare più dispositivi contemporaneamente, con un clic, utilizzando gli scenari.

### Per impostazione predefinita, al momento dell'installazione sono già presenti 25 gruppi

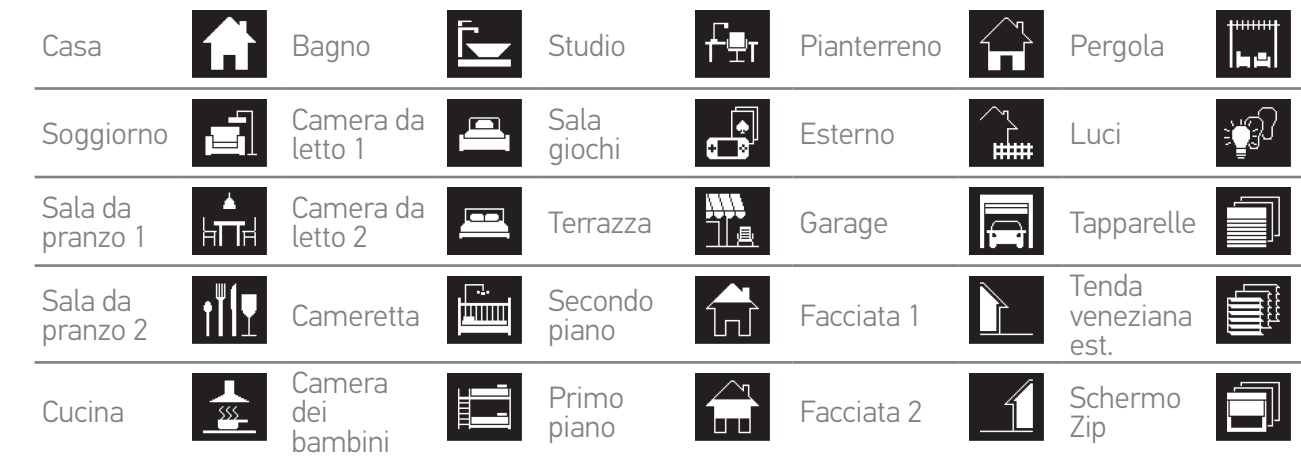

È possibile creare 5 nuovi gruppi (fino a un massimo di 30).

Se viene rilevato un sensore, si crea automaticamente un gruppo "sensore" Sun 1. Se viene rilevato un secondo sensore, si crea automaticamente un secondo gruppo "sensore" Sun 2.

#### Possibilità di personalizzazione

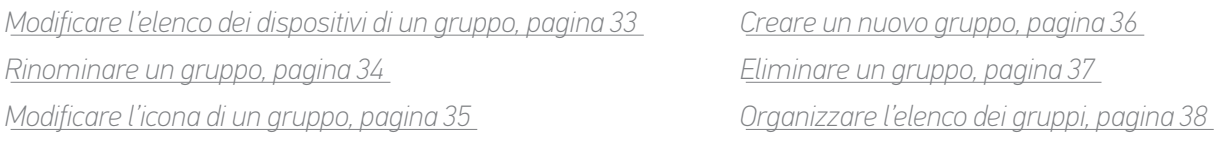

Per accedere a tutte le funzioni di personalizzazione di un gruppo, consultare O *[Personalizzare i gruppi, pagina 33](#page-32-1)*.

## <span id="page-11-0"></span>[PAGINA DI BENVENUTO](#page-1-0) 2 1. [SICUREZZA](#page-2-0) 3

## 2. [TELECOMANDO NINA IO](#page-4-0) 5

## **3. [USO DI NINA IO](#page-12-0)** 13<br>Controllare un dispositivo 13

[Controllare un dispositivo](#page-12-0) 13 [Funzione My](#page-14-0) 15 [Funzione Natural Control](#page-18-0) 19 [Avviare uno scenario](#page-22-0) 23 [Funzione Luce Solare](#page-23-0) [Funzione allarme 27](#page-26-0)

## 4. [PERSONALIZZARE NINA IO](#page-28-0) 29

[Personalizzare i dispositivi](#page-28-0) 29 [Personalizzare i gruppi](#page-32-0) 33 [Personalizzare gli scenari](#page-38-0) 39 [Personalizzare il telecomando](#page-43-0) 44

## 5. [IMPOSTAZIONI AVANZATE](#page-50-0) 51

## 6. [RISOLUZIONE DEI PROBLEMI](#page-62-0) 63 7. [INFORMAZIONI SU NINA IO](#page-63-0) 64

### Cos'è uno scenario?

Il menu Gruppi consente di avviare azioni predefinite, chiamate scenari, associate a uno o più dispositivi del gruppo selezionato (ad es. aprire la tenda avvolgibile del soggiorno, accendere la luce della camera da letto, portare le tapparelle della cucina in posizione my, ecc.).

È inoltre possibile creare nuovi scenari programmando contemporaneamente uno o più dispositivi appartenenti a un gruppo. Ad esempio, lo scenario "Fuori casa" può includere la chiusura dei frangisole esterni, la chiusura delle tapparelle e lo spegnimento delle luci.

Negli scenari creati, la posizione di ogni dispositivo è configurabile in modo da personalizzare completamente l'ambiente domestico in un solo clic. Ad esempio, lo scenario "Atmosfera serale" può programmare simultaneamente la chiusura delle tapparelle al 75% e lo spegnimento delle luci.

#### Scenari presenti per impostazione predefinita, al momento dell'installazione

*Apri/Chiudi Accendi/Spegni Posizione my Su/Giù*

 $\mathbf{O}_1$  /  $\mathbf{O}_2$  (se uno o due sensori sono presenti nell'impianto)

#### Possibilità di personalizzazione

*[Creare uno scenario, pagina 39](#page-38-1) [Rinominare uno scenario, pagina 40](#page-39-0) [Modificare uno scenario, pagina 41](#page-40-0) [Eliminare uno scenario, pagina 42](#page-41-0) [Organizzare l'elenco degli scenari, pagina 43](#page-42-0)*

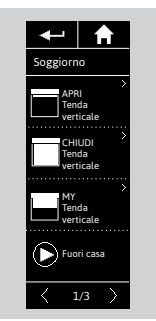

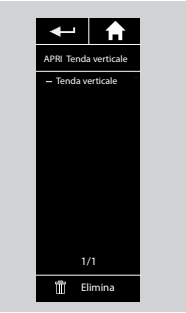

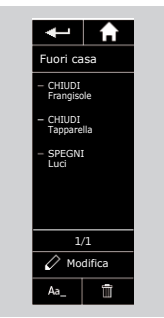

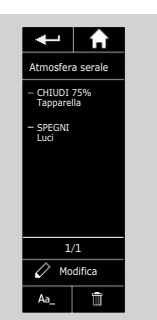

## <span id="page-12-0"></span>[PAGINA DI BENVENUTO](#page-1-0) 2

### 1. [SICUREZZA](#page-2-0) 3

## 2. [TELECOMANDO NINA IO](#page-4-0) 5

## **3. USO DI NINA IO** 13<br>Controllare un dispositivo 13

Controllare un dispositivo 13<br>Funzione Mv [Funzione My](#page-14-0) 15 [Funzione Natural Control](#page-18-0) 19 [Avviare uno scenario](#page-22-0) 23 [Funzione Luce Solare](#page-23-0) [Funzione allarme 27](#page-26-0)

## 4. [PERSONALIZZARE NINA IO](#page-28-0) 29

[Personalizzare i dispositivi](#page-28-0) 29 [Personalizzare i gruppi](#page-32-0) 33 [Personalizzare gli scenari](#page-38-0) 39 [Personalizzare il telecomando](#page-43-0) 44

## 5. [IMPOSTAZIONI AVANZATE](#page-50-0) 51

6. [RISOLUZIONE DEI PROBLEMI](#page-62-0) 63 7. [INFORMAZIONI SU NINA IO](#page-63-0) 64

## 3. USO DI NINA IO

### Controllare un dispositivo

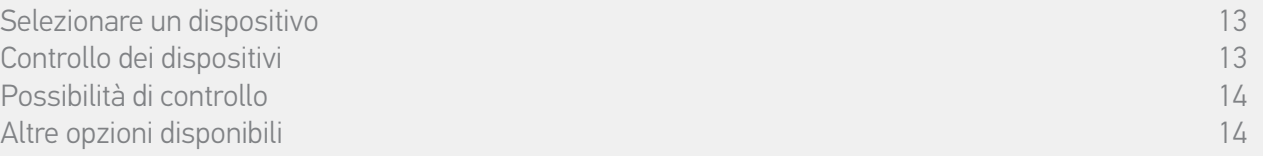

#### Selezionare un dispositivo

- 1. Selezionare il menu Dispositivi facendo clic sull'icona corrispondente.
- 2. Selezionare il dispositivo da controllare facendo clic sull'icona corrispondente.
	- Tutti i dispositivi sono disponibili utilizzando i pulsanti di navigazione o il passaggio del dito.
- > Vengono visualizzati i livelli disponibili per il controllo dei dispositivi selezionati.

### Controllo dei dispositivi

- 3. Selezionare il livello di impostazione desiderato facendo clic su o scorrendo verso la posizione corrispondente (A, B o C).
- 4. L'azione viene avviata una volta che il pulsante viene rilasciato:
- > Quando l'azione è in corso vengono visualizzati una rotella e un pulsante STOP (E). Fare clic su questo pulsante per interrompere in qualsiasi momento l'azione.

> Viene visualizzato un segno di spunta quando l'azione si è conclusa correttamente (F).

- Se si verifica un problema, viene visualizzata l'anomalia rilevata ed è possibile riavviare il controllo del dispositivo.
- elle Ritornando all'elenco dei dispositivi, l'icona del dispositivo selezionato viene modificata secondo<br>La sua nuova posizione la sua nuova posizione.

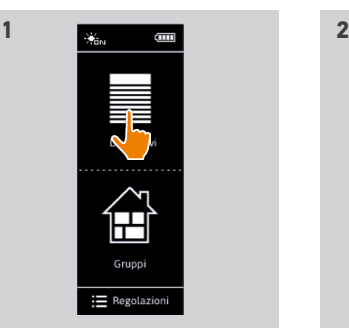

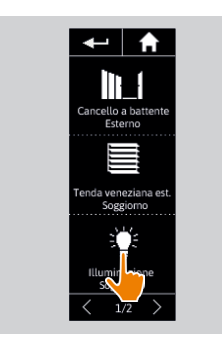

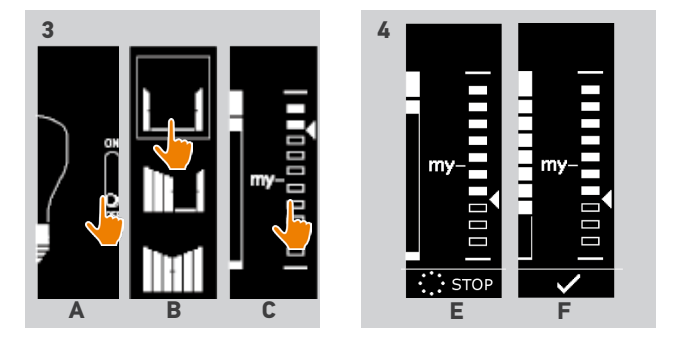

## <span id="page-13-0"></span>[PAGINA DI BENVENUTO](#page-1-0) 2

## 1. [SICUREZZA](#page-2-0) 3

## 2. [TELECOMANDO NINA IO](#page-4-0) 5

## **3. [USO DI NINA IO](#page-12-0)** 13<br>Controllare un dispositivo 13

[Controllare un dispositivo](#page-12-0) 13<br>Funzione Mv [Funzione My](#page-14-0) 15 [Funzione Natural Control](#page-18-0) 19 [Avviare uno scenario](#page-22-0) 23 [Funzione Luce Solare](#page-23-0) [Funzione allarme 27](#page-26-0)

## 4. [PERSONALIZZARE NINA IO](#page-28-0) 29

[Personalizzare i dispositivi](#page-28-0) 29 [Personalizzare i gruppi](#page-32-0) 33 [Personalizzare gli scenari](#page-38-0) 39<br>Personalizzare il telecomando 44 [Personalizzare il telecomando](#page-43-0) 44

## 5. [IMPOSTAZIONI AVANZATE](#page-50-0) 51

6. [RISOLUZIONE DEI PROBLEMI](#page-62-0) 63 7. [INFORMAZIONI SU NINA IO](#page-63-0) 64

[Selezionare un dispositivo](#page-12-0) 13 [Controllo dei dispositivi](#page-12-0) il controllo dei dispositivi il controllo dei dispositivi il controllo dei dispositiv<br>Possibilità di controllo dei dispositivi il controllo dei dispositivi il controllo di controllo di 14 di 14 di Possibilità di controllo 14 Altre opzioni disponibili altre superiori di superiori di superiori di superiori di superiori di superiori di s

#### Possibilità di controllo

*Spegni/Accendi o Blocca/Sblocca (A) Apri/Chiudi (B) Regola (C)*

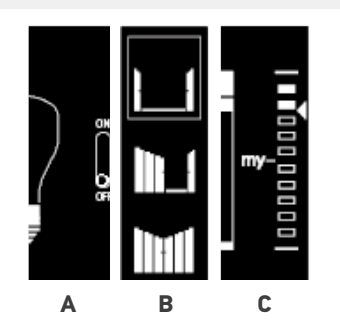

### Altre opzioni disponibili

È possibile utilizzare altre opzioni per personalizzare il controllo dei dispositivi. Tali opzioni sono disponibili in base ai dispositivi selezionati e vengono visualizzate nella parte inferiore della scala di livello.

Fare clic sulle seguenti icone o caselle di controllo per attivare le opzioni corrispondenti prima o durante il controllo dei dispositivi:

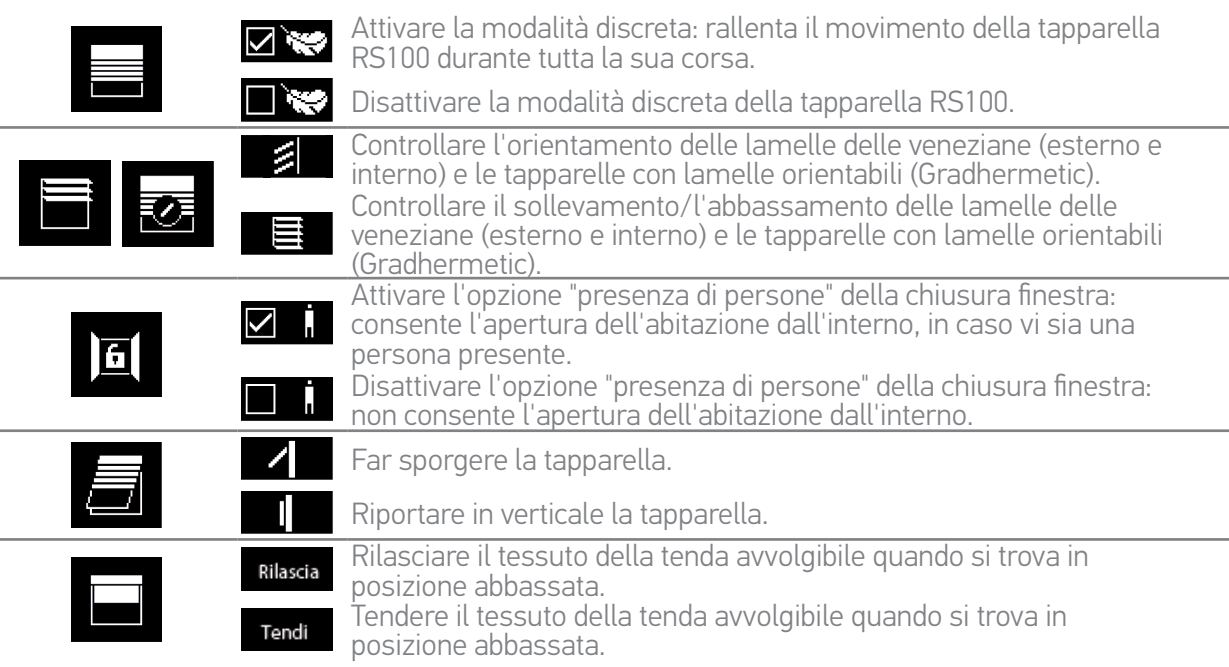

## <span id="page-14-0"></span>[PAGINA DI BENVENUTO](#page-1-0) 2 1. [SICUREZZA](#page-2-0) 3 2. [TELECOMANDO NINA IO](#page-4-0) 5 **3. [USO DI NINA IO](#page-12-0)** 13<br>Controllare un dispositivo 13 [Controllare un dispositivo](#page-12-0) 13<br>Funzione Mv Funzione My 15 [Funzione Natural Control](#page-18-0) 19 [Avviare uno scenario](#page-22-0) 23 [Funzione Luce Solare](#page-23-0) [Funzione allarme 27](#page-26-0) 4. [PERSONALIZZARE NINA IO](#page-28-0) 29 [Personalizzare i dispositivi](#page-28-0) 29 [Personalizzare i gruppi](#page-32-0) 33 [Personalizzare gli scenari](#page-38-0) 39 [Personalizzare il telecomando](#page-43-0) 44 5. [IMPOSTAZIONI AVANZATE](#page-50-0) 51 6. [RISOLUZIONE DEI PROBLEMI](#page-62-0) 63

7. [INFORMAZIONI SU NINA IO](#page-63-0) 64

#### Funzione My

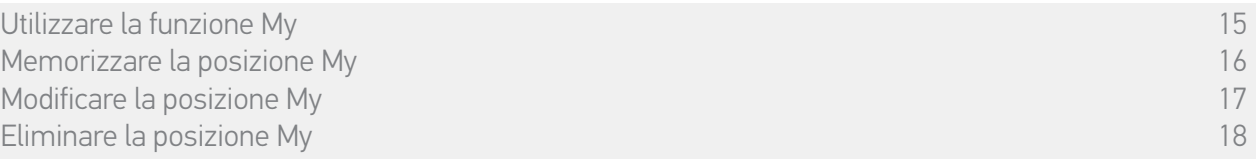

La Funzione My viene utilizzata per memorizzare la posizione preferita dei dispositivi e per personalizzare il controllo dell'abitazione secondo le preferenze dell'utente.

La Funzione My è disponibile per la maggior parte dei dispositivi. Se la funzione non è disponibile per un dispositivo, l'icona My non viene visualizzata.

Se la posizione My è già impostata, l'icona My viene visualizzata accanto al livello memorizzato. Per modificare o eliminare questa posizione, consultare *[pagina 17](#page-16-0)* e *[pagina 18](#page-17-0)*.

Se non è presente la posizione My, la relativa icona viene visualizzata in grigio in cima alla scala di livello. Per memorizzare una posizione My, consultare *[pagina 16](#page-15-0)*.

#### Utilizzare la funzione My

Una volta configurato il livello My, il dispositivo viene automaticamente posizionato nella sua posizione preferita, tramite un solo clic.

- 1. Selezionare il menu Dispositivi facendo clic sull'icona corrispondente.
- 2. Selezionare il dispositivo desiderato facendo clic sull'icona corrispondente.
	- > Se la posizione My del dispositivo selezionato è già impostata: l'icona My viene visualizzata accanto al livello memorizzato.
- 3. Un rapido clic sull'icona My porta il dispositivo selezionato in posizione My.
- > Diventa visibile il pulsante My.
- > Quando l'azione è in corso vengono visualizzati una rotella e un pulsante STOP. Fare clic su questo pulsante per interrompere in qualsiasi momento l'azione.
- > Viene visualizzato un segno di spunta quando l'azione si è conclusa correttamente.

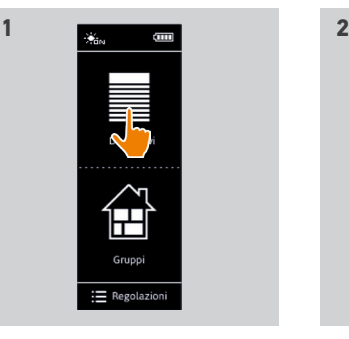

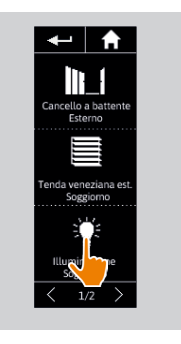

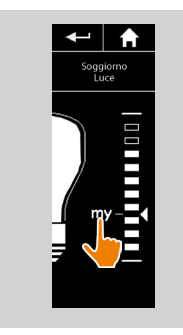

## <span id="page-15-1"></span>[PAGINA DI BENVENUTO](#page-1-0) 1. [SICUREZZA](#page-2-0)

## 2. [TELECOMANDO NINA IO](#page-4-0)

## **3. [USO DI NINA IO](#page-12-0)** 13<br>Controllare un dispositivo 13

[Controllare un dispositivo](#page-12-0) 13<br>Funzione Mv [Funzione My](#page-14-0) 15 [Funzione Natural Control](#page-18-0) 19 [Avviare uno scenario](#page-22-0) 23 [Funzione Luce Solare](#page-23-0) [Funzione allarme 27](#page-26-0)

## 4. [PERSONALIZZARE NINA IO](#page-28-0) 29

[Personalizzare i dispositivi](#page-28-0) 29 [Personalizzare i gruppi](#page-32-0) 33 [Personalizzare gli scenari](#page-38-0) 39<br>Personalizzare il telecomando 44 [Personalizzare il telecomando](#page-43-0) 44

## 5. [IMPOSTAZIONI AVANZATE](#page-50-0) 51

## 6. [RISOLUZIONE DEI PROBLEMI](#page-62-0) 63

## 7. [INFORMAZIONI SU NINA IO](#page-63-0) 64

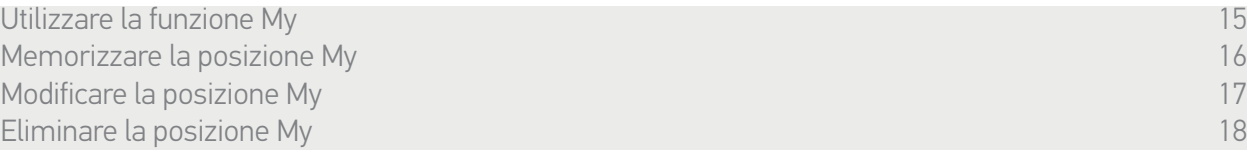

#### <span id="page-15-0"></span>Memorizzare la posizione My

2

3

5

- 1. Selezionare il menu Dispositivi facendo clic sull'icona corrispondente.
- 2. Selezionare il dispositivo desiderato facendo clic sull'icona corrispondente.
- > La posizione My del dispositivo selezionato non è impostata: l'icona My viene visualizzata in grigio in cima alla scala di livello.
- 3. Selezionare il livello di impostazione del dispositivo selezionato facendo clic su o scorrendo fino alla posizione corrispondente e quindi tenere premuta l'icona My in grigio per almeno 5 secondi.
- 4. Dopo questo breve ritardo, l'icona My viene automaticamente posizionata accanto al livello di impostazione predefinito.
- > La posizione My viene memorizzata.

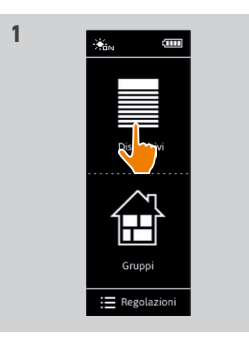

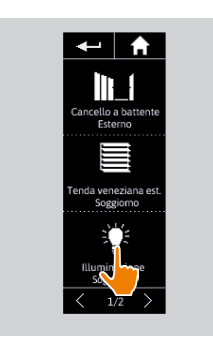

**2**

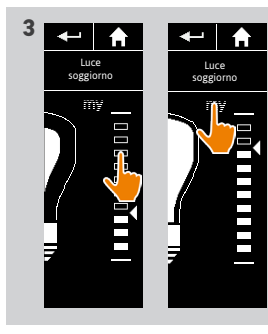

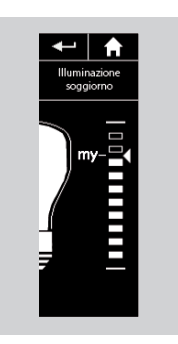

## <span id="page-16-1"></span>[PAGINA DI BENVENUTO](#page-1-0) 1. [SICUREZZA](#page-2-0)

## 2. [TELECOMANDO NINA IO](#page-4-0)

**3. [USO DI NINA IO](#page-12-0)** 13<br>Controllare un dispositivo 13 [Controllare un dispositivo](#page-12-0) 13<br>Funzione Mv [Funzione My](#page-14-0) 15 [Funzione Natural Control](#page-18-0) 19 [Avviare uno scenario](#page-22-0) 23 [Funzione Luce Solare](#page-23-0) 24 Funzione allarme

## 4. [PERSONALIZZARE NINA IO](#page-28-0) 29

[Personalizzare i dispositivi](#page-28-0) 29 [Personalizzare i gruppi](#page-32-0) 33 [Personalizzare gli scenari](#page-38-0) 39<br>Personalizzare il telecomando 44 [Personalizzare il telecomando](#page-43-0) 44

## 5. [IMPOSTAZIONI AVANZATE](#page-50-0) 51

## 6. [RISOLUZIONE DEI PROBLEMI](#page-62-0) 63

7. [INFORMAZIONI SU NINA IO](#page-63-0) 64

[Utilizzare la funzione My](#page-14-0) 15 [Memorizzare la posizione My](#page-15-1) 16 anno 1200 anno 1200 anno 1200 anno 1200 anno 1300 anno 1400 anno 1400 anno 140<br>17 anno 17 anno 17 anno 17 anno 17 anno 17 anno 17 anno 17 anno 17 anno 17 anno 17 anno 17 anno 17 anno 17 ann Modificare la posizione My 17 [Eliminare la posizione My](#page-17-1) 18

#### <span id="page-16-0"></span>Modificare la posizione My

2

3

5

- 1. Selezionare il menu Dispositivi facendo clic sull'icona corrispondente.
- 2. Selezionare il dispositivo desiderato facendo clic sull'icona corrispondente.
- > Se la posizione My del dispositivo selezionato è già impostata: l'icona My viene visualizzata accanto al livello memorizzato.
- 3. Selezionare un nuovo livello di impostazione facendo clic su o scorrendo fino alla posizione corrispondente e quindi tenere premuta l'icona My per almeno 5 secondi.
- 4. Selezionare l'opzione Registrare "my" nella posizione corrente, quindi fare clic su OK .
- 5. Dopo questa convalida, l'icona My viene automaticamente posizionata accanto al nuovo livello di impostazione predefinito.
- > La nuova posizione My viene memorizzata.

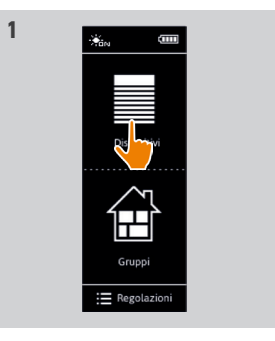

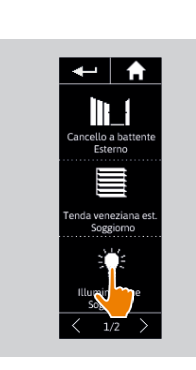

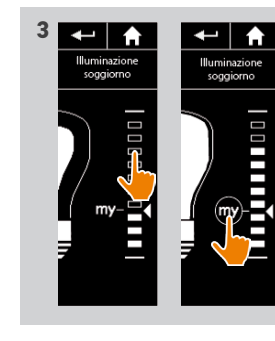

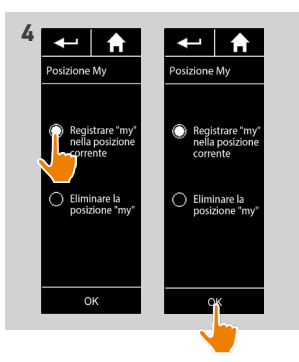

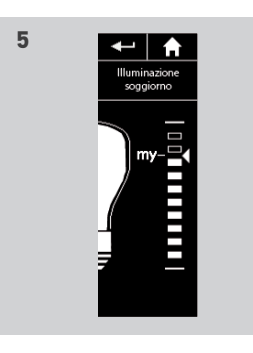

## <span id="page-17-1"></span>[PAGINA DI BENVENUTO](#page-1-0) 1. [SICUREZZA](#page-2-0)

## 2. [TELECOMANDO NINA IO](#page-4-0)

**3. [USO DI NINA IO](#page-12-0)** 13<br>Controllare un dispositivo 13 [Controllare un dispositivo](#page-12-0) 13<br>Funzione Mv [Funzione My](#page-14-0) 15 [Funzione Natural Control](#page-18-0) 19 [Avviare uno scenario](#page-22-0) 23 [Funzione Luce Solare](#page-23-0) [Funzione allarme 27](#page-26-0)

## 4. [PERSONALIZZARE NINA IO](#page-28-0) 29

[Personalizzare i dispositivi](#page-28-0) 29 [Personalizzare i gruppi](#page-32-0) 33 [Personalizzare gli scenari](#page-38-0) [Personalizzare il telecomando](#page-43-0) 44

## 5. [IMPOSTAZIONI AVANZATE](#page-50-0) 51

## 6. [RISOLUZIONE DEI PROBLEMI](#page-62-0) 63 7. [INFORMAZIONI SU NINA IO](#page-63-0) 64

[Utilizzare la funzione My](#page-14-0) 15 [Memorizzare la posizione My](#page-15-1) 16 anno 1200 anno 1200 anno 1200 anno 1200 anno 1300 anno 1400 anno 1400 anno 140<br>17 anno 17 anno 17 anno 17 anno 17 anno 17 anno 17 anno 17 anno 17 anno 17 anno 17 anno 17 anno 17 anno 17 ann [Modificare la posizione My 17](#page-16-1) Eliminare la posizione My 18

#### <span id="page-17-0"></span>Eliminare la posizione My

2

3

5

- 1. Selezionare il menu Dispositivi facendo clic sull'icona corrispondente.
- 2. Selezionare il dispositivo desiderato facendo clic sull'icona corrispondente.
- > Se la posizione My del dispositivo selezionato è già impostata: l'icona My viene visualizzata accanto al livello memorizzato.
- 3. Fare clic sull'icona My per almeno 5 secondi per rimuoverne la posizione memorizzata.
- 4. Selezionare l'opzione Eliminare la posizione "my", quindi fare clic su OK .
- 5. Dopo questa convalida, l'icona My viene automaticamente visualizzata in grigio e collocata in cima alla scala di livello.
	- > La posizione My viene eliminata.

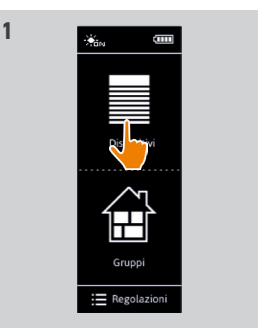

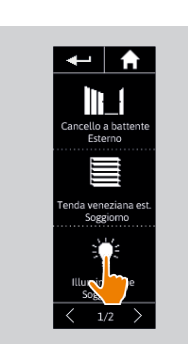

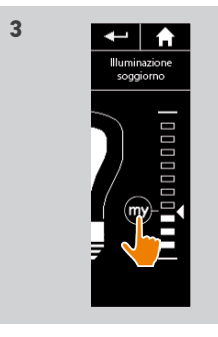

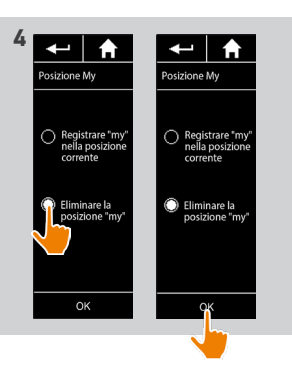

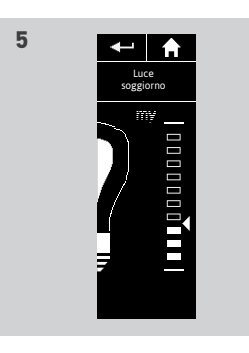

<span id="page-18-0"></span>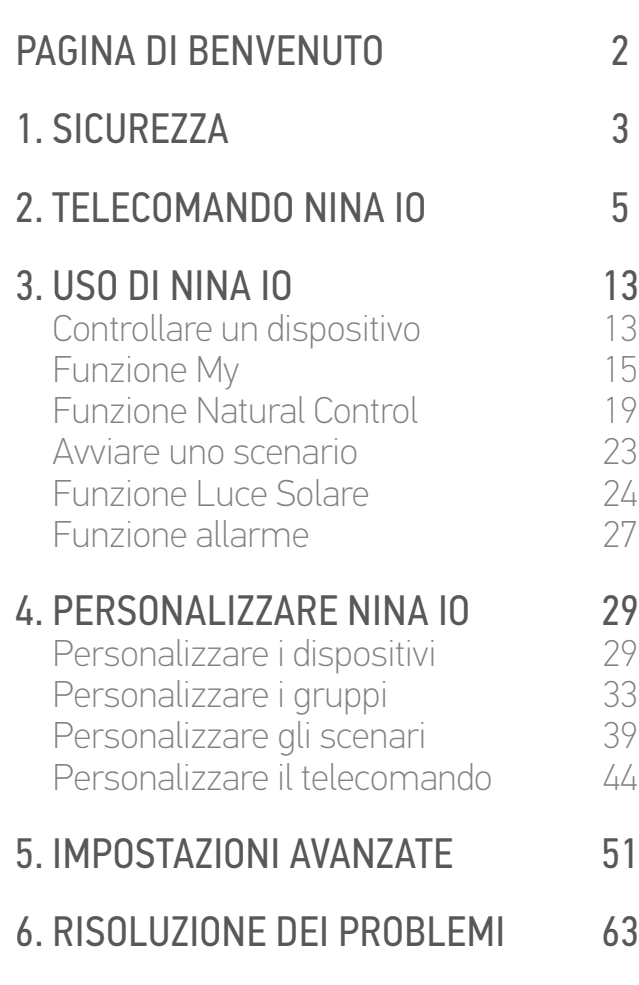

7. [INFORMAZIONI SU NINA IO](#page-63-0) 64

#### Funzione Natural Control

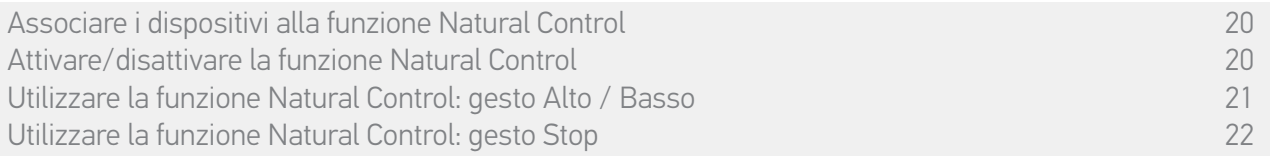

La funzione Natural Control consente di controllare tutti i dispositivi predefiniti in un solo clic e con un unico gesto, direttamente dalla schermata principale.

Non è necessario selezionare il dispositivo o il gruppo oppure accedere alle funzionalità di Nina io. Dopo aver associato uno o più dispositivi alla funzione Natural Control, regolare intuitivamente la loro posizione, toccando la zona centrale del display e orientando il telecomando verticalmente. È inoltre possibile interrompere il movimento scuotendo il telecomando lateralmente.

Vi sono due possibilità di posizione per tutti i dispositivi: su e giù.

"Su" e "Giù", secondo il tipo di dispositivo, significherà:

•Per aprire/chiudere (porte, tende, cancelli, finestre, ecc.)

•Per accendere/spegnere (luci, interruttore)

•Per sbloccare/bloccare (finestre)

A questa funzione possono essere associati tutti i dispositivi eccetto l'allarme.

## <span id="page-19-0"></span>[PAGINA DI BENVENUTO](#page-1-0)

## 1. [SICUREZZA](#page-2-0)

## 2. [TELECOMANDO NINA IO](#page-4-0)

## **3. [USO DI NINA IO](#page-12-0)** 13<br>Controllare un dispositivo 13

[Controllare un dispositivo](#page-12-0) 13<br>Funzione Mv [Funzione My](#page-14-0) 15 [Funzione Natural Control](#page-18-0) 19 [Avviare uno scenario](#page-22-0) 23 [Funzione Luce Solare](#page-23-0) [Funzione allarme 27](#page-26-0)

## 4. [PERSONALIZZARE NINA IO](#page-28-0) 29

[Personalizzare i dispositivi](#page-28-0) 29 [Personalizzare i gruppi](#page-32-0) 33 [Personalizzare gli scenari](#page-38-0) [Personalizzare il telecomando](#page-43-0) 44

## 5. [IMPOSTAZIONI AVANZATE](#page-50-0) 51

6. [RISOLUZIONE DEI PROBLEMI](#page-62-0) 63 7. [INFORMAZIONI SU NINA IO](#page-63-0) 64

Associare i dispositivi alla funzione Natural Control 20 Attivare/disattivare la funzione Natural Control 20 [Utilizzare la funzione Natural Control: gesto Alto / Basso](#page-20-0) 21 [Utilizzare la funzione Natural Control: gesto Stop](#page-21-0) 22

### Associare i dispositivi alla funzione Natural Control

- 1. Selezionare il menu Regolazioni facendo clic sull'icona corrispondente.
- 2. Fare clic sull'icona Telecomando .

2

3

5

- 3. Fare clic sull'icona Controllo in base ai movimenti .
- 4. Fare clic sull'icona Dispositivi per accedere all'elenco dei dispositivi disponibili.
- 5. Selezionare uno o più dispositivi da associare alla funzione Natural Control e fare clic su OK per salvare.

#### Attivare/disattivare la funzione Natural **Control**

- 6. Selezionare l'opzione Attivare e fare clic su OK per salvare.
- > Se la funzione Natural Control è attiva e i dispositivi sono stati associati, la schermata principale visualizza alcuni cerchi al centro.
- > Se la funzione Natural Control è attiva e nessun dispositivo è stato associato, la schermata principale non visualizza alcun cerchio al centro.
- > Se la funzione Natural Control è disattivata: la schermata principale non visualizza alcun cerchio al centro.

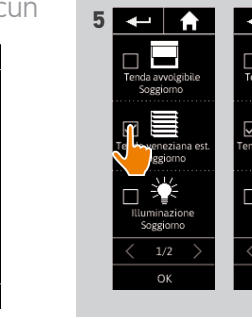

 $\begin{tabular}{|c|c|} \hline \quad \quad & \quad \quad & \quad \quad \\ \hline \quad \quad & \quad \quad & \quad \quad \\ \hline \quad \quad & \quad \quad & \quad \quad \\ \hline \quad \quad & \quad \quad & \quad \quad \\ \hline \quad \quad & \quad \quad & \quad \quad \\ \hline \quad \quad & \quad \quad & \quad \quad \\ \hline \quad \quad & \quad \quad & \quad \quad \\ \hline \quad \quad & \quad \quad & \quad \quad \\ \hline \quad \quad & \quad \quad & \quad \quad \\ \hline \quad \quad & \quad \quad & \quad \quad \\ \hline \quad \quad & \quad \quad & \quad \quad \\ \hline \quad \quad & \quad$ 

H)

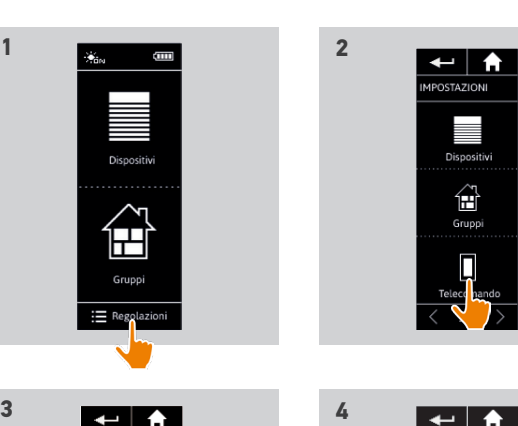

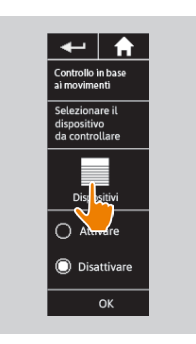

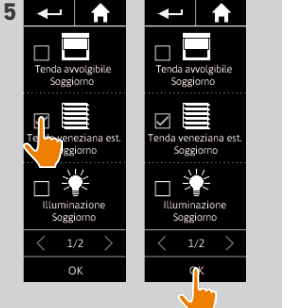

TELECOMANDO Гķ

> $\Box$ Display

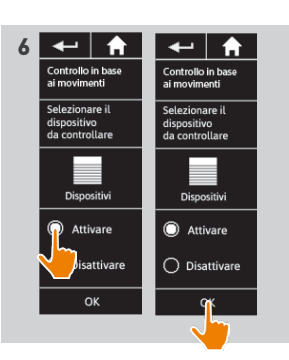

## <span id="page-20-0"></span>[PAGINA DI BENVENUTO](#page-1-0) 2 1. [SICUREZZA](#page-2-0) 3

## 2. [TELECOMANDO NINA IO](#page-4-0) 5

## **3. [USO DI NINA IO](#page-12-0)** 13<br>Controllare un dispositivo 13

[Controllare un dispositivo](#page-12-0) 13<br>Funzione Mv [Funzione My](#page-14-0) 15 [Funzione Natural Control](#page-18-0) 19 [Avviare uno scenario](#page-22-0) 23 [Funzione Luce Solare](#page-23-0) [Funzione allarme 27](#page-26-0)

## 4. [PERSONALIZZARE NINA IO](#page-28-0) 29

[Personalizzare i dispositivi](#page-28-0) 29 [Personalizzare i gruppi](#page-32-0) 33 [Personalizzare gli scenari](#page-38-0) 39 [Personalizzare il telecomando](#page-43-0) 44

## 5. [IMPOSTAZIONI AVANZATE](#page-50-0) 51

- 6. [RISOLUZIONE DEI PROBLEMI](#page-62-0) 63
- 7. [INFORMAZIONI SU NINA IO](#page-63-0) 64

[Associare i dispositivi alla funzione Natural Control](#page-19-0) 20 [Attivare/disattivare la funzione Natural Control](#page-19-0) 20 Utilizzare la funzione Natural Control: gesto Alto / Basso 21 [Utilizzare la funzione Natural Control: gesto Stop](#page-21-0) 22

### Utilizzare la funzione Natural Control: gesto Alto / Basso

1. Tenere premuta la zona centrale per avviare la funzione Natural Control.

Rilasciare per ritornare alla schermata G principale.

- 2. Quando la funzione si avvia, viene visualizzato il messaggio "Natural Control pronto!".
- 3. Senza rilasciare la zona centrale dello schermo, sollevare/abbassare il telecomando per attivare il sollevamento/la discesa, l'apertura/la chiusura, l'attivazione/ lo spegnimento o il blocco/lo sblocco del dispositivo preferito.
	- > Vengono visualizzate frecce su o giù per indicare il movimento in corso.
- > Quando l'operazione è in corso vengono visualizzati una rotella e un pulsante STOP. Fare clic su questo pulsante per interrompere in qualsiasi momento l'operazione.
- 4. Quando la zona centrale viene rilasciata, viene automaticamente visualizzata la schermata principale.

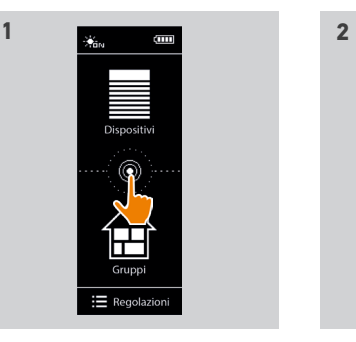

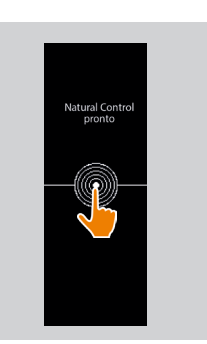

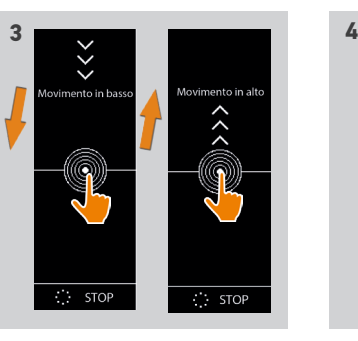

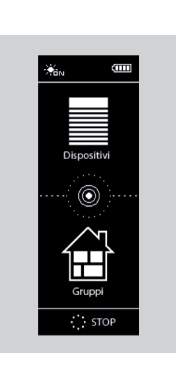

## <span id="page-21-0"></span>[PAGINA DI BENVENUTO](#page-1-0) 2

### 1. [SICUREZZA](#page-2-0) 3

## 2. [TELECOMANDO NINA IO](#page-4-0) 5

## **3. [USO DI NINA IO](#page-12-0)** 13<br>Controllare un dispositivo 13

[Controllare un dispositivo](#page-12-0) 13<br>Funzione Mv [Funzione My](#page-14-0) 15 [Funzione Natural Control](#page-18-0) 19 [Avviare uno scenario](#page-22-0) 23 [Funzione Luce Solare](#page-23-0) [Funzione allarme 27](#page-26-0)

### 4. [PERSONALIZZARE NINA IO](#page-28-0) 29

[Personalizzare i dispositivi](#page-28-0) 29 [Personalizzare i gruppi](#page-32-0) 33 [Personalizzare gli scenari](#page-38-0) 39 [Personalizzare il telecomando](#page-43-0) 44

## 5. [IMPOSTAZIONI AVANZATE](#page-50-0) 51

## 6. [RISOLUZIONE DEI PROBLEMI](#page-62-0) 63 7. [INFORMAZIONI SU NINA IO](#page-63-0) 64

[Associare i dispositivi alla funzione Natural Control](#page-19-0) 20 [Attivare/disattivare la funzione Natural Control](#page-19-0) 20 [Utilizzare la funzione Natural Control: gesto Alto / Basso](#page-20-0) 21 Utilizzare la funzione Natural Control: gesto Stop 22

### Utilizzare la funzione Natural Control: gesto Stop

- 1. Quando su un dispositivo associato alla funzione Natural Control è in corso un'operazione: agitare il telecomando lateralmente tre volte.
- > L'operazione in corso si interrompe.
- 2. Viene visualizzata automaticamente la schermata iniziale.

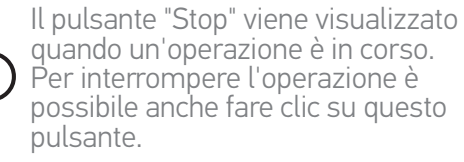

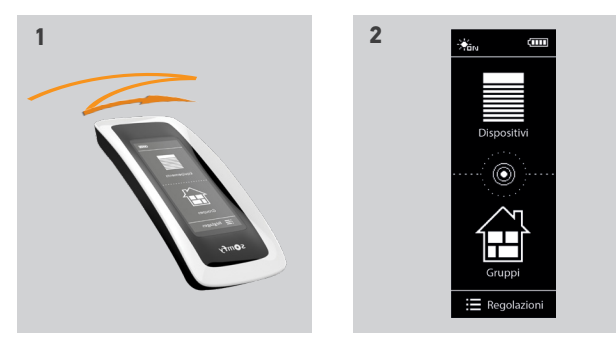

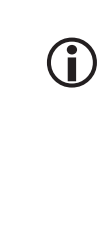

quando un'operazione è in corso. Per interrompere l'operazione è possibile anche fare clic su questo

## <span id="page-22-0"></span>[PAGINA DI BENVENUTO](#page-1-0) 2

1. [SICUREZZA](#page-2-0) 3

## 2. [TELECOMANDO NINA IO](#page-4-0) 5

## **3. [USO DI NINA IO](#page-12-0)** 13<br>Controllare un dispositivo 13

[Controllare un dispositivo](#page-12-0) 13<br>Funzione Mv [Funzione My](#page-14-0) 15<br>Funzione Natural Control 19 [Funzione Natural Control](#page-18-0) 19 Avviare uno scenario 23 [Funzione Luce Solare](#page-23-0) [Funzione allarme 27](#page-26-0)

## 4. [PERSONALIZZARE NINA IO](#page-28-0) 29

[Personalizzare i dispositivi](#page-28-0) 29 [Personalizzare i gruppi](#page-32-0) 33 [Personalizzare gli scenari](#page-38-0) 39 [Personalizzare il telecomando](#page-43-0) 44

## 5. [IMPOSTAZIONI AVANZATE](#page-50-0) 51

## 6. [RISOLUZIONE DEI PROBLEMI](#page-62-0) 63 7. [INFORMAZIONI SU NINA IO](#page-63-0) 64

#### Avviare uno scenario

#### Selezionare una stanza/un gruppo

- 1. Selezionare il menu Gruppi facendo clic sull'icona corrispondente.
- 2. Selezionare la stanza o il gruppo che contiene il dispositivo da controllare, facendo clic sull'icona corrispondente.
	- Tutte le stanze e i gruppi sono disponibili utilizzando i pulsanti di navigazione o il passaggio del dito.
- > Vengono visualizzati gli scenari disponibili per il controllo della stanza/gruppo.

#### Avviare uno scenario

- 3. Selezionare lo scenario facendo clic sull'icona o il nome corrispondente.
- 4. L'operazione viene avviata una volta che il pulsante viene rilasciato:
- > Quando l'operazione è in corso vengono visualizzati una rotella e un pulsante STOP (A). Fare clic su questo pulsante per interrompere in qualsiasi momento l'operazione.

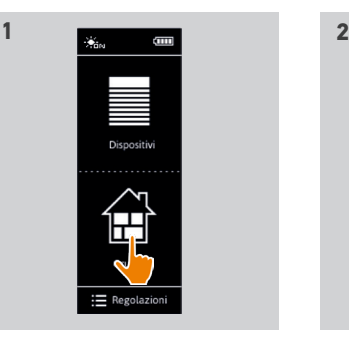

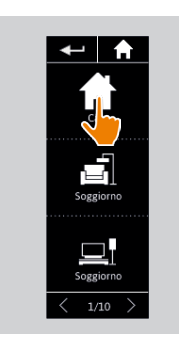

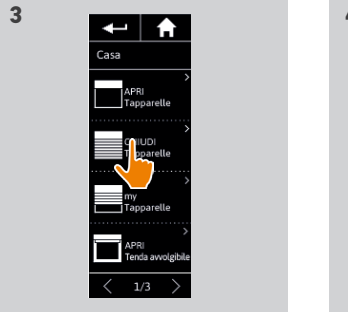

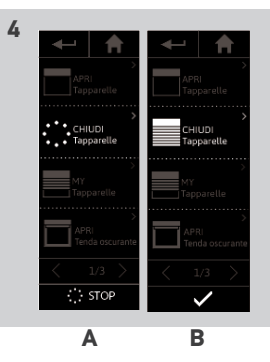

- > Viene visualizzato un segno di spunta quando l'operazione si è conclusa correttamente (B).
	- Se si verifica un problema, viene visualizzata l'anomalia rilevata ed è possibile riavviare l'attivazione dello scenario.

### Scenari presenti per impostazione predefinita, al momento dell'installazione

*Apri/Chiudi*

*Apri/Chiudi tutto*

*Accendi/Spegni*

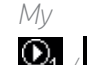

 */ (se uno o due sensori sono presenti nell'impianto)*

## <span id="page-23-0"></span>[PAGINA DI BENVENUTO](#page-1-0) 2

## 1. [SICUREZZA](#page-2-0) 3

## 2. [TELECOMANDO NINA IO](#page-4-0) 5

## **3. [USO DI NINA IO](#page-12-0)** 13<br>Controllare un dispositivo 13

[Controllare un dispositivo](#page-12-0) 13 [Funzione My](#page-14-0) 15 [Funzione Natural Control](#page-18-0) 19 [Avviare uno scenario](#page-22-0) 23 Funzione Luce Solare [Funzione allarme 27](#page-26-0)

## 4. [PERSONALIZZARE NINA IO](#page-28-0) 29

[Personalizzare i dispositivi](#page-28-0) 29 [Personalizzare i gruppi](#page-32-0) 33 [Personalizzare gli scenari](#page-38-0) 39<br>Personalizzare il telecomando 44 [Personalizzare il telecomando](#page-43-0) 44

## 5. [IMPOSTAZIONI AVANZATE](#page-50-0) 51

6. [RISOLUZIONE DEI PROBLEMI](#page-62-0) 63 7. [INFORMAZIONI SU NINA IO](#page-63-0) 64

### <span id="page-23-2"></span>Funzione Luce Solare

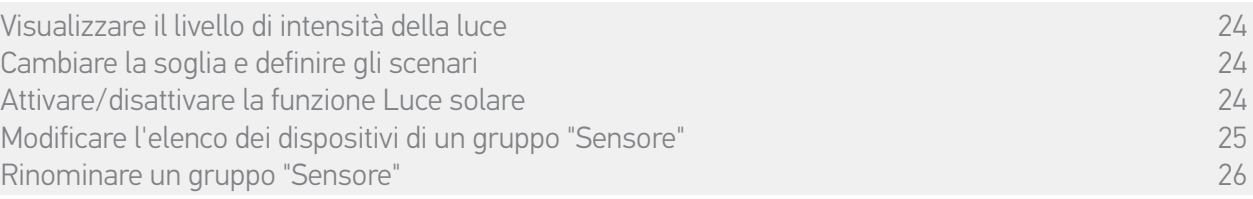

La funzione Luce Solare può essere attivata se all'interno dell'impianto è presente almeno un sensore. È configurabile e può, inoltre, essere disattivata.

#### Visualizzare il livello di intensità della luce

- 1. Selezionare il menu Gruppi facendo clic sull'icona corrispondente. Quindi selezionare l'icona Sun 1.
- 2. Sul display viene visualizzato il livello di intensità della luce attuale.
	- > Il livello della luce solare varia tra 0 e 100.000 lux.

#### <span id="page-23-1"></span>Cambiare la soglia e definire gli scenari

- 3. Spostare il cursore per regolare un livello di luce solare = soglia di attivazione.
- $>$  I tasti  $\Omega_i$  e  $\Omega_i$  situati nella parte inferiore dello schermo permettono di regolare l'automatismo.
- 4. Fare clic sui tasti  $\mathbb{O}_1$  e  $\mathbb{O}_2$  per definire gli scenari. Quindi confermare facendo clic su OK.
- 5. Le icone vengono visualizzate intorno al cursore quando gli scenari sono stati definiti.
	- $>$  Lo scenario  $\bullet$  verrà attivato quando il livello di luce solare supererà la soglia. (A)
	- $>$  Lo scenario  $\mathbf{Q}_2$  verrà attivato quando il livello di luce solare sarà inferiore alla soglia. (B)

#### Attivare/disattivare la funzione Luce solare

6. Il pulsante ON/OFF permette di attivare/ disattivare la funzione Luce solare di questo sensore.<br>**A B** 

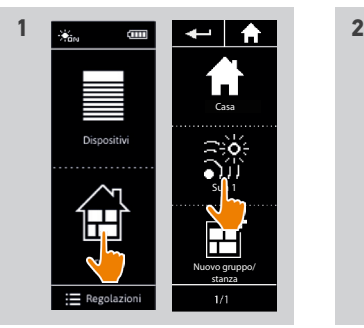

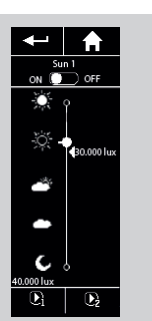

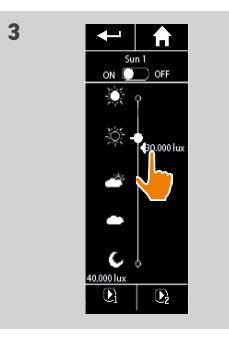

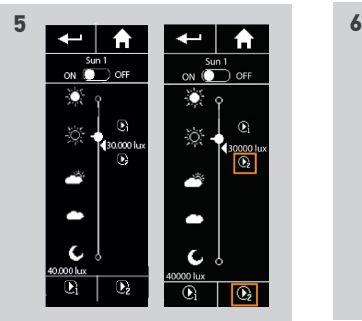

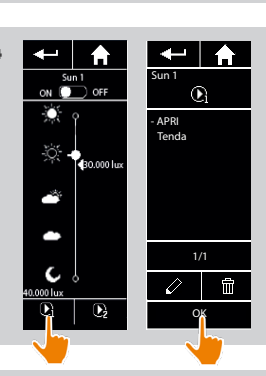

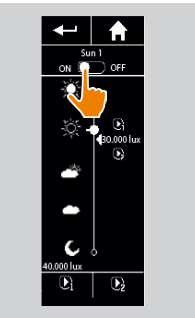

## <span id="page-24-0"></span>[PAGINA DI BENVENUTO](#page-1-0) 2

## 1. [SICUREZZA](#page-2-0) 3

## 2. [TELECOMANDO NINA IO](#page-4-0) 5

## **3. [USO DI NINA IO](#page-12-0)** 13<br>Controllare un dispositivo 13

[Controllare un dispositivo](#page-12-0) 13<br>Funzione Mv [Funzione My](#page-14-0) 15 [Funzione Natural Control](#page-18-0) 19 [Avviare uno scenario](#page-22-0) 23 [Funzione Luce Solare](#page-23-0) [Funzione allarme 27](#page-26-0)

## 4. [PERSONALIZZARE NINA IO](#page-28-0) 29

[Personalizzare i dispositivi](#page-28-0) 29 [Personalizzare i gruppi](#page-32-0) 33 [Personalizzare gli scenari](#page-38-0) 39 [Personalizzare il telecomando](#page-43-0) 44

## 5. [IMPOSTAZIONI AVANZATE](#page-50-0) 51

25

## 6. [RISOLUZIONE DEI PROBLEMI](#page-62-0) 63 7. [INFORMAZIONI SU NINA IO](#page-63-0) 64

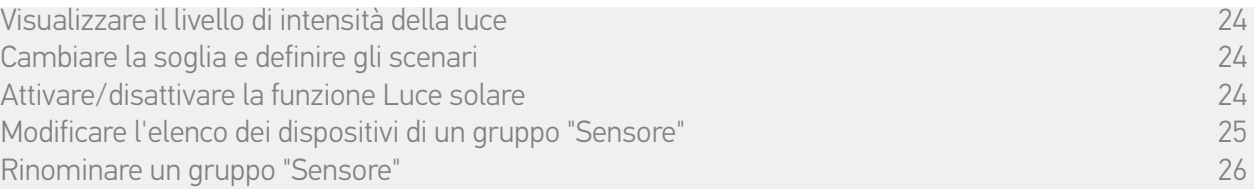

### Modificare l'elenco dei dispositivi di un gruppo "Sensore"

Selezionare il gruppo "Sensore" corrispondente nel menu Regolazioni e selezionare "Modificare l'elenco dei dispositivi".

Selezionare i dispositivi da associare a questo sensore di luminosità.

Selezionare i dispositivi da eliminare dall'elenco.

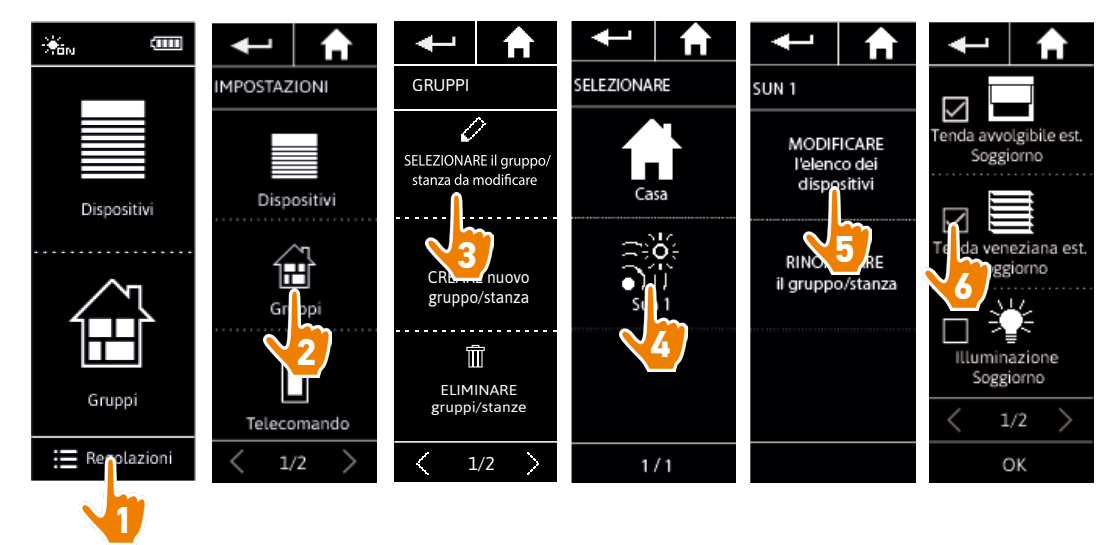

Anche se tutti i dispositivi di un gruppo "sensore" vengono eliminati, il gruppo "sensore" non verrà eliminato.

## <span id="page-25-0"></span>[PAGINA DI BENVENUTO](#page-1-0) 2

1. [SICUREZZA](#page-2-0) 3

## 2. [TELECOMANDO NINA IO](#page-4-0) 5

## **3. [USO DI NINA IO](#page-12-0)** 13<br>Controllare un dispositivo 13

[Controllare un dispositivo](#page-12-0) 13<br>Funzione Mv [Funzione My](#page-14-0) 15 [Funzione Natural Control](#page-18-0) 19 [Avviare uno scenario](#page-22-0) 23 [Funzione Luce Solare](#page-23-0) 24 Funzione allarme

## 4. [PERSONALIZZARE NINA IO](#page-28-0) 29

[Personalizzare i dispositivi](#page-28-0) 29 [Personalizzare i gruppi](#page-32-0) 33 [Personalizzare gli scenari](#page-38-0) 39<br>Personalizzare il telecomando 44 [Personalizzare il telecomando](#page-43-0) 44

## 5. [IMPOSTAZIONI AVANZATE](#page-50-0) 51

## 6. [RISOLUZIONE DEI PROBLEMI](#page-62-0) 63 7. [INFORMAZIONI SU NINA IO](#page-63-0) 64

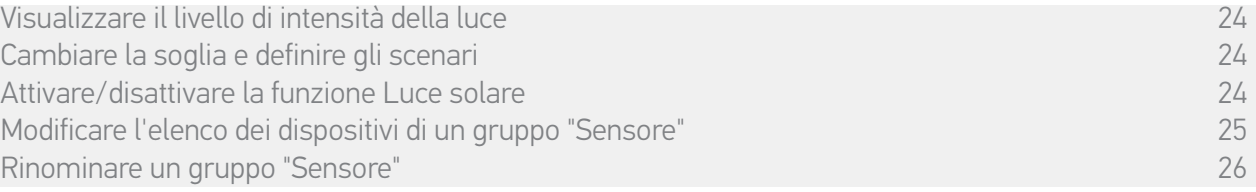

#### Rinominare un gruppo "Sensore"

Selezionare il gruppo "Sensore" corrispondente nel menu Regolazioni e rinominarlo utilizzando il tastierino.

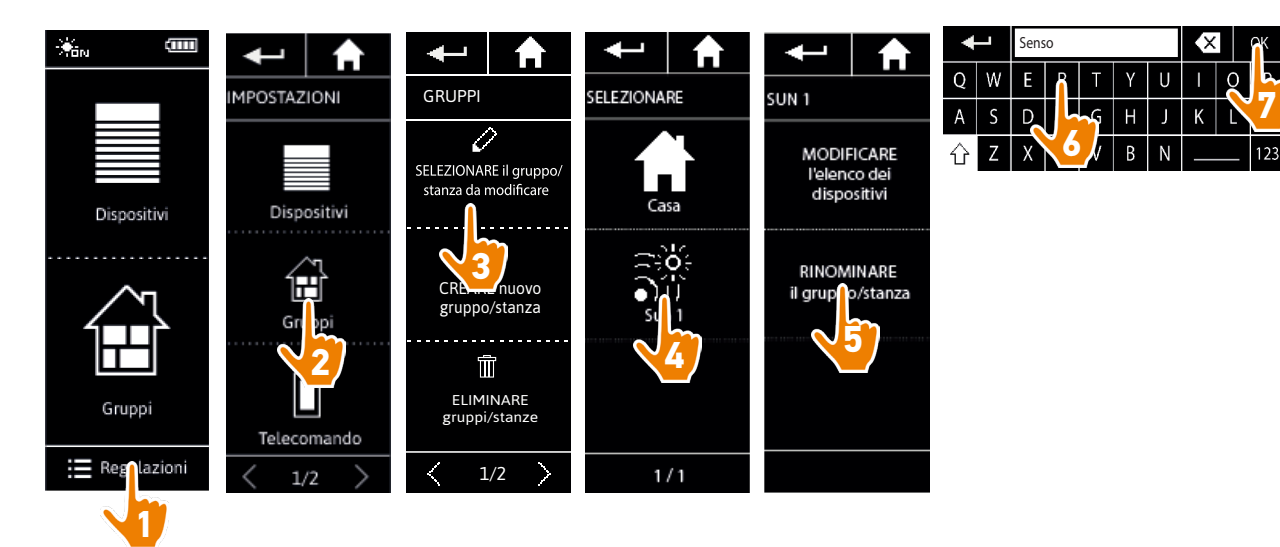

## <span id="page-26-0"></span>[PAGINA DI BENVENUTO](#page-1-0) 2

## 1. [SICUREZZA](#page-2-0) 3

## 2. [TELECOMANDO NINA IO](#page-4-0) 5

### 3. [USO DI NINA IO](#page-12-0) 13

[Controllare un dispositivo](#page-12-0) 13<br>Funzione Mv [Funzione My](#page-14-0) 15 [Funzione Natural Control](#page-18-0) 19 [Avviare uno scenario](#page-22-0) 23 [Funzione Luce Solare](#page-23-0) Funzione allarme 27

## 4. [PERSONALIZZARE NINA IO](#page-28-0) 29

[Personalizzare i dispositivi](#page-28-0) 29 [Personalizzare i gruppi](#page-32-0) 33 [Personalizzare gli scenari](#page-38-0) 39 [Personalizzare il telecomando](#page-43-0) 44

## 5. [IMPOSTAZIONI AVANZATE](#page-50-0) 51

6. [RISOLUZIONE DEI PROBLEMI](#page-62-0) 63 7. [INFORMAZIONI SU NINA IO](#page-63-0) 64

### Funzione allarme

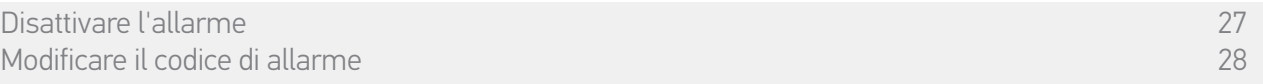

Anche la funzione allarme è configurabile: tramite Nina io è possibile disattivare e riattivare l'allarme di casa.

Per disattivare l'allarme di casa utilizzando Nina io, è necessario inserire un codice, specifico per Nina io e diverso dal codice dell'allarme stesso. Il codice allarme di Nina io non è necessario per attivare l'allarme.

Per impostazione predefinita, il codice è 0000. Il codice allarme Nina io può essere modificato nel menu Regolazioni.

#### Disattivare l'allarme

- 1. Selezionare il menu Dispositivi facendo clic sull'icona corrispondente.
- 2. Fare clic sull'icona dell'allarme nell'elenco dei dispositivi.

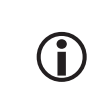

L'icona dell'allarme viene visualizzata nell'elenco dei dispositivi solo se un allarme è associato al telecomando Nina io.

- 3. Far scorrere il pulsante per portarlo in posizione OFF.
	- > Un messaggio chiede di inserire in codice per disattivare l'allarme.
- 4. Inserire il codice (0000 per impostazione predefinita) utilizzando il tastierino e fare clic su OK per convalidarlo.
	- > L'allarme è disattivato.

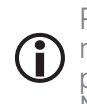

Per riattivare l'allarme, seguire i medesimi passaggi, facendo scorrere il pulsante per portarlo in posizione <mark>ON.</mark><br>Non è necessario alcun codice.

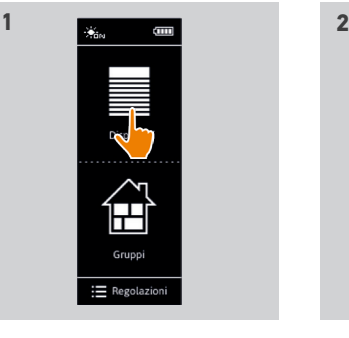

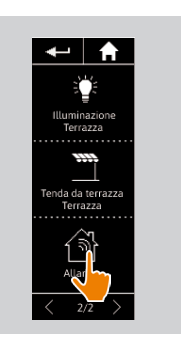

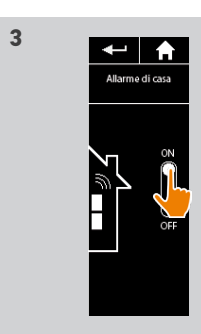

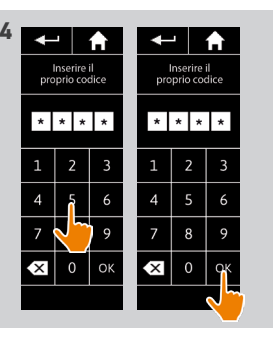

## <span id="page-27-0"></span>[PAGINA DI BENVENUTO](#page-1-0) 1. [SICUREZZA](#page-2-0)

## 2. [TELECOMANDO NINA IO](#page-4-0)

**3. [USO DI NINA IO](#page-12-0)** 13<br>Controllare un dispositivo 13 [Controllare un dispositivo](#page-12-0) 13 [Funzione My](#page-14-0) 15 [Funzione Natural Control](#page-18-0) 19 [Avviare uno scenario](#page-22-0) 23 [Funzione Luce Solare](#page-23-0) 24 Funzione allarme

## 4. [PERSONALIZZARE NINA IO](#page-28-0) 29

[Personalizzare i dispositivi](#page-28-0) 29 [Personalizzare i gruppi](#page-32-0) 33 [Personalizzare gli scenari](#page-38-0) 39<br>Personalizzare il telecomando 44 [Personalizzare il telecomando](#page-43-0) 44

## 5. [IMPOSTAZIONI AVANZATE](#page-50-0) 51

## 6. [RISOLUZIONE DEI PROBLEMI](#page-62-0) 63 7. [INFORMAZIONI SU NINA IO](#page-63-0) 64

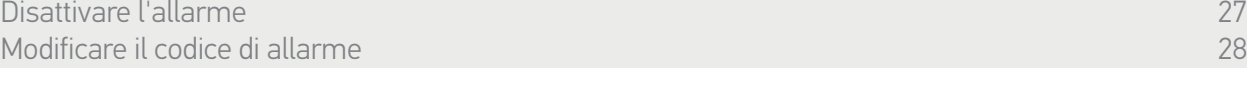

### Modificare il codice di allarme

- 1. Selezionare il menu Regolazioni facendo clic sull'icona corrispondente.
- 2. Fare clic sull'icona Telecomando per accedere alle impostazioni corrispondenti.
- 3. Fare clic sull'icona Codice allarme .
- > Un messaggio richiede di confermare il ripristino del codice di allarme.
- 4. Fare clic su RESET per confermare.
- > Viene visualizzato un tastierino.
- 5. Utilizzarlo per inserire il nuovo codice e fare clic su OK per convalidarlo.
	- > Un messaggio richiede di confermare il nuovo codice.
- 6. Reinserire il nuovo codice per confermarlo.
- > Il codice di allarme viene aggiornato.

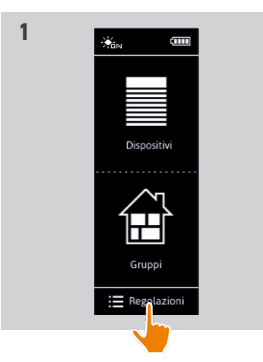

**3** 

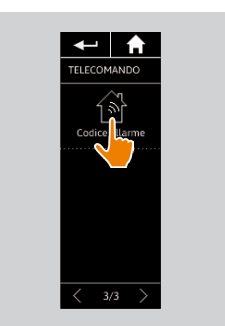

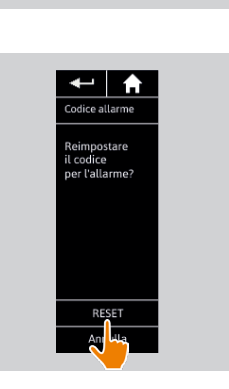

← | ₳

III Dispositi

 $\fbox{array} \begin{picture}(120,20) \put(0,0){\line(1,0){15}} \put(15,0){\line(1,0){15}} \put(15,0){\line(1,0){15}} \put(15,0){\line(1,0){15}} \put(15,0){\line(1,0){15}} \put(15,0){\line(1,0){15}} \put(15,0){\line(1,0){15}} \put(15,0){\line(1,0){15}} \put(15,0){\line(1,0){15}} \put(15,0){\line(1,0){15}} \put(15,0){\line(1,0){15}} \put(15,$ 

**2**

**4**

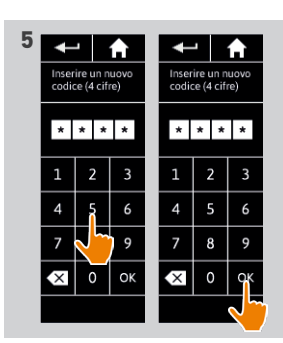

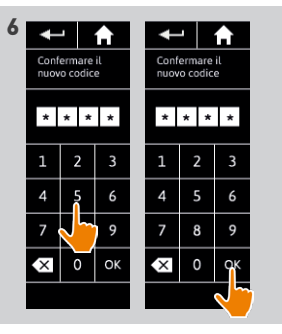

2

3

## <span id="page-28-0"></span>[PAGINA DI BENVENUTO](#page-1-0) 2

1. [SICUREZZA](#page-2-0) 3

## 2. [TELECOMANDO NINA IO](#page-4-0) 5

## **3. [USO DI NINA IO](#page-12-0)** 13<br>Controllare un dispositivo 13

[Controllare un dispositivo](#page-12-0) 13<br>Funzione Mv [Funzione My](#page-14-0) 15<br>Funzione Natural Control 19 [Funzione Natural Control](#page-18-0) 19 [Avviare uno scenario](#page-22-0) 23 [Funzione Luce Solare](#page-23-0) [Funzione allarme 27](#page-26-0)

## 4. PERSONALIZZARE NINA IO 29

Personalizzare i dispositivi 29 [Personalizzare i gruppi](#page-32-0) 33 [Personalizzare gli scenari](#page-38-0) 39 [Personalizzare il telecomando](#page-43-0) 44

## 5. [IMPOSTAZIONI AVANZATE](#page-50-0) 51

6. [RISOLUZIONE DEI PROBLEMI](#page-62-0) 63 7. [INFORMAZIONI SU NINA IO](#page-63-0) 64

## 4. PERSONALIZZARE NINA IO

### <span id="page-28-1"></span>Personalizzare i dispositivi

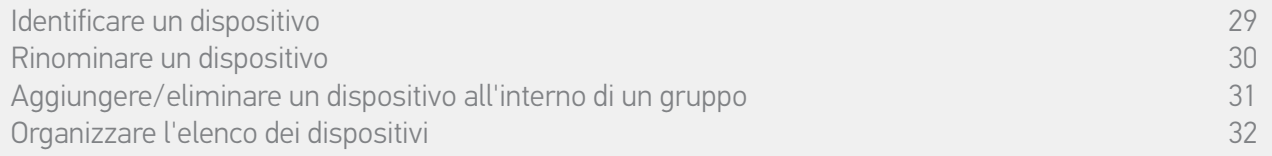

#### Identificare un dispositivo

La funzione di identificazione consente di individuare un dispositivo all'interno dell'abitazione: il dispositivo corrispondente viene attivato o effettua un movimento avanti/indietro per poter essere individuato facilmente.

Selezionare il dispositivo nel menu Regolazioni e fare clic su Identificare per attivarlo. Quando il dispositivo è stato individuato, fare clic sul pulsante STOP per arrestarne il movimento:

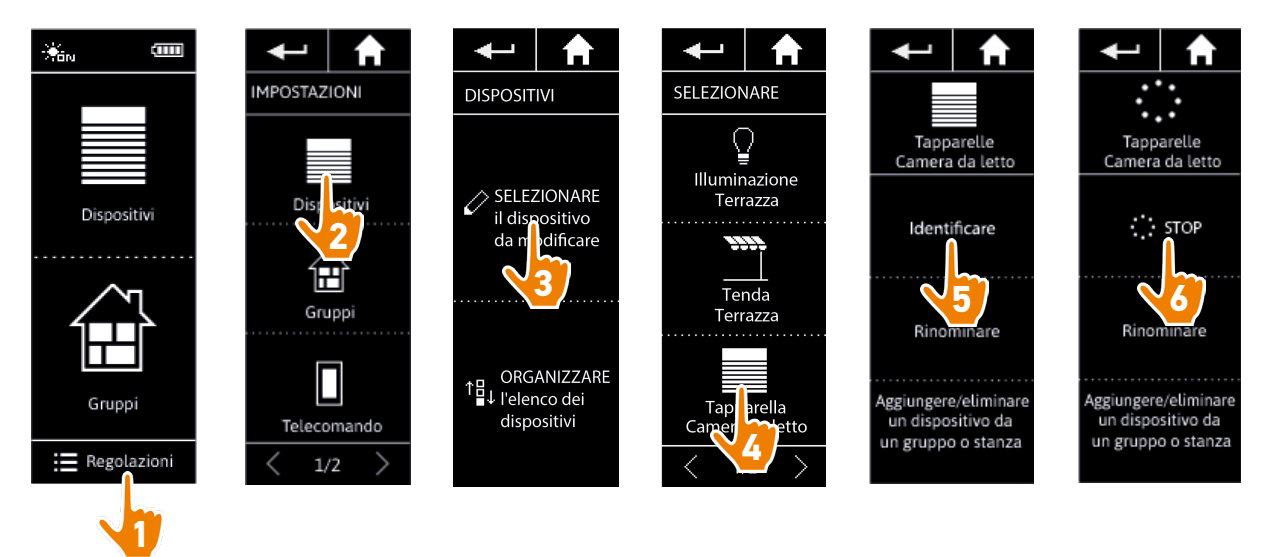

## <span id="page-29-0"></span>[PAGINA DI BENVENUTO](#page-1-0) 2 1. [SICUREZZA](#page-2-0) 3 2. [TELECOMANDO NINA IO](#page-4-0) 5 **3. [USO DI NINA IO](#page-12-0)** 13<br>Controllare un dispositivo 13 [Controllare un dispositivo](#page-12-0) 13<br>Funzione Mv [Funzione My](#page-14-0) 15 [Funzione Natural Control](#page-18-0) [Avviare uno scenario](#page-22-0) 23 [Funzione Luce Solare](#page-23-0) [Funzione allarme 27](#page-26-0) 4. [PERSONALIZZARE NINA IO](#page-28-0) 29 [Personalizzare i dispositivi](#page-28-0) 29 [Personalizzare i gruppi](#page-32-0) 33 [Personalizzare gli scenari](#page-38-0) 39 [Personalizzare il telecomando](#page-43-0) 44 5. [IMPOSTAZIONI AVANZATE](#page-50-0) 51 6. [RISOLUZIONE DEI PROBLEMI](#page-62-0) 63 7. [INFORMAZIONI SU NINA IO](#page-63-0) 64

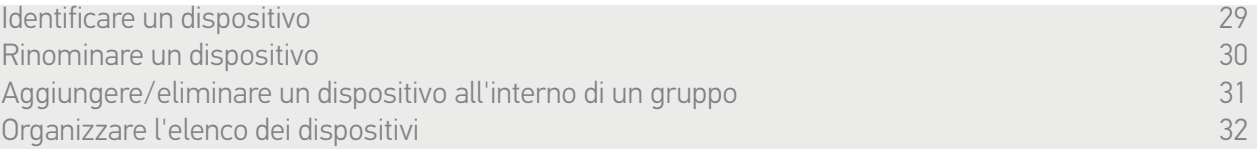

#### Rinominare un dispositivo

Selezionare il dispositivo corrispondente nel menu Regolazioni e rinominarlo utilizzando il tastierino:

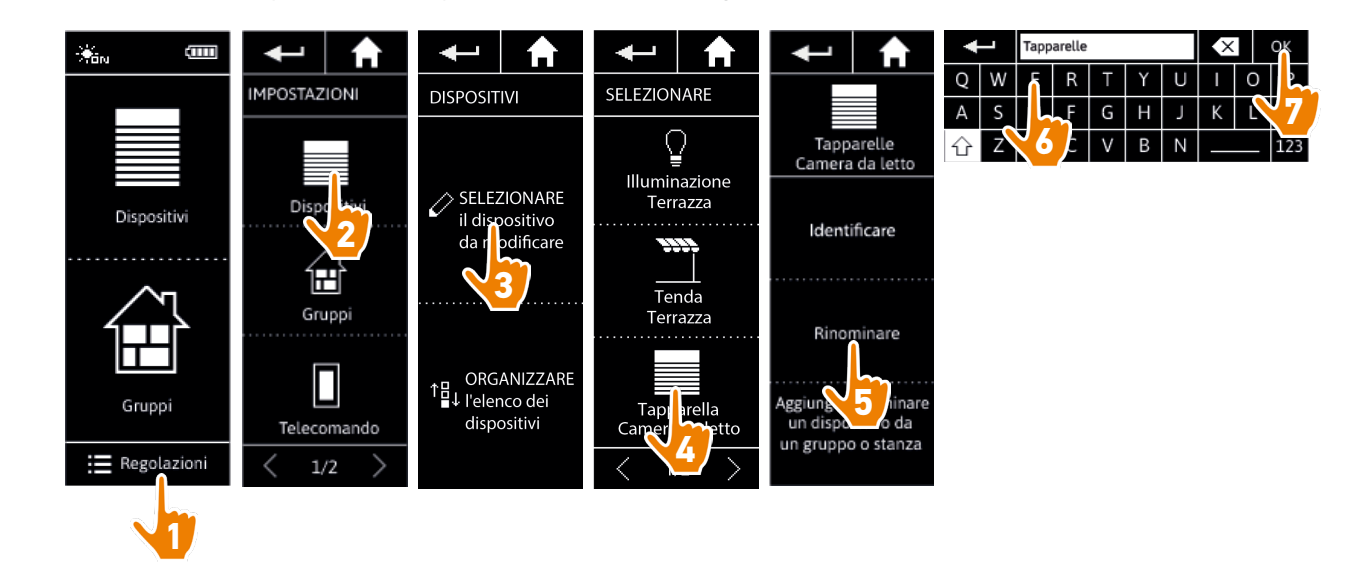

## <span id="page-30-0"></span>[PAGINA DI BENVENUTO](#page-1-0) 2

- 1. [SICUREZZA](#page-2-0) 3
- 2. [TELECOMANDO NINA IO](#page-4-0) 5

## **3. [USO DI NINA IO](#page-12-0)** 13<br>Controllare un dispositivo 13

[Controllare un dispositivo](#page-12-0) 13<br>Funzione Mv [Funzione My](#page-14-0) 15 [Funzione Natural Control](#page-18-0) 19 [Avviare uno scenario](#page-22-0) 23 [Funzione Luce Solare](#page-23-0) [Funzione allarme 27](#page-26-0)

## 4. [PERSONALIZZARE NINA IO](#page-28-0) 29

[Personalizzare i dispositivi](#page-28-0) 29 [Personalizzare i gruppi](#page-32-0) 33 [Personalizzare gli scenari](#page-38-0) 39 [Personalizzare il telecomando](#page-43-0) 44

## 5. [IMPOSTAZIONI AVANZATE](#page-50-0) 51

6. [RISOLUZIONE DEI PROBLEMI](#page-62-0) 63 7. [INFORMAZIONI SU NINA IO](#page-63-0) 64

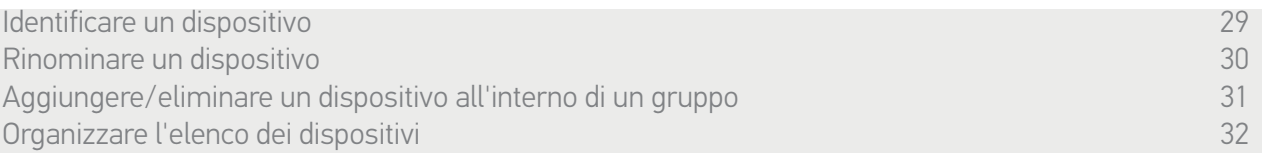

#### Aggiungere/eliminare un dispositivo all'interno di un gruppo

Selezionare il dispositivo corrispondente nel menu Regolazionie selezionare/deselezionare le caselle dei gruppi correlati:

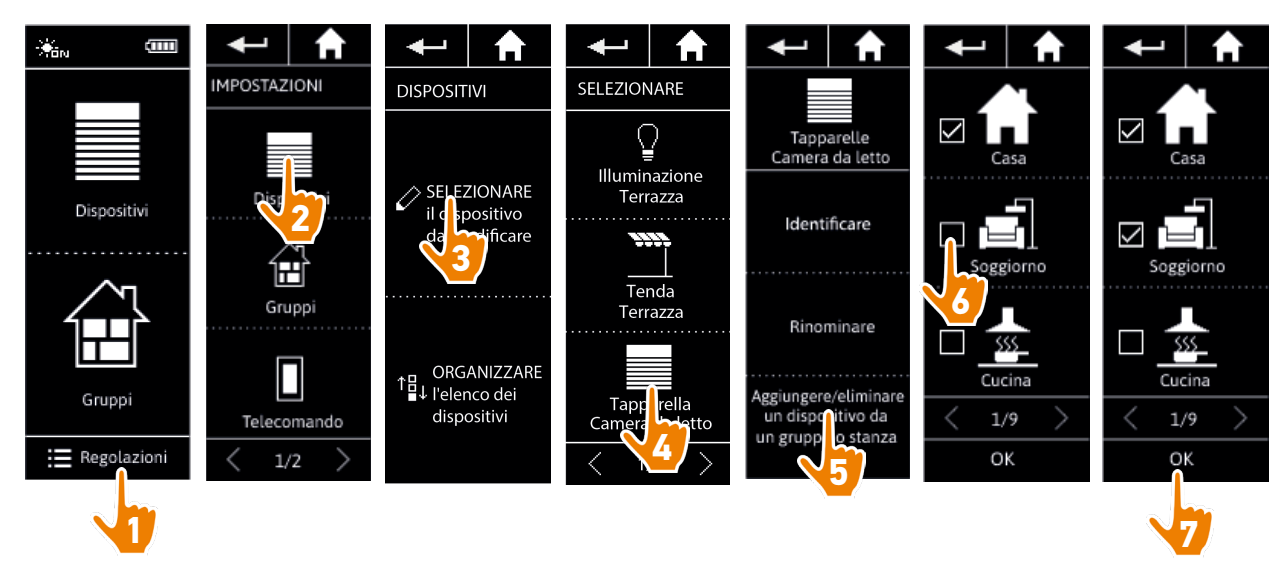

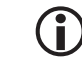

I gruppi contenenti i dispositivi selezionati presentano già il segno di spunta quando si accede all'elenco dei gruppi.

È possibile scegliere uno o più gruppi per il medesimo dispositivo, selezionando una o più caselle.

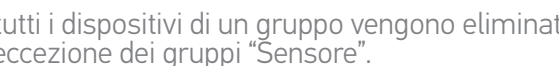

 $\bigcirc$ Se tutti i dispositivi di un gruppo vengono eliminati, anche il gruppo stesso verrà eliminato, ad eccezione dei gruppi "Sensore".

## <span id="page-31-0"></span>[PAGINA DI BENVENUTO](#page-1-0) 2

- 1. [SICUREZZA](#page-2-0) 3
- 2. [TELECOMANDO NINA IO](#page-4-0) 5

## **3. [USO DI NINA IO](#page-12-0)** 13<br>Controllare un dispositivo 13

[Controllare un dispositivo](#page-12-0) 13<br>Funzione Mv [Funzione My](#page-14-0) 15 [Funzione Natural Control](#page-18-0) 19 [Avviare uno scenario](#page-22-0) 23 [Funzione Luce Solare](#page-23-0) [Funzione allarme 27](#page-26-0)

## 4. [PERSONALIZZARE NINA IO](#page-28-0) 29

[Personalizzare i dispositivi](#page-28-0) 29 [Personalizzare i gruppi](#page-32-0) 33 [Personalizzare gli scenari](#page-38-0) 39 [Personalizzare il telecomando](#page-43-0) 44

## 5. [IMPOSTAZIONI AVANZATE](#page-50-0) 51

## 6. [RISOLUZIONE DEI PROBLEMI](#page-62-0) 63 7. [INFORMAZIONI SU NINA IO](#page-63-0) 64

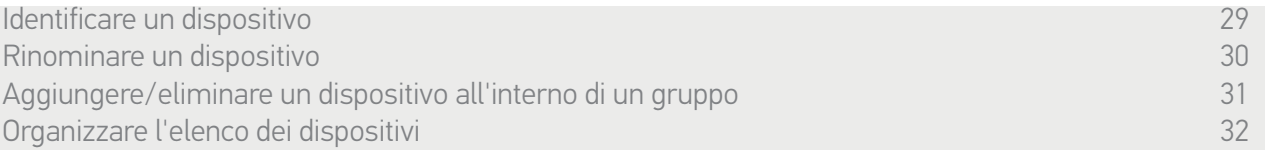

#### Organizzare l'elenco dei dispositivi

Nel menu Regolazioni, selezionare il dispositivo e utilizzare le frecce su e giù per modificare la loro posizione in elenco:

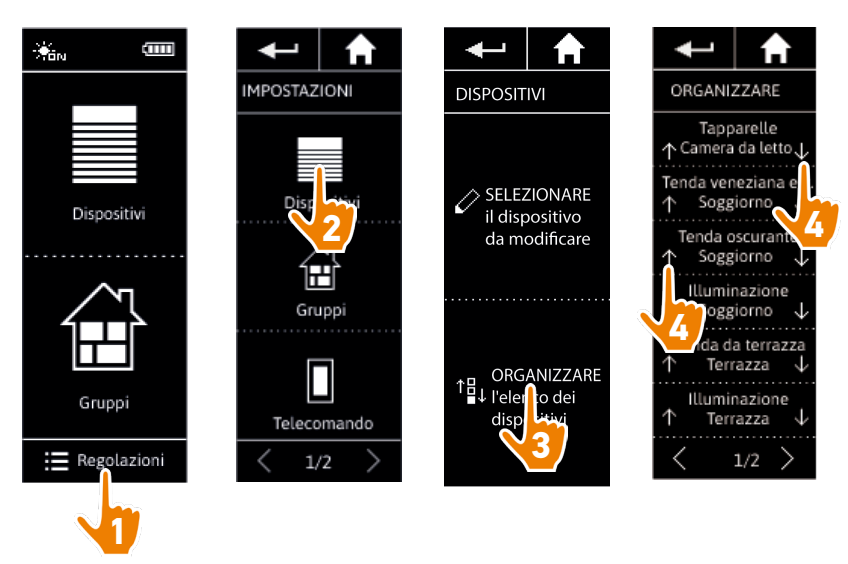

> L'ordine dell'elenco è automaticamente salvato dopo un clic sulla freccia su o giù.

## <span id="page-32-0"></span>[PAGINA DI BENVENUTO](#page-1-0) 2

1. [SICUREZZA](#page-2-0) 3

## 2. [TELECOMANDO NINA IO](#page-4-0) 5

## **3. [USO DI NINA IO](#page-12-0)** 13<br>Controllare un dispositivo 13

[Controllare un dispositivo](#page-12-0) 13<br>Funzione Mv [Funzione My](#page-14-0) 15 [Funzione Natural Control](#page-18-0) 19 [Avviare uno scenario](#page-22-0) 23 [Funzione Luce Solare](#page-23-0) [Funzione allarme 27](#page-26-0)

## 4. [PERSONALIZZARE NINA IO](#page-28-0) 29

[Personalizzare i dispositivi](#page-28-0) 29 Personalizzare i gruppi 33 [Personalizzare gli scenari](#page-38-0) 39 [Personalizzare il telecomando](#page-43-0) 44

## 5. [IMPOSTAZIONI AVANZATE](#page-50-0) 51

## 6. [RISOLUZIONE DEI PROBLEMI](#page-62-0) 63 7. [INFORMAZIONI SU NINA IO](#page-63-0) 64

### <span id="page-32-1"></span>Personalizzare i gruppi

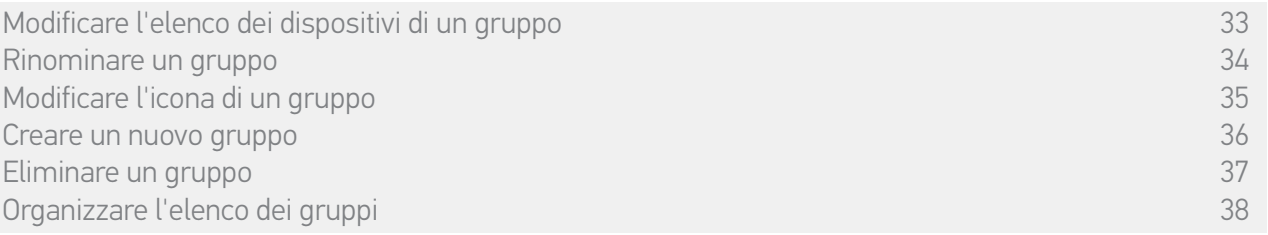

### <span id="page-32-2"></span>Modificare l'elenco dei dispositivi di un gruppo

Nel menu Regolazioni, selezionare il gruppo corrispondente e selezionare/deselezionare le caselle dei dispositivi correlati:

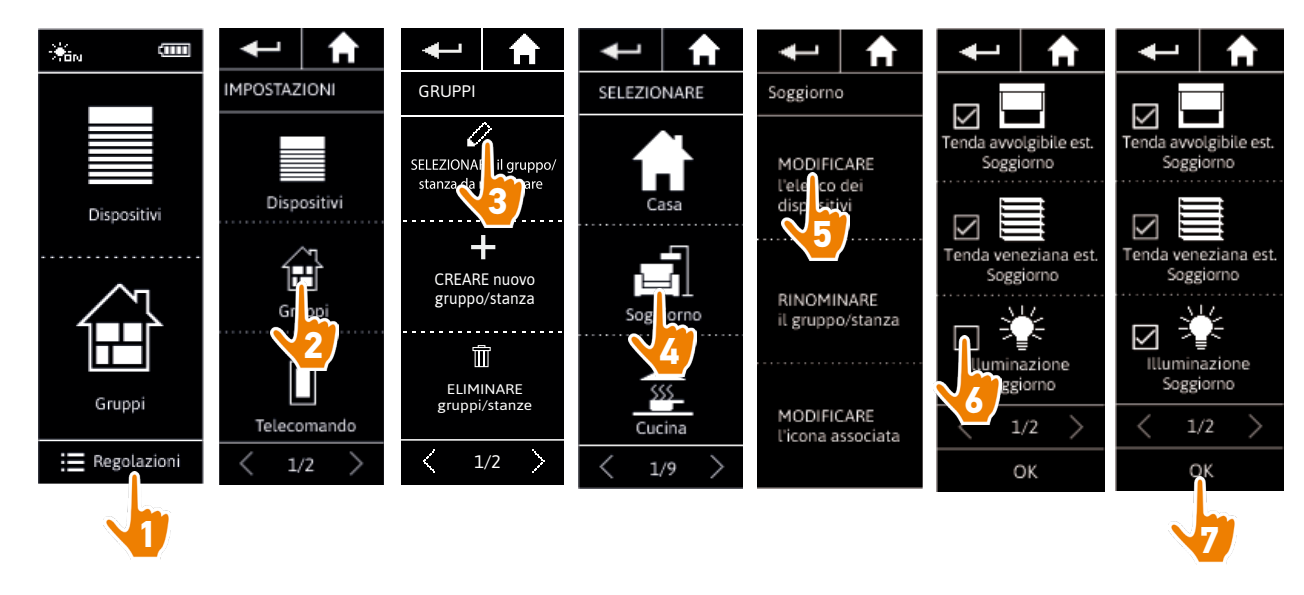

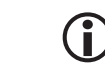

Tutti i dispositivi già inclusi nel gruppo presentano il segno di spunta quando si accede all'elenco. Se tutti i dispositivi vengono deselezionati, il gruppo verrà eliminato.

L'elenco dei dispositivi di un gruppo "Sensore" può essere modificato allo stesso modo. Tuttavia, quando tutti i dispositivi vengono deselezionati, i gruppi "Sensore" non vengono eliminati.

## <span id="page-33-1"></span>[PAGINA DI BENVENUTO](#page-1-0) 2 1. [SICUREZZA](#page-2-0) 3

## 2. [TELECOMANDO NINA IO](#page-4-0) 5

## **3. [USO DI NINA IO](#page-12-0)** 13<br>Controllare un dispositivo 13

[Controllare un dispositivo](#page-12-0) 13<br>Funzione Mv [Funzione My](#page-14-0) 15 [Funzione Natural Control](#page-18-0) [Avviare uno scenario](#page-22-0) 23 [Funzione Luce Solare](#page-23-0) 24 Funzione allarme

## 4. [PERSONALIZZARE NINA IO](#page-28-0) 29

[Personalizzare i dispositivi](#page-28-0) 29 [Personalizzare i gruppi](#page-32-0) 33 [Personalizzare gli scenari](#page-38-0) 39 [Personalizzare il telecomando](#page-43-0) 44

## 5. [IMPOSTAZIONI AVANZATE](#page-50-0) 51

## 6. [RISOLUZIONE DEI PROBLEMI](#page-62-0) 63 7. [INFORMAZIONI SU NINA IO](#page-63-0) 64

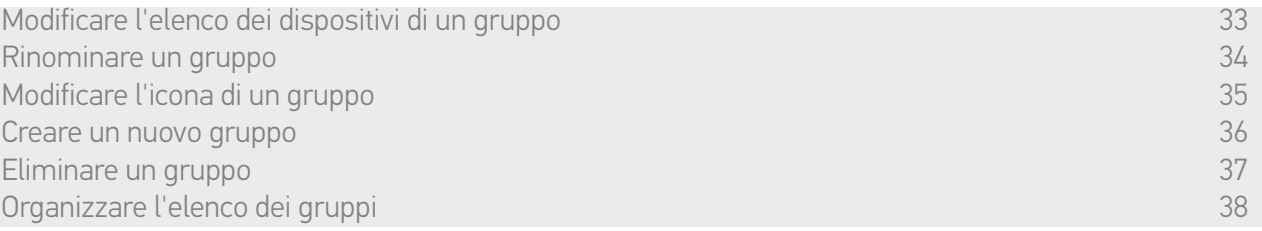

#### <span id="page-33-0"></span>Rinominare un gruppo

Nel menu Regolazioni, selezionare il gruppo corrispondente e rinominarlo utilizzando il tastierino:

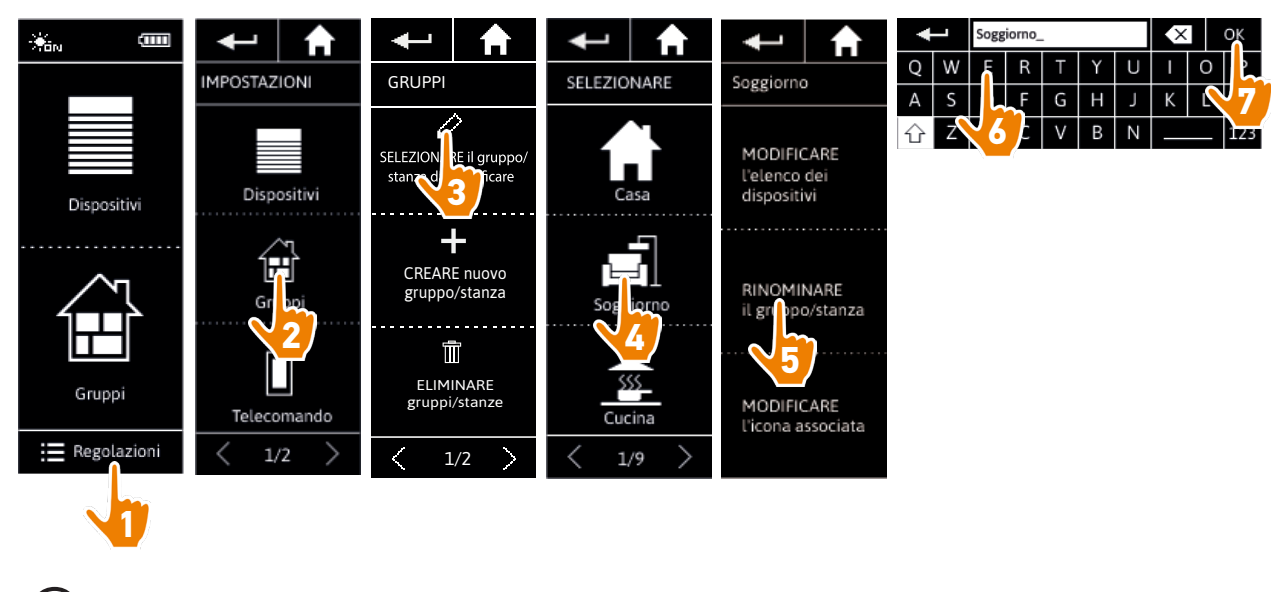

Un gruppo "Sensore" può essere rinominato allo stesso modo.

<span id="page-34-1"></span>[PAGINA DI BENVENUTO](#page-1-0) 2 1. [SICUREZZA](#page-2-0) 3

## 2. [TELECOMANDO NINA IO](#page-4-0) 5

## **3. [USO DI NINA IO](#page-12-0)** 13<br>Controllare un dispositivo 13

[Controllare un dispositivo](#page-12-0) 13<br>Funzione Mv [Funzione My](#page-14-0) 15 [Funzione Natural Control](#page-18-0) 19 [Avviare uno scenario](#page-22-0) 23 [Funzione Luce Solare](#page-23-0) 24 Funzione allarme

## 4. [PERSONALIZZARE NINA IO](#page-28-0) 29

[Personalizzare i dispositivi](#page-28-0) 29 [Personalizzare i gruppi](#page-32-0) 33 [Personalizzare gli scenari](#page-38-0) [Personalizzare il telecomando](#page-43-0) 44

## 5. [IMPOSTAZIONI AVANZATE](#page-50-0) 51

6. [RISOLUZIONE DEI PROBLEMI](#page-62-0) 63 7. [INFORMAZIONI SU NINA IO](#page-63-0) 64

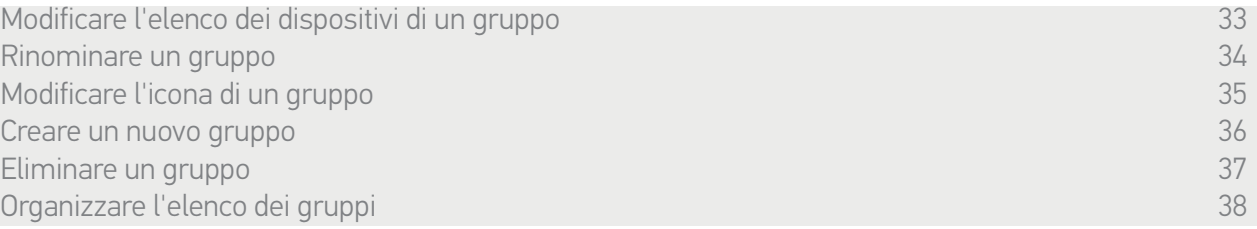

### <span id="page-34-0"></span>Modificare l'icona di un gruppo

Nel menu Regolazioni, selezionare il gruppo corrispondente e sceglierne la nuova icona:

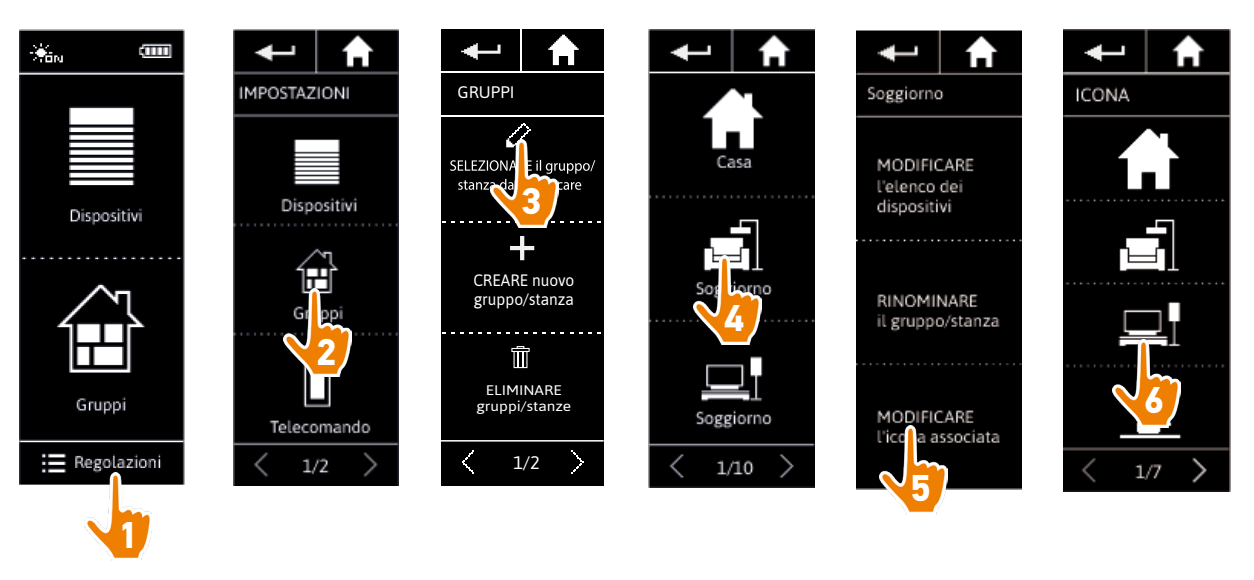

> La nuova icona viene salvata automaticamente quando selezionata.

(i) L'icona di un gruppo "Sensore" non può essere modificata.

## <span id="page-35-1"></span>[PAGINA DI BENVENUTO](#page-1-0) 2

## 1. [SICUREZZA](#page-2-0) 3

## 2. [TELECOMANDO NINA IO](#page-4-0) 5

## **3. [USO DI NINA IO](#page-12-0)** 13<br>Controllare un dispositivo 13

[Controllare un dispositivo](#page-12-0) 13<br>Funzione Mv [Funzione My](#page-14-0) 15 [Funzione Natural Control](#page-18-0) 19 [Avviare uno scenario](#page-22-0) 23 [Funzione Luce Solare](#page-23-0) [Funzione allarme 27](#page-26-0)

## 4. [PERSONALIZZARE NINA IO](#page-28-0) 29

[Personalizzare i dispositivi](#page-28-0) 29 [Personalizzare i gruppi](#page-32-0) 33 [Personalizzare gli scenari](#page-38-0) 39 [Personalizzare il telecomando](#page-43-0) 44

## 5. [IMPOSTAZIONI AVANZATE](#page-50-0) 51

6. [RISOLUZIONE DEI PROBLEMI](#page-62-0) 63 7. [INFORMAZIONI SU NINA IO](#page-63-0) 64

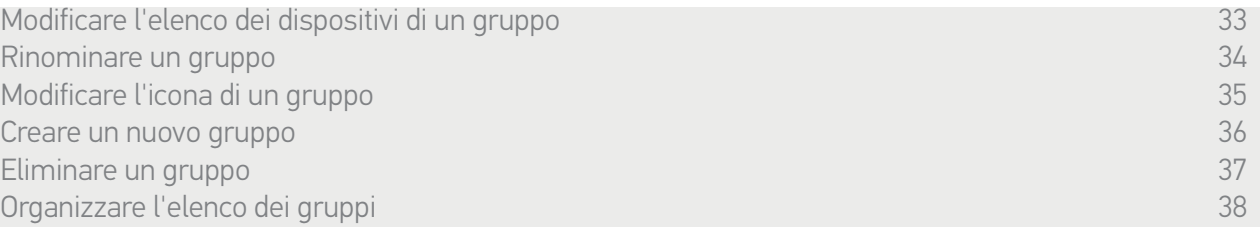

#### <span id="page-35-0"></span>Creare un nuovo gruppo

Nel menu Regolazioni, definire l'icona del nuovo gruppo o della nuova stanza e selezionare i dispositivi associati:

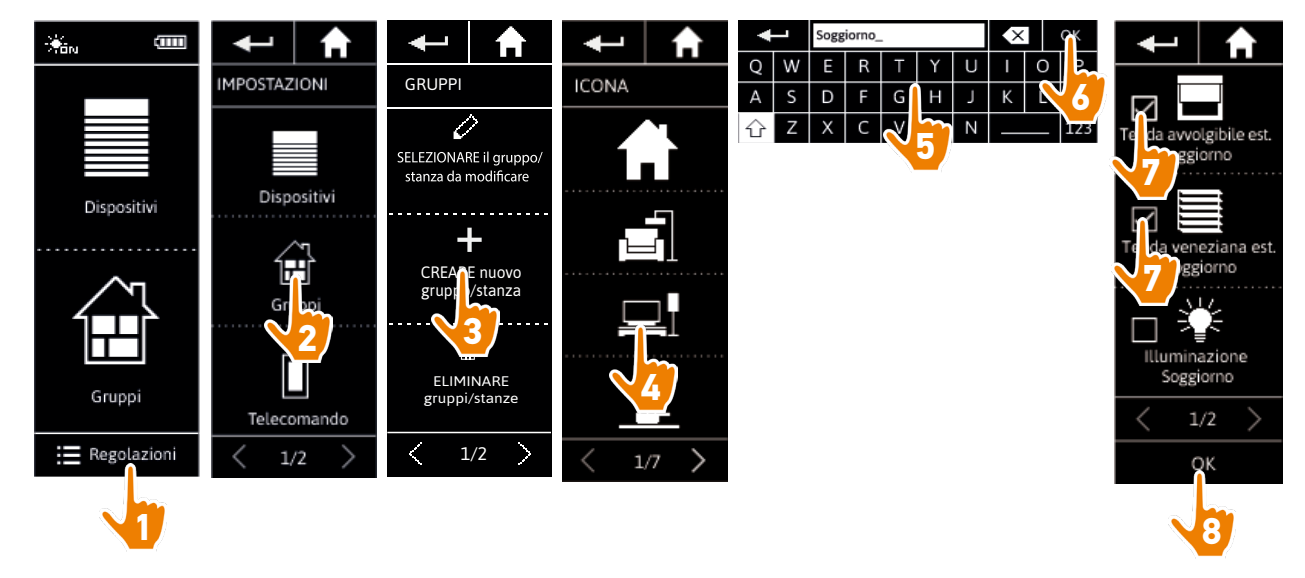

- > Il nuovo gruppo viene aggiunto alla fine dell'elenco dei gruppi.
- > Il nuovo gruppo viene creato automaticamente con scenari predefiniti.
- (i) Un nuovo gruppo "Sensore" non può essere creato.
- Œ Per modificare, eliminare o aggiungere uno scenario, consultare *[Personalizzare gli scenari,](#page-38-2)  [pagina 39](#page-38-2)*.

## <span id="page-36-1"></span>[PAGINA DI BENVENUTO](#page-1-0) 2

1. [SICUREZZA](#page-2-0) 3

## 2. [TELECOMANDO NINA IO](#page-4-0) 5

## **3. [USO DI NINA IO](#page-12-0)** 13<br>Controllare un dispositivo 13

[Controllare un dispositivo](#page-12-0) 13<br>Funzione Mv [Funzione My](#page-14-0) 15 [Funzione Natural Control](#page-18-0) 19 [Avviare uno scenario](#page-22-0) 23 [Funzione Luce Solare](#page-23-0) [Funzione allarme 27](#page-26-0)

## 4. [PERSONALIZZARE NINA IO](#page-28-0) 29

[Personalizzare i dispositivi](#page-28-0) 29 [Personalizzare i gruppi](#page-32-0) 33 [Personalizzare gli scenari](#page-38-0) 39 [Personalizzare il telecomando](#page-43-0) 44

## 5. [IMPOSTAZIONI AVANZATE](#page-50-0) 51

## 6. [RISOLUZIONE DEI PROBLEMI](#page-62-0) 63 7. [INFORMAZIONI SU NINA IO](#page-63-0) 64

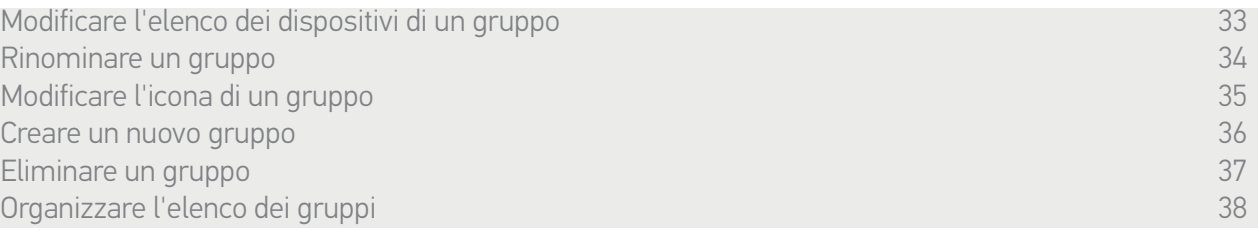

#### <span id="page-36-0"></span>Eliminare un gruppo

Nel menu Regolazioni, selezionare il gruppo corrispondente ed eliminarlo:

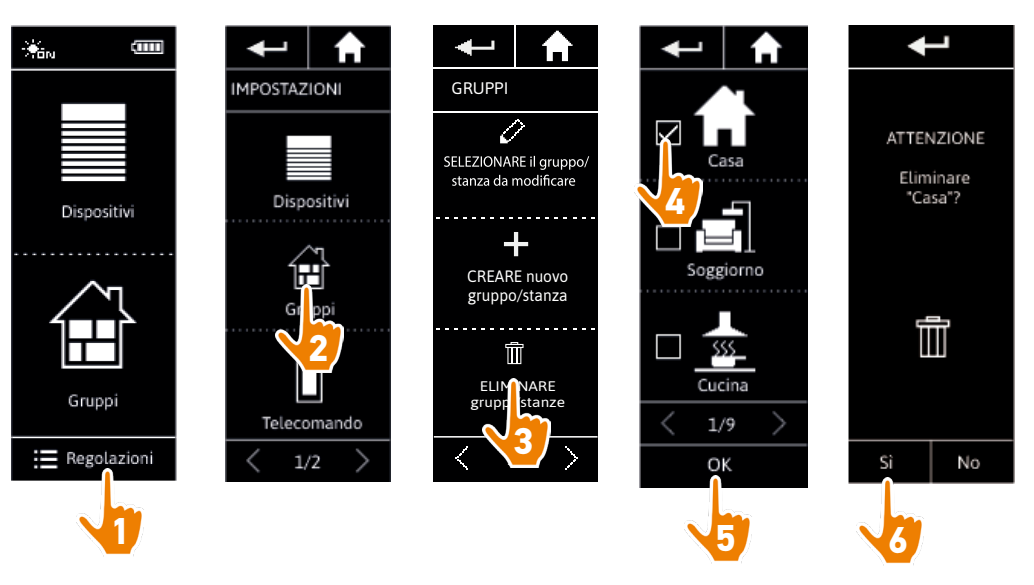

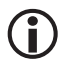

È possibile eliminare diversi gruppi contemporaneamente selezionando diverse caselle di controllo all'accesso all'elenco dei gruppi.

 $\bigcirc$ 

È possibile eliminare i dispositivi associati a un gruppo "Sensore", ma non è possibile eliminare un gruppo "Sensore".

Per eliminare un sensore dall'impianto, consultare *[Gestire i dispositivi, pagina 61.](#page-60-0)*

<span id="page-37-1"></span>[PAGINA DI BENVENUTO](#page-1-0) 2

## 1. [SICUREZZA](#page-2-0) 3

## 2. [TELECOMANDO NINA IO](#page-4-0) 5

## **3. [USO DI NINA IO](#page-12-0)** 13<br>Controllare un dispositivo 13

[Controllare un dispositivo](#page-12-0) 13<br>Funzione Mv [Funzione My](#page-14-0) 15 [Funzione Natural Control](#page-18-0) 19 [Avviare uno scenario](#page-22-0) 23 [Funzione Luce Solare](#page-23-0) [Funzione allarme 27](#page-26-0)

## 4. [PERSONALIZZARE NINA IO](#page-28-0) 29

[Personalizzare i dispositivi](#page-28-0) 29 [Personalizzare i gruppi](#page-32-0) 33 [Personalizzare gli scenari](#page-38-0) 39 [Personalizzare il telecomando](#page-43-0) 44

## 5. [IMPOSTAZIONI AVANZATE](#page-50-0) 51

## 6. [RISOLUZIONE DEI PROBLEMI](#page-62-0) 63 7. [INFORMAZIONI SU NINA IO](#page-63-0) 64

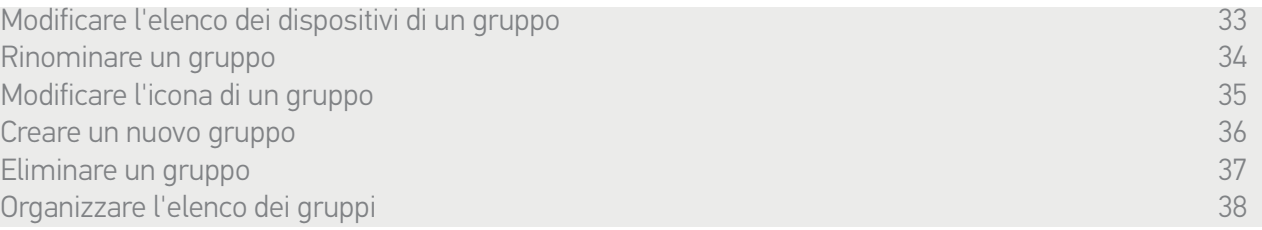

#### <span id="page-37-0"></span>Organizzare l'elenco dei gruppi

Nel menu Regolazioni, selezionare i Gruppi, selezionare Organizzare l'elenco dei gruppi/stanze e utilizzare le frecce su e giù per modificare la loro posizione in elenco:

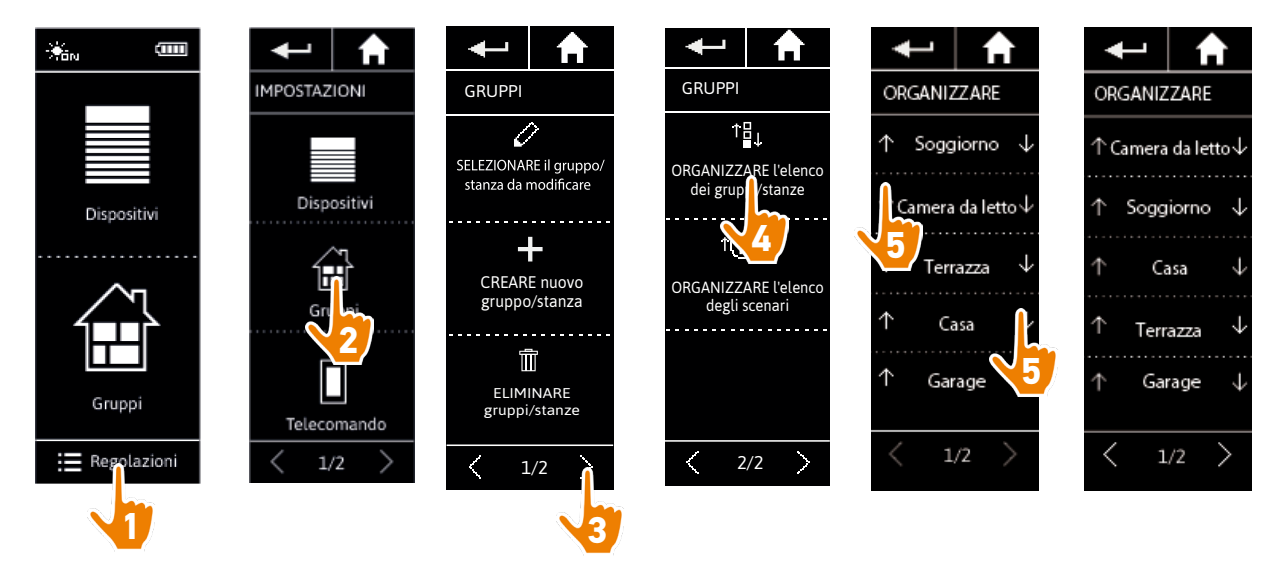

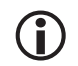

I gruppi "Sensore" si trovano nell'elenco dei gruppi, possono essere spostati in questo elenco, come gli altri gruppi.

## <span id="page-38-0"></span>[PAGINA DI BENVENUTO](#page-1-0) 2

## 1. [SICUREZZA](#page-2-0) 3

## 2. [TELECOMANDO NINA IO](#page-4-0) 5

## 3. [USO DI NINA IO](#page-12-0) 13

[Controllare un dispositivo](#page-12-0) 13<br>Funzione Mv [Funzione My](#page-14-0) 15 [Funzione Natural Control](#page-18-0) 19 [Avviare uno scenario](#page-22-0) 23 [Funzione Luce Solare](#page-23-0) [Funzione allarme 27](#page-26-0)

## 4. [PERSONALIZZARE NINA IO](#page-28-0) 29

[Personalizzare i dispositivi](#page-28-0) 29 [Personalizzare i gruppi](#page-32-0) 33 Personalizzare gli scenari 39 [Personalizzare il telecomando](#page-43-0) 44

## 5. [IMPOSTAZIONI AVANZATE](#page-50-0) 51

## 6. [RISOLUZIONE DEI PROBLEMI](#page-62-0) 63 7. [INFORMAZIONI SU NINA IO](#page-63-0) 64

### <span id="page-38-2"></span>Personalizzare gli scenari

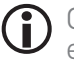

 $\bigodot$  Gli scenari predefiniti non possono essere rinominati o modificati, ma solamente essere eliminati.

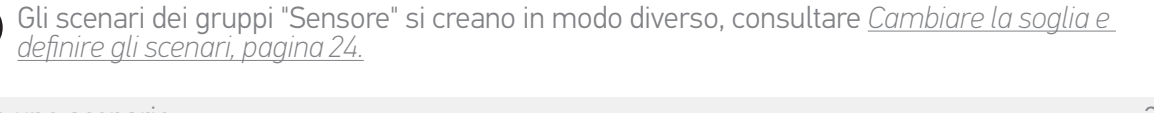

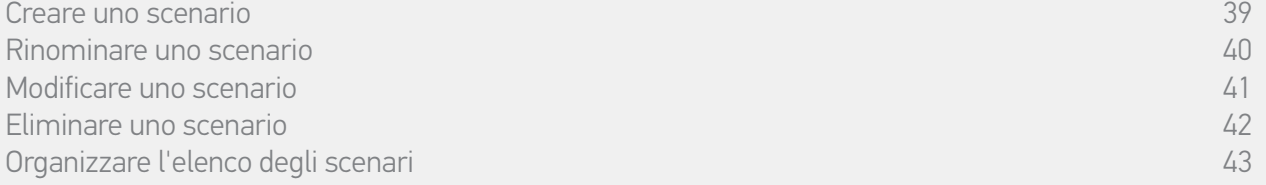

#### <span id="page-38-1"></span>Creare uno scenario

Nel menu Gruppi, selezionare il gruppo che conterrà il nuovo scenario e selezionare Nuovo scenario alla fine dell'elenco degli scenari. Attribuire un nome al nuovo scenario, selezionare i suoi dispositivi associati e configurarne l'azione.

Nel nuovo scenario è possibile selezionare uno o più dispositivi facendo clic su diverse caselle di controllo nell'elenco dei dispositivi, uno dopo l'altro. Dopo la selezione di ogni dispositivo, impostare l'azione associata collocando il dispositivo nella posizione desiderata.

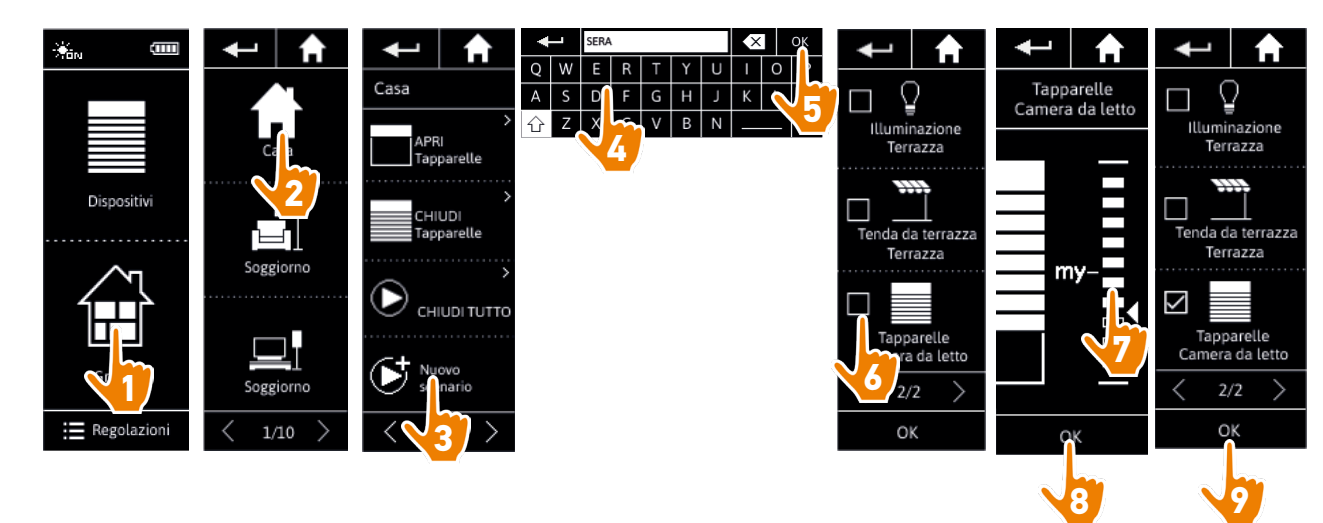

> Le informazioni dello scenario vengono visualizzate al salvataggio del nuovo scenario facendo clic su OK (nome dello scenario, informazioni sull'azione, dispositivi associati).

## <span id="page-39-1"></span>[PAGINA DI BENVENUTO](#page-1-0) 2

1. [SICUREZZA](#page-2-0) 3

## 2. [TELECOMANDO NINA IO](#page-4-0) 5

## **3. [USO DI NINA IO](#page-12-0)** 13<br>Controllare un dispositivo 13

[Controllare un dispositivo](#page-12-0) 13<br>Funzione Mv [Funzione My](#page-14-0) 15 [Funzione Natural Control](#page-18-0) 19 [Avviare uno scenario](#page-22-0) 23 [Funzione Luce Solare](#page-23-0) [Funzione allarme 27](#page-26-0)

## 4. [PERSONALIZZARE NINA IO](#page-28-0) 29

[Personalizzare i dispositivi](#page-28-0) 29 [Personalizzare i gruppi](#page-32-0) 33 [Personalizzare gli scenari](#page-38-0) 39 [Personalizzare il telecomando](#page-43-0) 44

## 5. [IMPOSTAZIONI AVANZATE](#page-50-0) 51

## 6. [RISOLUZIONE DEI PROBLEMI](#page-62-0) 63 7. [INFORMAZIONI SU NINA IO](#page-63-0) 64

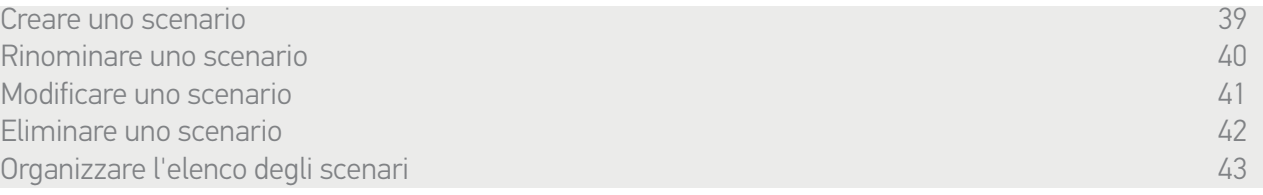

#### <span id="page-39-0"></span>Rinominare uno scenario

Nel menu Gruppi, selezionare il gruppo contenente lo scenario corrispondente, selezionare lo scenario e rinominarlo utilizzando il tastierino:

**5**

E  $\mathsf{R}$ 

 $\mathsf Q$ 

CHIUDI TUTTO

 $\overline{\mathsf{G}}$  $H$ 

**6**

 $\propto$ 

 $\overline{0}$ 

 $\overline{U}$ 

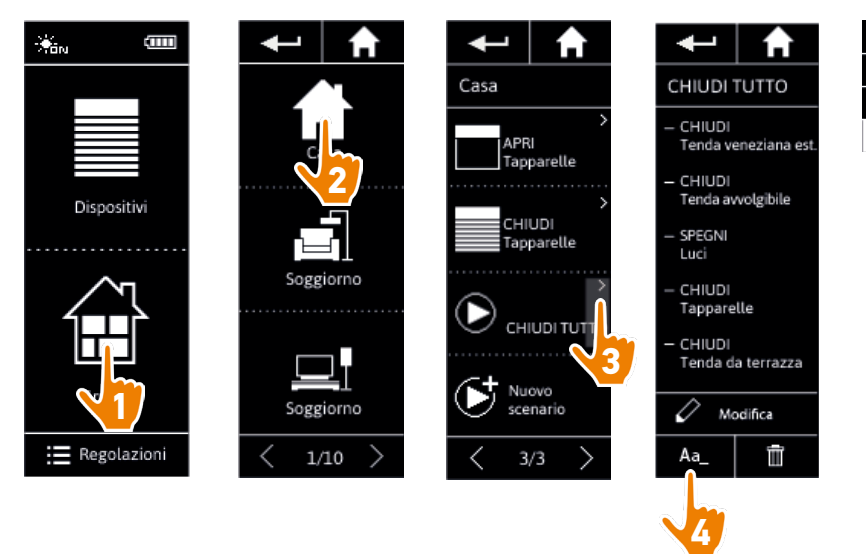

 $\bf G$ Questa funzione non è consentita nel caso di scenari predefiniti. È possibile rinominare solamente gli scenari creati dall'utente.

## <span id="page-40-1"></span>[PAGINA DI BENVENUTO](#page-1-0) 2

## 1. [SICUREZZA](#page-2-0) 3

## 2. [TELECOMANDO NINA IO](#page-4-0) 5

## **3. [USO DI NINA IO](#page-12-0)** 13<br>Controllare un dispositivo 13

[Controllare un dispositivo](#page-12-0) 13<br>Funzione Mv [Funzione My](#page-14-0) 15 [Funzione Natural Control](#page-18-0) 19 [Avviare uno scenario](#page-22-0) 23 [Funzione Luce Solare](#page-23-0) [Funzione allarme 27](#page-26-0)

## 4. [PERSONALIZZARE NINA IO](#page-28-0) 29

[Personalizzare i dispositivi](#page-28-0) 29 [Personalizzare i gruppi](#page-32-0) 33 [Personalizzare gli scenari](#page-38-0) 39 [Personalizzare il telecomando](#page-43-0) 44

## 5. [IMPOSTAZIONI AVANZATE](#page-50-0) 51

41

## 6. [RISOLUZIONE DEI PROBLEMI](#page-62-0) 63 7. [INFORMAZIONI SU NINA IO](#page-63-0) 64

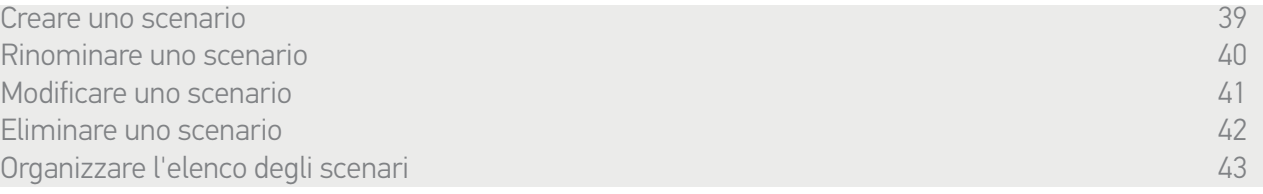

#### <span id="page-40-0"></span>Modificare uno scenario

Nel menu Gruppi, selezionare il gruppo contenente lo scenario corrispondente e selezionare quest'ultimo per modificarlo: aggiungere o eliminare i dispositivi associati selezionando le relative caselle di controllo. Modificare il livello delle impostazioni dei dispositivi se necessario.

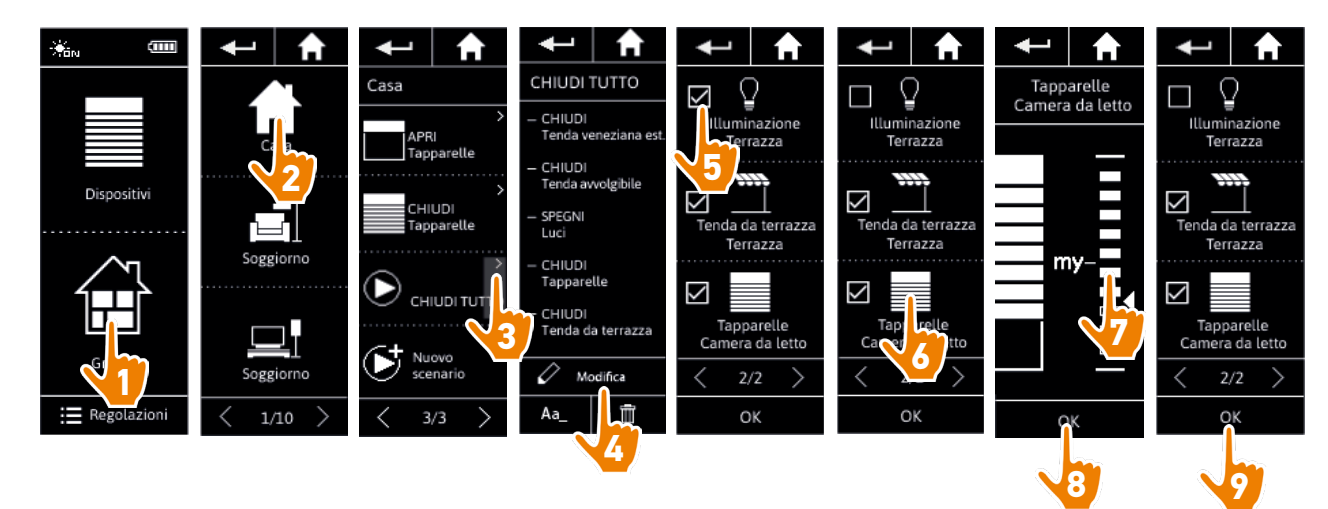

> L'illuminazione della terrazza viene rimossa dallo scenario CHIUDI TUTTO.

> Viene salvata la nuova posizione della tapparella della camera da letto nello scenario CHIUDI TUTTO.

Questa funzione non è consentita nel caso di scenari predefiniti. È possibile modificare solamente gli scenari creati dall'utente.

## <span id="page-41-1"></span>[PAGINA DI BENVENUTO](#page-1-0) 2

1. [SICUREZZA](#page-2-0) 3

## 2. [TELECOMANDO NINA IO](#page-4-0) 5

## **3. [USO DI NINA IO](#page-12-0)** 13<br>Controllare un dispositivo 13

[Controllare un dispositivo](#page-12-0) 13<br>Funzione Mv [Funzione My](#page-14-0) 15 [Funzione Natural Control](#page-18-0) 19 [Avviare uno scenario](#page-22-0) 23 [Funzione Luce Solare](#page-23-0) [Funzione allarme 27](#page-26-0)

## 4. [PERSONALIZZARE NINA IO](#page-28-0) 29

[Personalizzare i dispositivi](#page-28-0) 29 [Personalizzare i gruppi](#page-32-0) 33 [Personalizzare gli scenari](#page-38-0) 39 [Personalizzare il telecomando](#page-43-0) 44

## 5. [IMPOSTAZIONI AVANZATE](#page-50-0) 51

6. [RISOLUZIONE DEI PROBLEMI](#page-62-0) 63 7. [INFORMAZIONI SU NINA IO](#page-63-0) 64

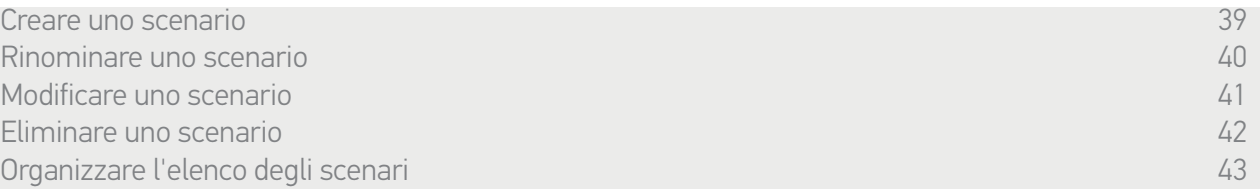

#### <span id="page-41-0"></span>Eliminare uno scenario

G

Nel menu Gruppi, selezionare il gruppo contenente lo scenario corrispondente, selezionare lo scenario ed eliminarlo:

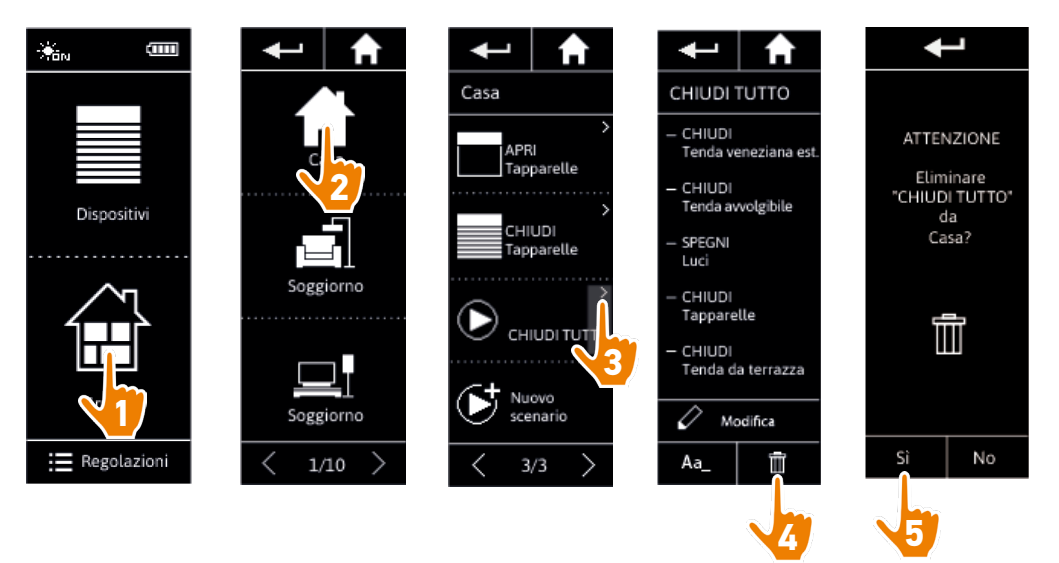

> Lo scenario CHIUDI TUTTO viene eliminato completamente, insieme a tutti i dispositivi e le azioni correlate.

Per eliminare solo uno dei dispositivi presenti in uno scenario, consultare *[Modificare uno](#page-40-0)  [scenario, pagina 41](#page-40-0)*.

## <span id="page-42-1"></span>[PAGINA DI BENVENUTO](#page-1-0) 2

### 1. [SICUREZZA](#page-2-0) 3

## 2. [TELECOMANDO NINA IO](#page-4-0) 5

## **3. [USO DI NINA IO](#page-12-0)** 13<br>Controllare un dispositivo 13

[Controllare un dispositivo](#page-12-0) 13<br>Funzione Mv [Funzione My](#page-14-0) 15 [Funzione Natural Control](#page-18-0) 19 [Avviare uno scenario](#page-22-0) 23 [Funzione Luce Solare](#page-23-0) [Funzione allarme 27](#page-26-0)

## 4. [PERSONALIZZARE NINA IO](#page-28-0) 29

[Personalizzare i dispositivi](#page-28-0) 29 [Personalizzare i gruppi](#page-32-0) 33 [Personalizzare gli scenari](#page-38-0) 39 [Personalizzare il telecomando](#page-43-0) 44

## 5. [IMPOSTAZIONI AVANZATE](#page-50-0) 51

## 6. [RISOLUZIONE DEI PROBLEMI](#page-62-0) 63 7. [INFORMAZIONI SU NINA IO](#page-63-0) 64

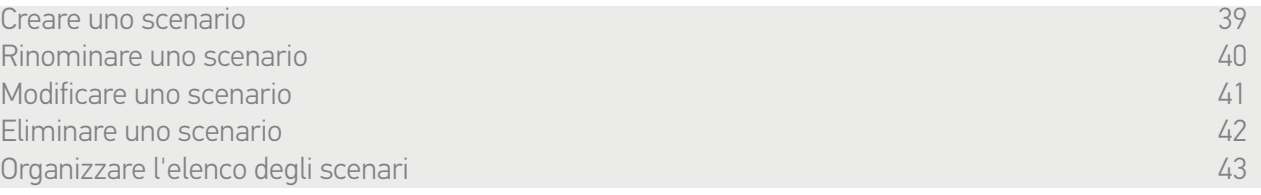

#### <span id="page-42-0"></span>Organizzare l'elenco degli scenari

Nel menu Regolazioni, selezionare Gruppi, quindi selezionare Organizzare l'elenco degli scenari. Selezionare il gruppo in cui gli scenari verranno riorganizzati e utilizzare le frecce su/giù per modificarne la posizione nell'elenco:

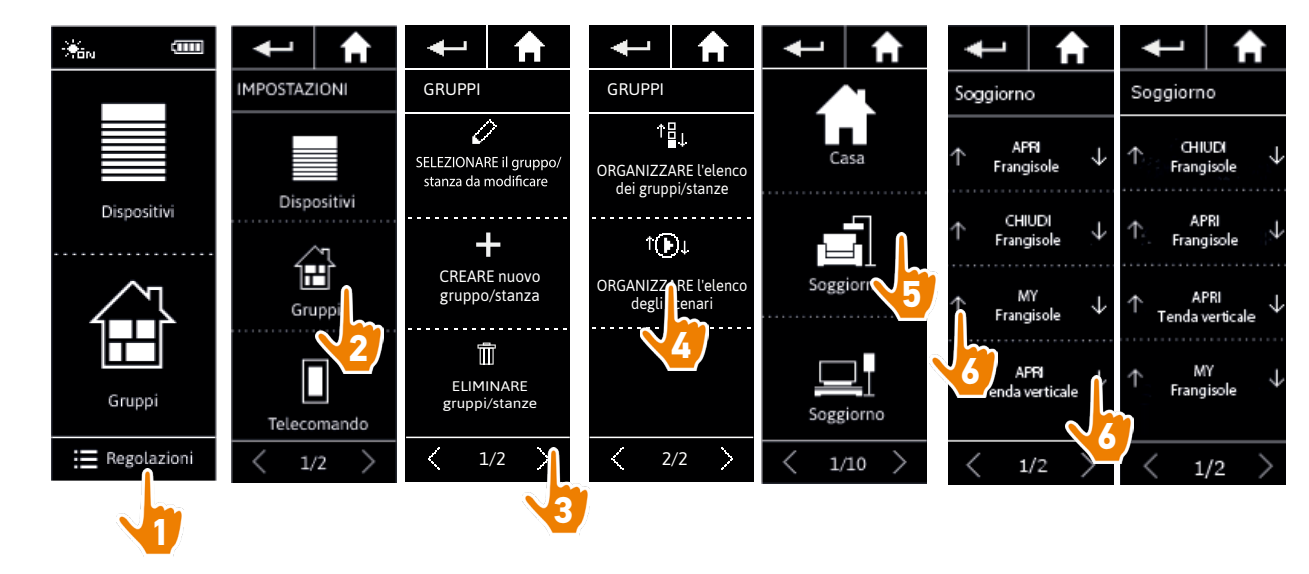

## <span id="page-43-0"></span>[PAGINA DI BENVENUTO](#page-1-0) 2

1. [SICUREZZA](#page-2-0) 3

## 2. [TELECOMANDO NINA IO](#page-4-0) 5

## **3. [USO DI NINA IO](#page-12-0)** 13<br>Controllare un dispositivo 13

[Controllare un dispositivo](#page-12-0) 13<br>Funzione Mv [Funzione My](#page-14-0) 15 [Funzione Natural Control](#page-18-0) 19 [Avviare uno scenario](#page-22-0) 23 [Funzione Luce Solare](#page-23-0) [Funzione allarme 27](#page-26-0)

## 4. [PERSONALIZZARE NINA IO](#page-28-0) 29

[Personalizzare i dispositivi](#page-28-0) 29 [Personalizzare i gruppi](#page-32-0) 33 [Personalizzare gli scenari](#page-38-0) 39 Personalizzare il telecomando 44

## 5. [IMPOSTAZIONI AVANZATE](#page-50-0) 51

## 6. [RISOLUZIONE DEI PROBLEMI](#page-62-0) 63 7. [INFORMAZIONI SU NINA IO](#page-63-0) 64

#### Personalizzare il telecomando

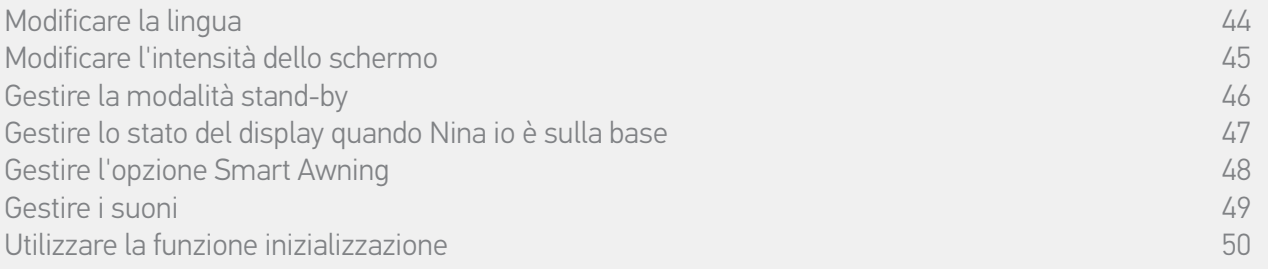

### Modificare la lingua

Nel menu Regolazioni, selezionare Telecomando per accedere alle lingue e scegliere quella preferita:

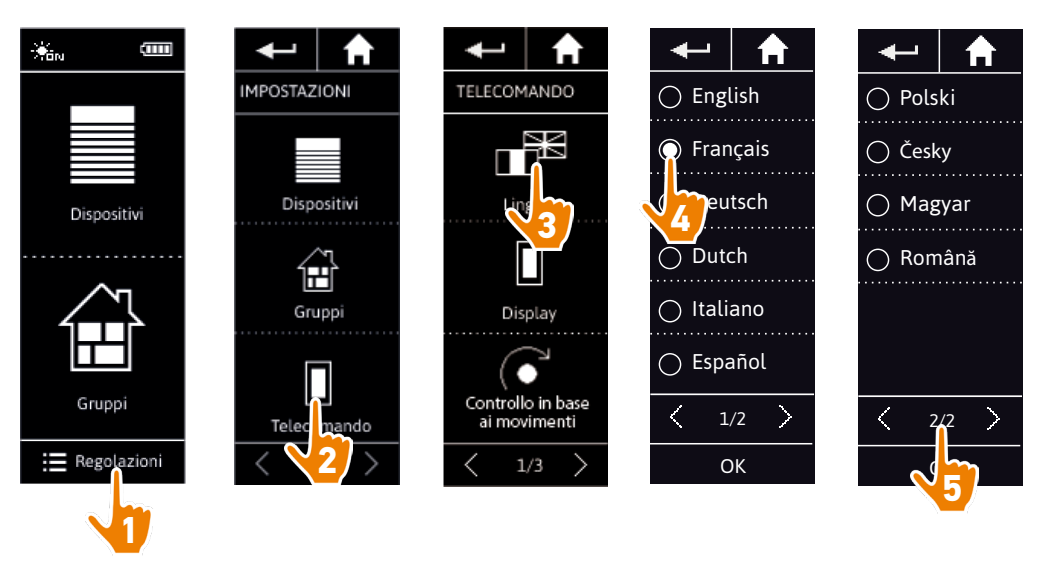

G) Le lingue disponibili sono 10.

## <span id="page-44-0"></span>[PAGINA DI BENVENUTO](#page-1-0) 2

## 1. [SICUREZZA](#page-2-0) 3

## 2. [TELECOMANDO NINA IO](#page-4-0) 5

## **3. [USO DI NINA IO](#page-12-0)** 13<br>Controllare un dispositivo 13

[Controllare un dispositivo](#page-12-0) 13<br>Funzione Mv [Funzione My](#page-14-0) 15 [Funzione Natural Control](#page-18-0) 19 [Avviare uno scenario](#page-22-0) 23 [Funzione Luce Solare](#page-23-0) [Funzione allarme 27](#page-26-0)

## 4. [PERSONALIZZARE NINA IO](#page-28-0) 29

[Personalizzare i dispositivi](#page-28-0) 29 [Personalizzare i gruppi](#page-32-0) 33 [Personalizzare gli scenari](#page-38-0) 39 [Personalizzare il telecomando](#page-43-0) 44

## 5. [IMPOSTAZIONI AVANZATE](#page-50-0) 51

## 6. [RISOLUZIONE DEI PROBLEMI](#page-62-0) 63 7. [INFORMAZIONI SU NINA IO](#page-63-0) 64

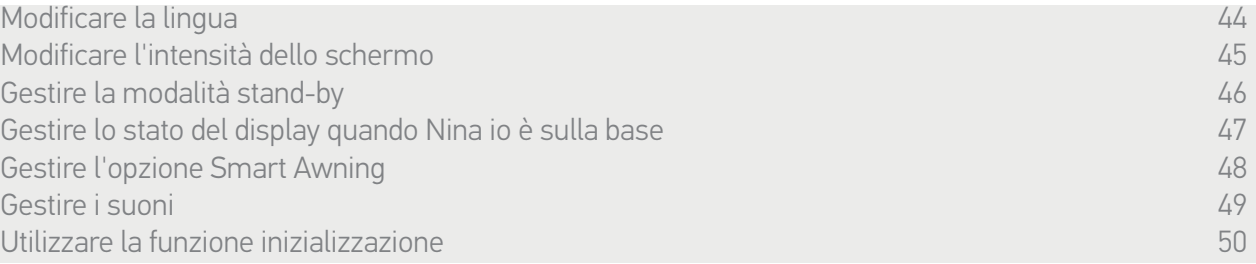

#### Modificare l'intensità dello schermo

G

Nel menu Regolazioni, selezionare Telecomando per accedere alle impostazioni del display. Selezionare l'icona Intensità e configurarla secondo necessità:

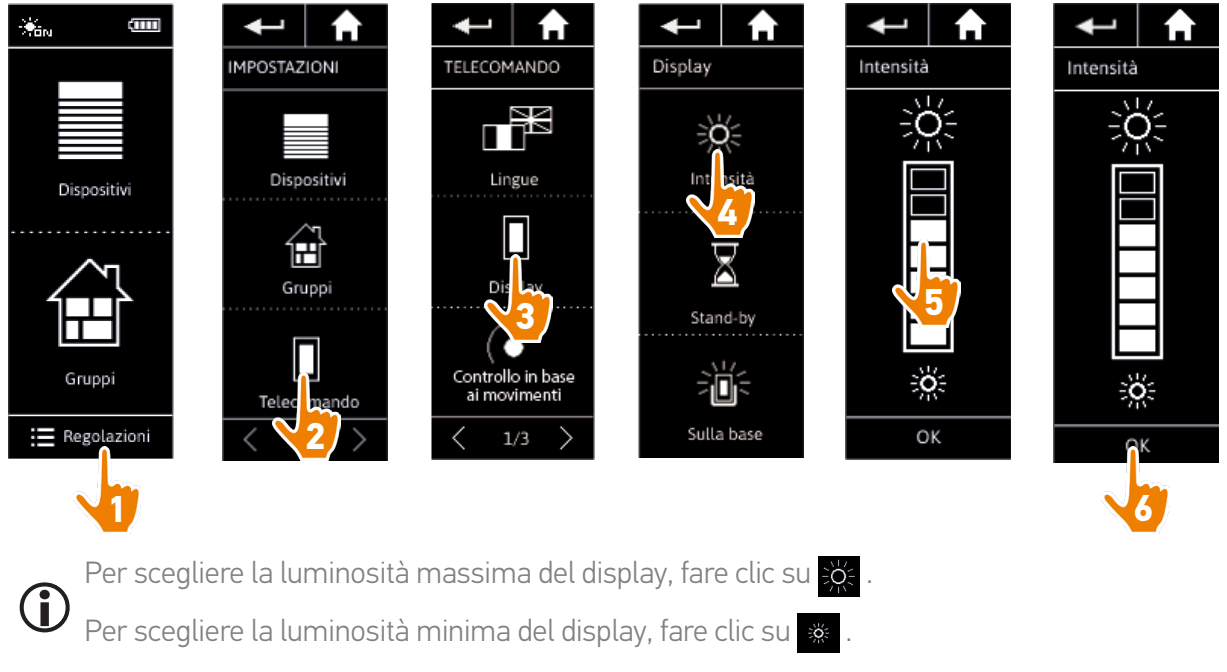

Quando la batteria di Nina io è quasi scarica, l'intensità della retroilluminazione viene ridotta del 30%.

## <span id="page-45-0"></span>[PAGINA DI BENVENUTO](#page-1-0) 2

## 1. [SICUREZZA](#page-2-0) 3

## 2. [TELECOMANDO NINA IO](#page-4-0) 5

## **3. [USO DI NINA IO](#page-12-0)** 13<br>Controllare un dispositivo 13

[Controllare un dispositivo](#page-12-0) 13<br>Funzione Mv [Funzione My](#page-14-0) 15 [Funzione Natural Control](#page-18-0) 19 [Avviare uno scenario](#page-22-0) 23 [Funzione Luce Solare](#page-23-0) [Funzione allarme 27](#page-26-0)

## 4. [PERSONALIZZARE NINA IO](#page-28-0) 29

[Personalizzare i dispositivi](#page-28-0) 29 [Personalizzare i gruppi](#page-32-0) 33 [Personalizzare gli scenari](#page-38-0) 39 [Personalizzare il telecomando](#page-43-0) 44

## 5. [IMPOSTAZIONI AVANZATE](#page-50-0) 51

## 6. [RISOLUZIONE DEI PROBLEMI](#page-62-0) 63 7. [INFORMAZIONI SU NINA IO](#page-63-0) 64

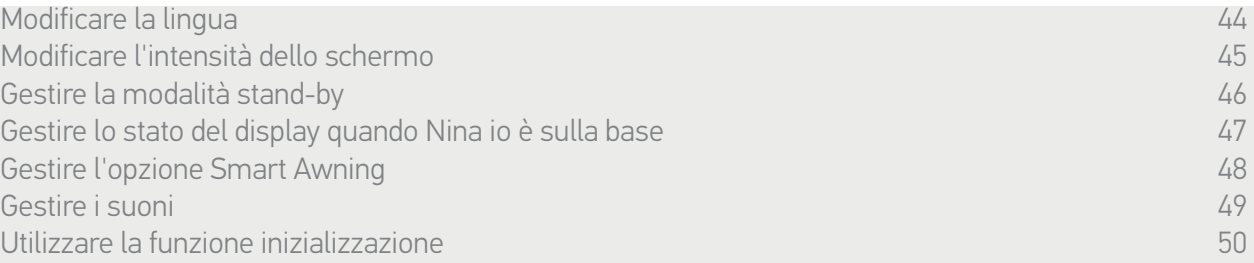

#### Gestire la modalità stand-by

È possibile configurare il tempo di inattività prima che Nina io passi in modalità stand-by.

Nel menu Regolazioni, selezionare Telecomando per accedere alle impostazioni del display. Selezionare l'icona Stand-by e configurare la tempistica secondo necessità:

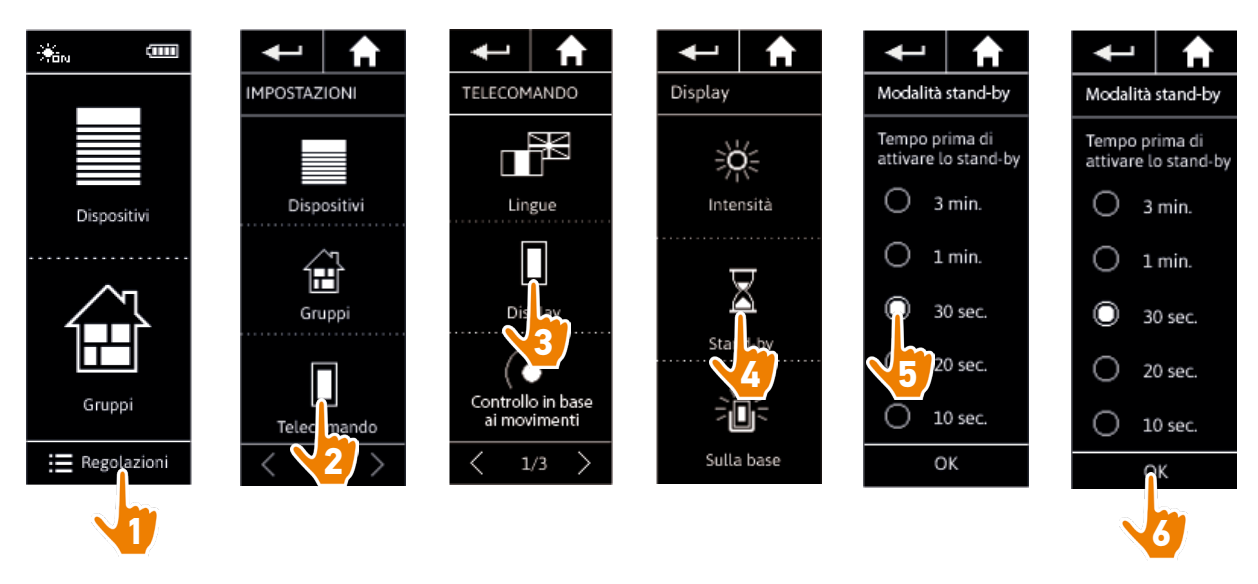

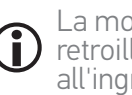

La modalità stand-by consente di ottimizzare la durata della batteria. L'intensità della retroilluminazione viene ridotta del 50% una volta trascorso metà del tempo mancante all'ingresso in modalità stand-by.

## <span id="page-46-1"></span>[PAGINA DI BENVENUTO](#page-1-0) 2

## 1. [SICUREZZA](#page-2-0) 3

## 2. [TELECOMANDO NINA IO](#page-4-0) 5

## **3. [USO DI NINA IO](#page-12-0)** 13<br>Controllare un dispositivo 13

[Controllare un dispositivo](#page-12-0) 13<br>Funzione Mv [Funzione My](#page-14-0) 15 [Funzione Natural Control](#page-18-0) 19 [Avviare uno scenario](#page-22-0) 23 [Funzione Luce Solare](#page-23-0) [Funzione allarme 27](#page-26-0)

## 4. [PERSONALIZZARE NINA IO](#page-28-0) 29

[Personalizzare i dispositivi](#page-28-0) 29 [Personalizzare i gruppi](#page-32-0) 33 [Personalizzare gli scenari](#page-38-0) 39 [Personalizzare il telecomando](#page-43-0) 44

## 5. [IMPOSTAZIONI AVANZATE](#page-50-0) 51

## 6. [RISOLUZIONE DEI PROBLEMI](#page-62-0) 63 7. [INFORMAZIONI SU NINA IO](#page-63-0) 64

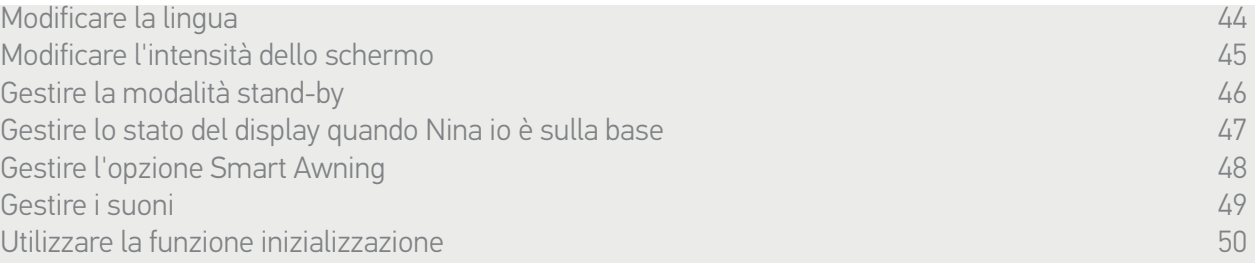

#### <span id="page-46-0"></span>Gestire lo stato del display quando Nina io è sulla base

Quando Nina io si trova sulla base, è possibile mantenere o meno lo schermo attivo.

Nel menu Regolazioni, selezionare Telecomando per accedere alle impostazioni del display. Selezionare l'icona Sulla base e impostare lo schermo su ON o OFF:

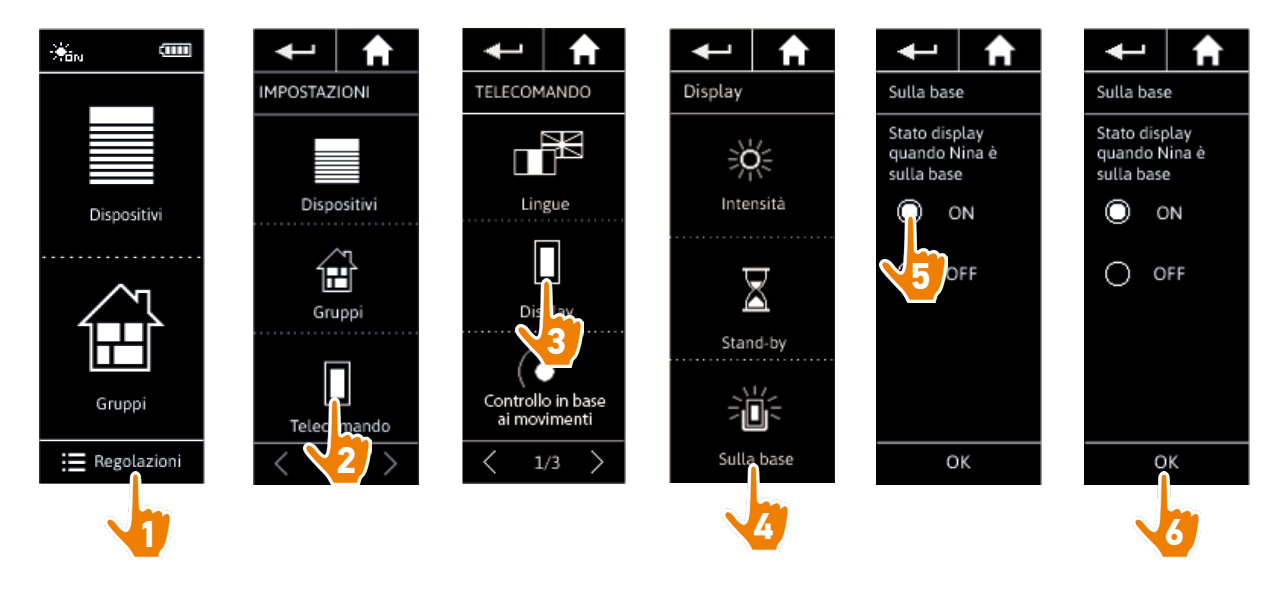

 $(i)$ Per impostazione predefinita, lo schermo resta attivo (On) quando Nina io si trova sulla base.

## <span id="page-47-0"></span>[PAGINA DI BENVENUTO](#page-1-0) 2

### 1. [SICUREZZA](#page-2-0) 3

## 2. [TELECOMANDO NINA IO](#page-4-0) 5

## **3. [USO DI NINA IO](#page-12-0)** 13<br>Controllare un dispositivo 13

[Controllare un dispositivo](#page-12-0) 13<br>Funzione Mv [Funzione My](#page-14-0) 15 [Funzione Natural Control](#page-18-0) 19 [Avviare uno scenario](#page-22-0) 23 [Funzione Luce Solare](#page-23-0) [Funzione allarme 27](#page-26-0)

## 4. [PERSONALIZZARE NINA IO](#page-28-0) 29

[Personalizzare i dispositivi](#page-28-0) 29 [Personalizzare i gruppi](#page-32-0) 33 [Personalizzare gli scenari](#page-38-0) 39 [Personalizzare il telecomando](#page-43-0) 44

## 5. [IMPOSTAZIONI AVANZATE](#page-50-0) 51

6. [RISOLUZIONE DEI PROBLEMI](#page-62-0) 63 7. [INFORMAZIONI SU NINA IO](#page-63-0) 64

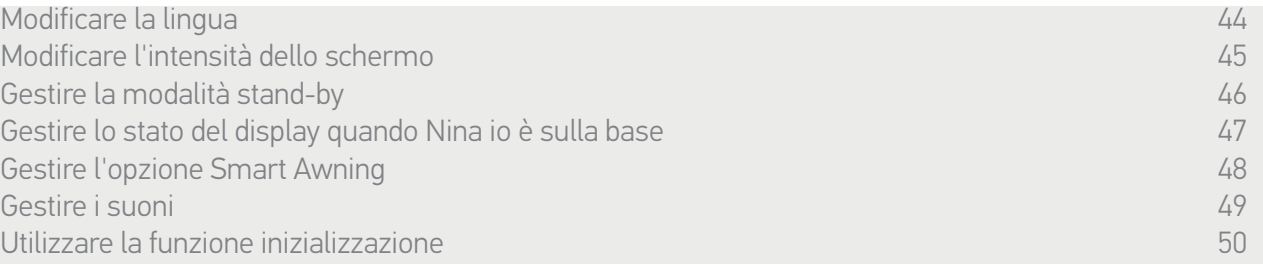

#### Gestire l'opzione Smart Awning

Se una tenda è stata associata con la sua mantovana in "Smart Awning", il loro funzionamento è combinato per proteggere i dispositivi:

- > Quando viene avviata l'operazione "Apri la mantovana", la tenda si apre automaticamente per qualche secondo prima dell'apertura della mantovana.
- > Quando viene avviata l'operazione "Chiudi la tenda", la mantovana si chiude automaticamente prima della chiusura della tenda.

Nel menu Regolazioni, selezionare Telecomando per accedere alle impostazioni dell'opzione Smart Awning e Attiva o Disattiva l'operazione combinata dei 2 dispositivi:

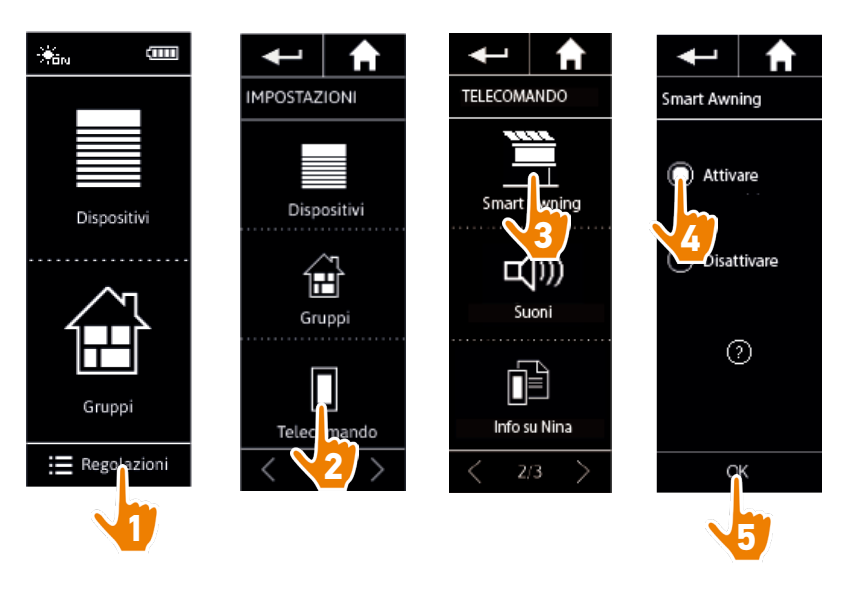

## <span id="page-48-0"></span>[PAGINA DI BENVENUTO](#page-1-0) 2

1. [SICUREZZA](#page-2-0) 3

## 2. [TELECOMANDO NINA IO](#page-4-0) 5

## **3. [USO DI NINA IO](#page-12-0)** 13<br>Controllare un dispositivo 13

[Controllare un dispositivo](#page-12-0) 13<br>Funzione Mv [Funzione My](#page-14-0) 15 [Funzione Natural Control](#page-18-0) 19 [Avviare uno scenario](#page-22-0) 23 [Funzione Luce Solare](#page-23-0) [Funzione allarme 27](#page-26-0)

## 4. [PERSONALIZZARE NINA IO](#page-28-0) 29

[Personalizzare i dispositivi](#page-28-0) 29 [Personalizzare i gruppi](#page-32-0) 33 [Personalizzare gli scenari](#page-38-0) 39<br>Personalizzare il telecomando 44 [Personalizzare il telecomando](#page-43-0) 44

## 5. [IMPOSTAZIONI AVANZATE](#page-50-0) 51

## 6. [RISOLUZIONE DEI PROBLEMI](#page-62-0) 63 7. [INFORMAZIONI SU NINA IO](#page-63-0) 64

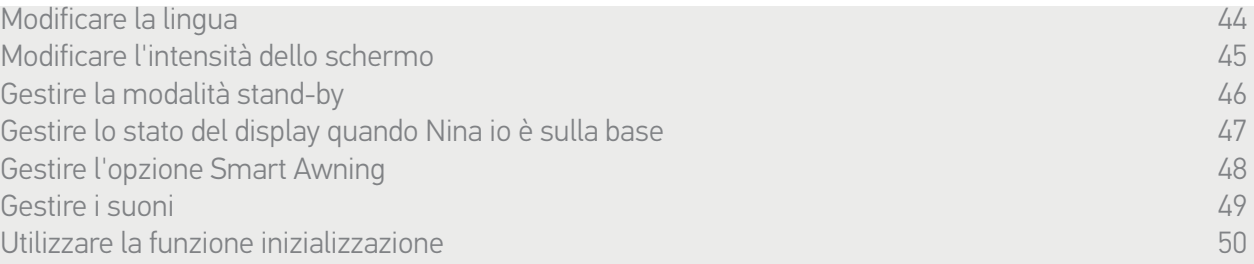

#### Gestire i suoni

Nel menu Regolazioni, selezionare Telecomando per accedere alle impostazioni dei suoni e impostarli secondo le proprie preferenze:

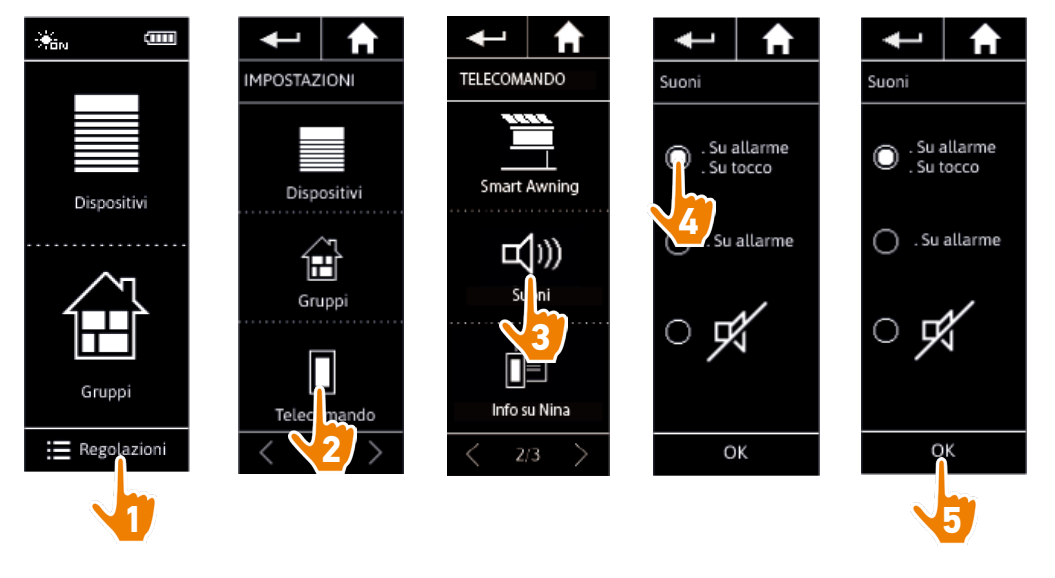

Sono tre le possibili opzioni di configurazione: nessun suono, solo suoni di avviso, suoni di avviso e del tastierino.

## <span id="page-49-0"></span>[PAGINA DI BENVENUTO](#page-1-0) 2

## 1. [SICUREZZA](#page-2-0) 3

## 2. [TELECOMANDO NINA IO](#page-4-0) 5

## **3. [USO DI NINA IO](#page-12-0)** 13<br>Controllare un dispositivo 13

[Controllare un dispositivo](#page-12-0) 13<br>Funzione Mv [Funzione My](#page-14-0) 15 [Funzione Natural Control](#page-18-0) 19 [Avviare uno scenario](#page-22-0) 23 [Funzione Luce Solare](#page-23-0) [Funzione allarme 27](#page-26-0)

## 4. [PERSONALIZZARE NINA IO](#page-28-0) 29

[Personalizzare i dispositivi](#page-28-0) 29 [Personalizzare i gruppi](#page-32-0) 33 [Personalizzare gli scenari](#page-38-0) 39 [Personalizzare il telecomando](#page-43-0) 44

## 5. [IMPOSTAZIONI AVANZATE](#page-50-0) 51

## 6. [RISOLUZIONE DEI PROBLEMI](#page-62-0) 63 7. [INFORMAZIONI SU NINA IO](#page-63-0) 64

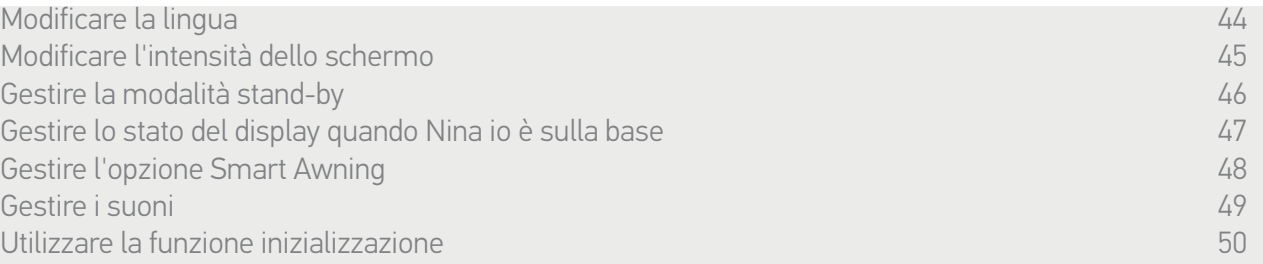

#### Utilizzare la funzione inizializzazione

Nina io può essere reinizializzato. Questa azione elimina tutti i gruppi e gli scenari contemporaneamente.

La funzione di inizializzazione non elimina i dispositivi salvati nel menu Dispositivi, che è possibile continuare a controllare. Vengono mantenuti anche i parametri del menu telecomando.

Nel menu Regolazioni, selezionare Telecomando per accedere alla funzione Reset e ripristinare tutti i gruppi/stanze:

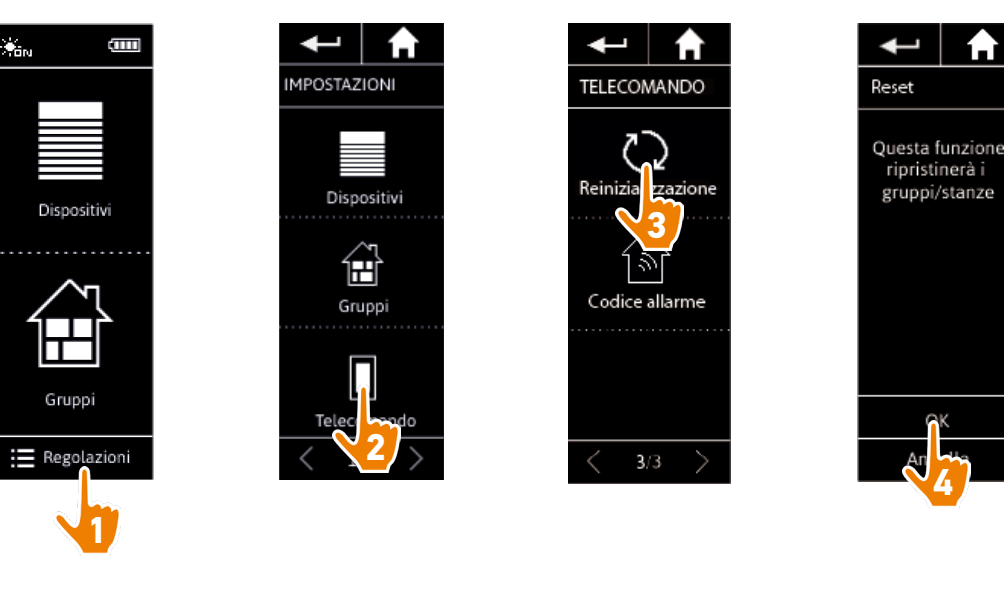

O

Per ricreare gruppi e scenari, consultare *[Creare un nuovo gruppo, pagina 36](#page-35-0)* e *[Creare uno](#page-38-1)  [scenario, pagina 39](#page-38-1)*.

<span id="page-50-0"></span>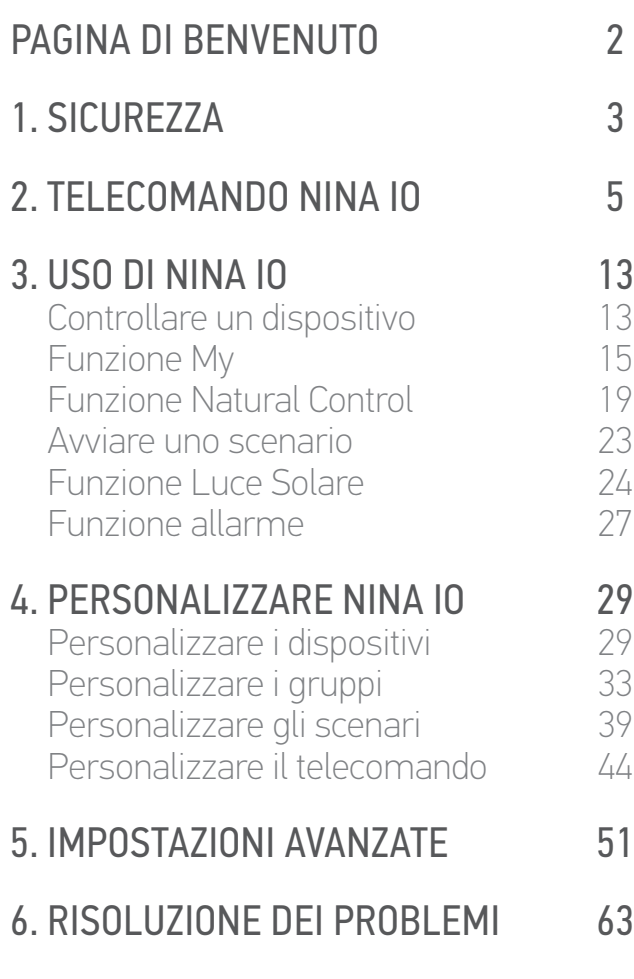

7. [INFORMAZIONI SU NINA IO](#page-63-0) 64

## 5. IMPOSTAZIONI AVANZATE

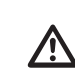

Le seguenti funzioni sono riservate solamente agli installatori di impianti di motorizzazione e domotica. Qualsiasi modifica potrebbe causare cambiamenti a livello dell'impianto.

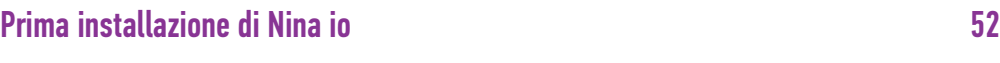

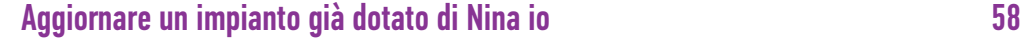

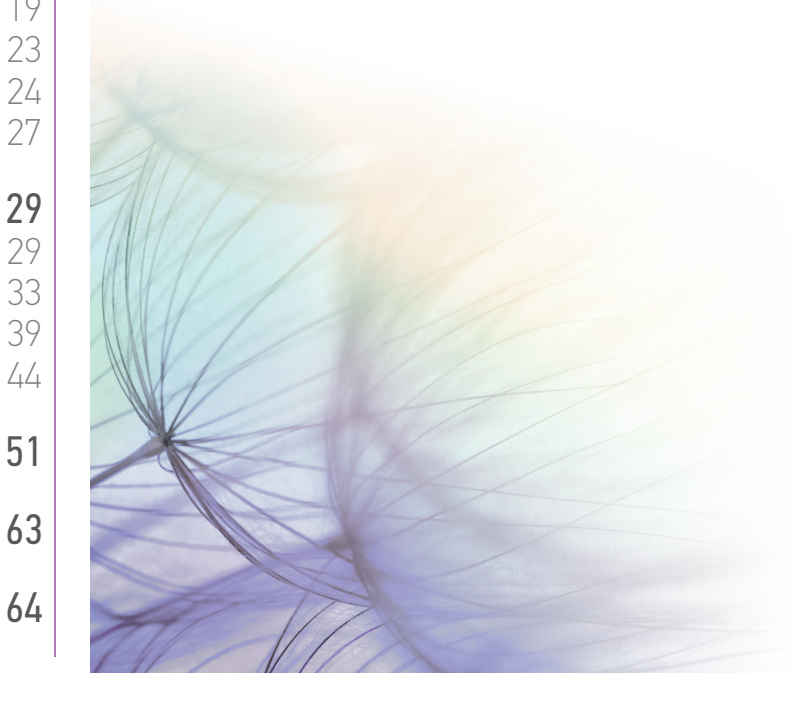

## <span id="page-51-0"></span>[PAGINA DI BENVENUTO](#page-1-0) 2

1. [SICUREZZA](#page-2-0) 3

## 2. [TELECOMANDO NINA IO](#page-4-0) 5

## **3. [USO DI NINA IO](#page-12-0)** 13<br>Controllare un dispositivo 13

[Controllare un dispositivo](#page-12-0) 13<br>Funzione Mv [Funzione My](#page-14-0) 15 [Funzione Natural Control](#page-18-0) 19 [Avviare uno scenario](#page-22-0) 23 [Funzione Luce Solare](#page-23-0) [Funzione allarme 27](#page-26-0)

### 4. [PERSONALIZZARE NINA IO](#page-28-0) 29

[Personalizzare i dispositivi](#page-28-0) 29 [Personalizzare i gruppi](#page-32-0) 33 [Personalizzare gli scenari](#page-38-0) 39 [Personalizzare il telecomando](#page-43-0) 44

## 5. [IMPOSTAZIONI AVANZATE](#page-50-0) 51

## 6. [RISOLUZIONE DEI PROBLEMI](#page-62-0) 63 7. [INFORMAZIONI SU NINA IO](#page-63-0) 64

### <span id="page-51-1"></span>Prima installazione di Nina io

L'installazione del telecomando Nina io è guidata dal prodotto stesso. Sin dall'inizio, Nina io visualizza passo passo le varie fasi fondamentali da seguire per effettuare la prima installazione.

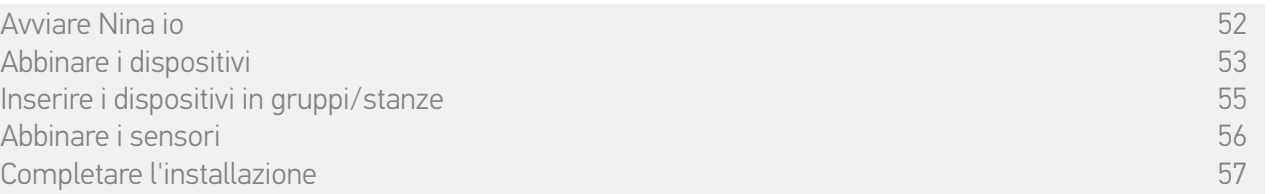

#### Avviare Nina io

- 1. Portare il pulsante sul retro del telecomando su ON per attivare Nina io.
- 2. Collocare la cover rimovibile sul retro del telecomando.
- 3. Attendere alcuni secondi dopo l'animazione di benvenuto e scegliere la lingua facendo clic sul riquadro corrispondente.
- 4. Fare clic su Inizia per avviare l'abbinamento dei dispositivi.
- > Nina io è pronto per l'abbinamento.

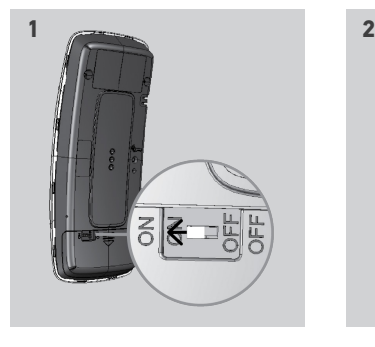

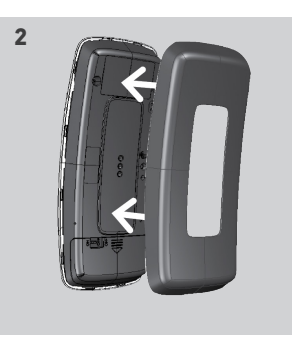

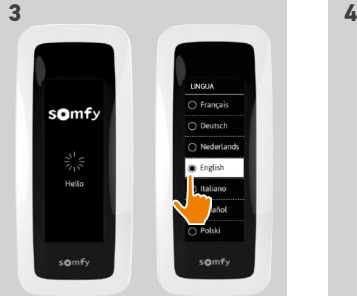

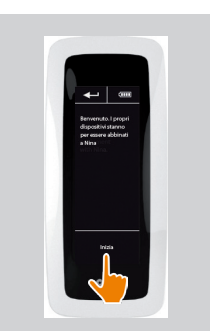

## <span id="page-52-0"></span>[PAGINA DI BENVENUTO](#page-1-0) 2

## 1. [SICUREZZA](#page-2-0) 3

## 2. [TELECOMANDO NINA IO](#page-4-0) 5

## **3. [USO DI NINA IO](#page-12-0)** 13<br>Controllare un dispositivo 13

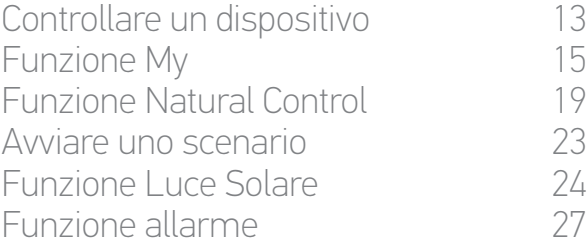

## 4. [PERSONALIZZARE NINA IO](#page-28-0) 29

[Personalizzare i dispositivi](#page-28-0) 29 [Personalizzare i gruppi](#page-32-0) 33 [Personalizzare gli scenari](#page-38-0) 39 [Personalizzare il telecomando](#page-43-0) 44

## 5. [IMPOSTAZIONI AVANZATE](#page-50-0) 51

## 6. [RISOLUZIONE DEI PROBLEMI](#page-62-0) 63 7. [INFORMAZIONI SU NINA IO](#page-63-0) 64

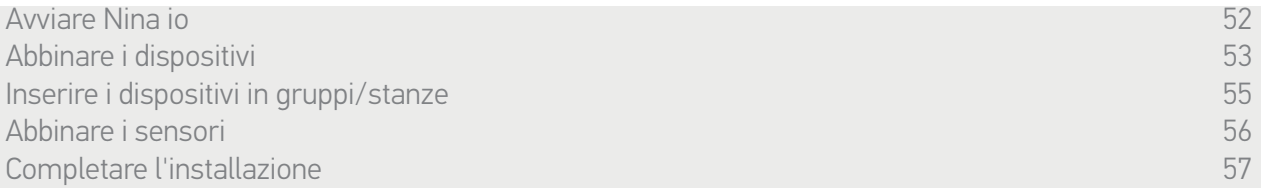

### Abbinare i dispositivi (1/2)

Dopo l'avvio del telecomando Nina, abbinare i dispositivi seguendo i passaggi indicati da Nina io. È possibile abbinare a Nina io solamente i dispositivi già installati.

I tipi di dispositivi sono 3:

- •Dispositivi associati solamente a un punto di comando singolo (1W: senza feedback)
- •Dispositivi associati a un comando centralizzato (2W: con feedback)
- •Dispositivi senza punto di comando

I comandi singoli privi della funzione di feedback possono essere utilizzati per il controllo entro la portata del dispositivo in una stanza.

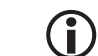

Questi dispositivi possono essere identificati dai seguenti simboli:

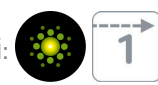

I comandi centralizzati con funzione feedback possono essere utilizzati per controllare tutti i dispositivi della casa.

Gli utenti ricevono informazioni costanti in merito all'esecuzione corretta o errata di un comando e di un eventuale problema.

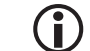

Questi dispositivi possono essere identificati dai seguenti simboli:

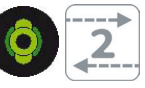

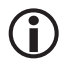

L'abbinamento deve iniziare con il comando centralizzato 2W. Se nell'impianto non è presente alcun controllo 2W centralizzato, abbinarlo con comandi individuali 1W.

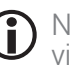

Non è possibile inserire più di 60 dispositivi in Nina io. Al raggiungimento di 50 e 60 dispositivi, viene visualizzata una finestra di avviso pop-up.

## [PAGINA DI BENVENUTO](#page-1-0) 2

- 1. [SICUREZZA](#page-2-0) 3
- 2. [TELECOMANDO NINA IO](#page-4-0) 5

## **3. [USO DI NINA IO](#page-12-0)** 13<br>Controllare un dispositivo 13

[Controllare un dispositivo](#page-12-0) 13<br>Funzione Mv [Funzione My](#page-14-0) 15 [Funzione Natural Control](#page-18-0) 19 [Avviare uno scenario](#page-22-0) 23 [Funzione Luce Solare](#page-23-0) [Funzione allarme 27](#page-26-0)

## 4. [PERSONALIZZARE NINA IO](#page-28-0) 29

[Personalizzare i dispositivi](#page-28-0) 29 [Personalizzare i gruppi](#page-32-0) 33 [Personalizzare gli scenari](#page-38-0) 39 [Personalizzare il telecomando](#page-43-0) 44

- 5. [IMPOSTAZIONI AVANZATE](#page-50-0) 51
- 6. [RISOLUZIONE DEI PROBLEMI](#page-62-0) 63 7. [INFORMAZIONI SU NINA IO](#page-63-0) 64

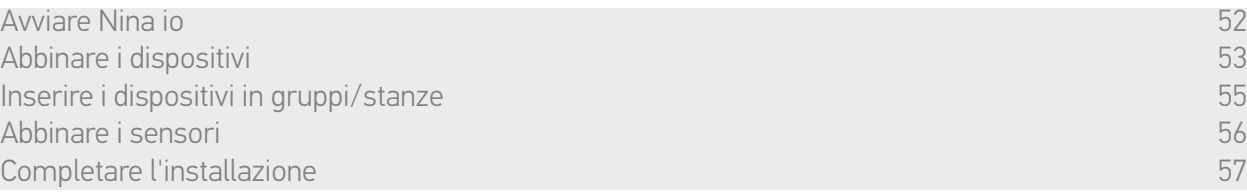

#### Abbinare i dispositivi (2/2)

- 1. Iniziare l'abbinamento dei dispositivi:
- > I dispositivi pre-abbinati vengono rilevati automaticamente: collocarli in gruppi/ stanze.
- > Se non viene rilevato alcun dispositivo preabbinato, viene avviata direttamente la ricerca dei dispositivi.
- 2. Rilevamento di dispositivi già registrati in un punto di comando, partendo con 2W: premere il tasto KEY o PROG del punto di comando per 2 secondi e quindi fare clic su OK per avviare la ricerca.
	- Fare clic su No per ricercare direttamente i dispositivi senza punto di comando.
- 3. Se non viene rilevato alcun dispositivo, riavviare la ricerca e standardizzare i punti di comando 2W se vi sono troppi sistemi di chiavi nell'impianto.
- 4. Quando vengono rilevati dei dispositivi, collocarli in gruppi/stanze.

Œ Consultare *[Inserire i dispositivi in gruppi/stanze, pagina 55](#page-54-1)*.

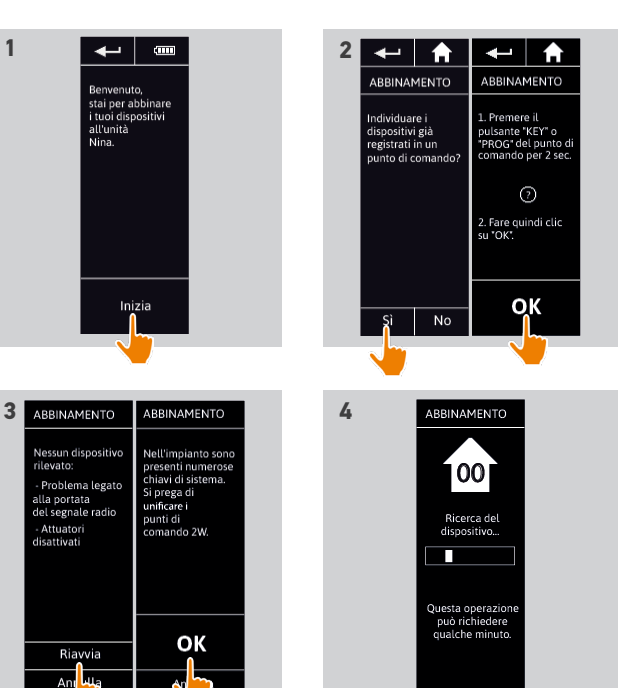

## <span id="page-54-0"></span>[PAGINA DI BENVENUTO](#page-1-0) 2

## 1. [SICUREZZA](#page-2-0) 3

## 2. [TELECOMANDO NINA IO](#page-4-0) 5

**3. [USO DI NINA IO](#page-12-0)** 13<br>Controllare un dispositivo 13 [Controllare un dispositivo](#page-12-0) 13 [Funzione My](#page-14-0) 15 [Funzione Natural Control](#page-18-0) 19 [Avviare uno scenario](#page-22-0) 23 [Funzione Luce Solare](#page-23-0) [Funzione allarme 27](#page-26-0)

## 4. [PERSONALIZZARE NINA IO](#page-28-0) 29

[Personalizzare i dispositivi](#page-28-0) 29 [Personalizzare i gruppi](#page-32-0) 33 [Personalizzare gli scenari](#page-38-0) 39 [Personalizzare il telecomando](#page-43-0) 44

## 5. [IMPOSTAZIONI AVANZATE](#page-50-0) 51

6. [RISOLUZIONE DEI PROBLEMI](#page-62-0) 63 7. [INFORMAZIONI SU NINA IO](#page-63-0) 64

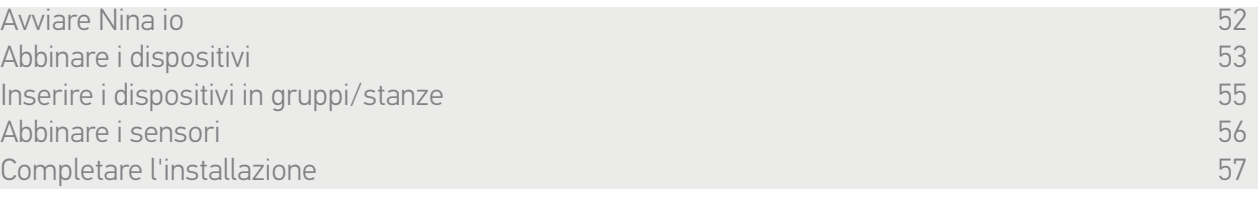

Dopo l'abbinamento dei dispositivi, collocarli nei gruppi/stanze, seguendo i passaggi indicati da Nina io. I dispositivi rilevati vengono visualizzati uno vicino all'altro sul telecomando, in modo da essere collocati in gruppi predefiniti.

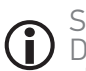

Sono disponibili 25 gruppi predefiniti ed è possibile creare 5 nuovi gruppi. Dopo l'installazione, sono disponibili per l'uso solamente i gruppi contenenti dispositivi, all'interno del menu Gruppi.

• Fare clic su **<sup>tenticare</sup>** per individuare il dispositivo nell'impianto: il dispositivo corrispondente verrà attivato in modo da poter essere individuato facilmente. Quando il dispositivo è stato individuato, fare clic su **contained better and the clic** support of the state in movimento.

• Fare clic su **in unimare** per eliminare il dispositivo visualizzato.

•Se necessario, specificare il profilo del dispositivo selezionando una delle opzioni visualizzate.

#### <span id="page-54-1"></span>Inserire i dispositivi in gruppi/stanze

- 1. Per ogni dispositivo visualizzato, fare clic su Collocare il dispositivo in gruppi/stanze.
- > Viene visualizzato l'elenco dei gruppi.
- 2. Selezionare un gruppo selezionando la casella corrispondente, quindi fare clic su OK per confermare.
	- È possibile selezionare uno o più gruppi per il medesimo dispositivo selezionando una o più caselle.
	- > Vengono elencati i gruppi associati ai dispositivi.
- 3. Fare clic su OK per salvare.
	- Per personalizzare i dispositivi, consultare *[Personalizzare i](#page-28-1)*

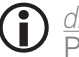

*[dispositivi, pagina 29](#page-28-1).* Per personalizzare i gruppi, consultare *[Personalizzare i gruppi,](#page-32-1)  [pagina 33](#page-32-1)*.

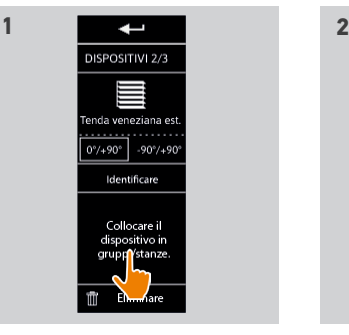

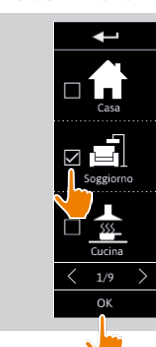

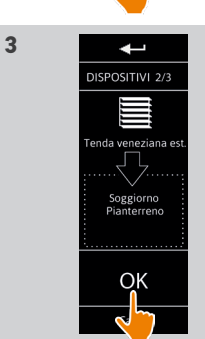

## <span id="page-55-0"></span>[PAGINA DI BENVENUTO](#page-1-0)

- 1. [SICUREZZA](#page-2-0)
- 2. [TELECOMANDO NINA IO](#page-4-0)

**3. [USO DI NINA IO](#page-12-0)** 13<br>Controllare un dispositivo 13 [Controllare un dispositivo](#page-12-0) 13 [Funzione My](#page-14-0) 15 [Funzione Natural Control](#page-18-0) 19 [Avviare uno scenario](#page-22-0) 23 [Funzione Luce Solare](#page-23-0) [Funzione allarme 27](#page-26-0)

## 4. [PERSONALIZZARE NINA IO](#page-28-0) 29

[Personalizzare i dispositivi](#page-28-0) 29 [Personalizzare i gruppi](#page-32-0) 33 [Personalizzare gli scenari](#page-38-0) 39 [Personalizzare il telecomando](#page-43-0) 44

## 5. [IMPOSTAZIONI AVANZATE](#page-50-0) 51

6. [RISOLUZIONE DEI PROBLEMI](#page-62-0) 63 7. [INFORMAZIONI SU NINA IO](#page-63-0) 64

[Avviare Nina io 52](#page-51-0) [Abbinare i dispositivi](#page-52-0) 53<br>Inserire i dispositivi in aruppi/stanze [Inserire i dispositivi in gruppi/stanze](#page-54-0) 55 Abbinare i sensori 56 [Completare l'installazione](#page-56-0) e completare del completare del completare del seguente del completare del 57

**1**

#### Abbinare i sensori

- 1. Selezionare il pulsante Sensori (se sono presenti sensori compatibili nell'impianto).
- 2. Se in Nina io sono già salvati 2 sensori, la memoria è piena e occorre eliminare un sensore per poterne salvare uno nuovo. Fare clic su OK.
- 3. Se in Nina io sono salvati meno di 2 sensori, viene visualizzata la seguente schermata: occorre tenere premuto per 2 secondi il pulsante "PROG" del sensore. Quindi confermare facendo clic su OK.
- > Può essere rilevato 1 solo sensore per volta.
- > Per trovare il pulsante "PROG" del sensore, consultare il manuale.
- 4. Fare clic su "Riavviare" se vengono visualizzate le seguenti schermate:
	- > Nessun sensore rilevato.
	- > Diversi sensori sollecitati.
- 5. Se viene rilevato 1 sensore, si crea automaticamente un gruppo "Sensore".
- 6. Associare i dispositivi che reagiranno in base alla luce solare:
- > Per ogni sensore, vengono configurati per impostazione predefinita una soglia e due scenari.
	- Per personalizzare ogni sensore (la soglia, gli scenari, i dispositivi associati), consultare *[Funzione Luce Solare, pagina 24](#page-23-2) .*

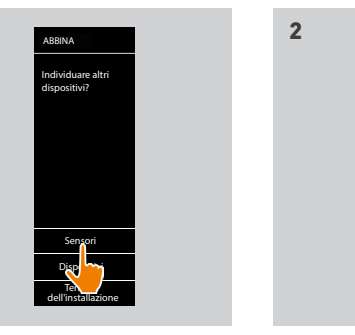

**4**

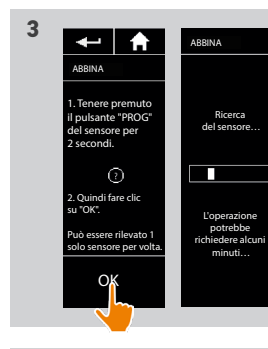

1 sensore rilevato. Verrà creato un gruppo sensore. È necessario associare i dispositivi che reagiranno in funzione della luce solare.

ABBINA

**5**

OK

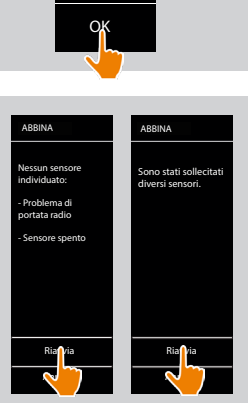

ATTENZIONE Il limite della memoria è stato raggiunto. 2 sensori. Per registrare un nuovo sensore, eliminarne uno già registrato.

ABBINA

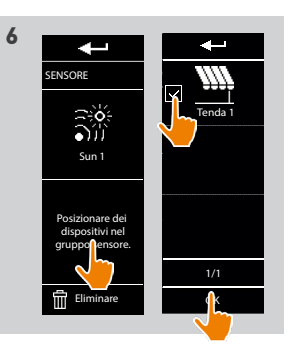

2

3

## <span id="page-56-0"></span>[PAGINA DI BENVENUTO](#page-1-0) 2

1. [SICUREZZA](#page-2-0) 3

2. [TELECOMANDO NINA IO](#page-4-0) 5

### 3. [USO DI NINA IO](#page-12-0) 13

[Controllare un dispositivo](#page-12-0) 13<br>Funzione Mv [Funzione My](#page-14-0) 15 [Funzione Natural Control](#page-18-0) 19 [Avviare uno scenario](#page-22-0) 23 [Funzione Luce Solare](#page-23-0) [Funzione allarme 27](#page-26-0)

## 4. [PERSONALIZZARE NINA IO](#page-28-0) 29

[Personalizzare i dispositivi](#page-28-0) 29 [Personalizzare i gruppi](#page-32-0) 33 [Personalizzare gli scenari](#page-38-0) 39 [Personalizzare il telecomando](#page-43-0) 44

## 5. [IMPOSTAZIONI AVANZATE](#page-50-0) 51

- 6. [RISOLUZIONE DEI PROBLEMI](#page-62-0) 63
- 7. [INFORMAZIONI SU NINA IO](#page-63-0) 64

[Avviare Nina io 52](#page-51-0) [Abbinare i dispositivi](#page-52-0) 53<br>Inserire i dispositivi in aruppi/stanze [Inserire i dispositivi in gruppi/stanze](#page-54-0) 55 [Abbinare i sensori 56](#page-55-0) Completare l'installazione 57

Dopo aver ripristinato il dispositivo e i sensori, uscire dal menu Installatore per accedere al menu Utilizzo.

#### Completare l'installazione

- 1. Fare clic su No per uscire dal menu di installazione.
	- Fare clic su Sì per ritornare alla pagina di abbinamento.
- 2. Confermare questa scelta facendo clic su Sì.

> Viene visualizzato il numero di dispositivi associati a Nina io.

- Fare clic su No per ritornare alla pagina di abbinamento.
- 3. Fare clic su OK per accedere alla schermata principale.
- 4. Dalla schermata principale, accedere a tutte le funzioni utente e installatore facendo clic sui 3 menu principali: Dispositivi, Gruppi e Regolazioni.
- 5. Collegare la base a una presa elettrica.
- 6. Collocare il dispositivo Nina io sulla base.

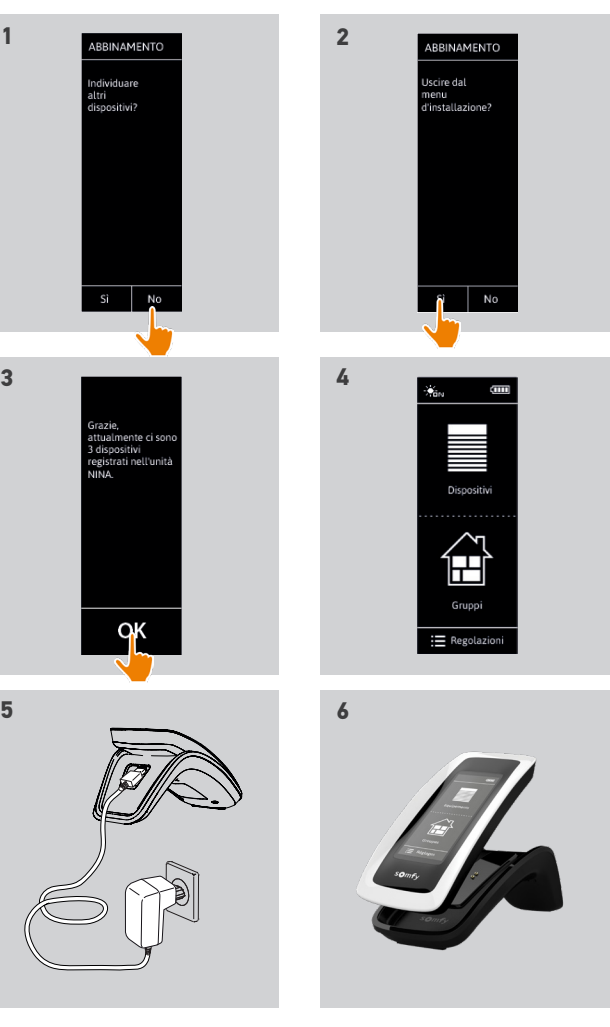

## <span id="page-57-0"></span>[PAGINA DI BENVENUTO](#page-1-0) 2

## 1. [SICUREZZA](#page-2-0) 3

## 2. [TELECOMANDO NINA IO](#page-4-0) 5

## **3. [USO DI NINA IO](#page-12-0)** 13<br>Controllare un dispositivo 13

[Controllare un dispositivo](#page-12-0) 13<br>Funzione Mv [Funzione My](#page-14-0) 15 [Funzione Natural Control](#page-18-0) 19 [Avviare uno scenario](#page-22-0) 23 [Funzione Luce Solare](#page-23-0) [Funzione allarme 27](#page-26-0)

## 4. [PERSONALIZZARE NINA IO](#page-28-0) 29

[Personalizzare i dispositivi](#page-28-0) 29 [Personalizzare i gruppi](#page-32-0) 33 [Personalizzare gli scenari](#page-38-0) 39 [Personalizzare il telecomando](#page-43-0) 44

## 5. [IMPOSTAZIONI AVANZATE](#page-50-0) 51

6. [RISOLUZIONE DEI PROBLEMI](#page-62-0) 63 7. [INFORMAZIONI SU NINA IO](#page-63-0) 64

### Aggiornare un impianto già dotato di Nina io

Le funzioni Installatore consentono a un installatore di impianti di motorizzazione e domotica di configurare un impianto già dotato di Nina io, accedendo al menu Regolazioni. Nina io guida l'installatore punto per punto e visualizza i vari passaggi da seguire per aggiornare l'impianto.

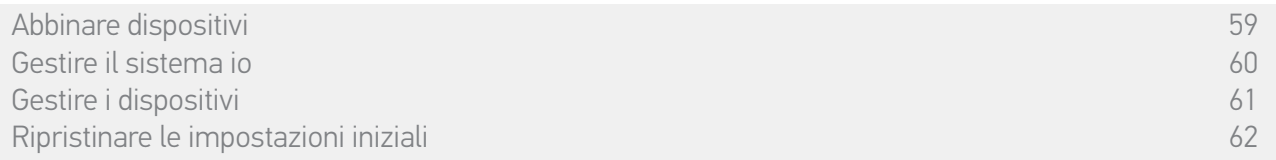

Sono disponibili le seguenti funzioni per modificare o personalizzare l'impianto:

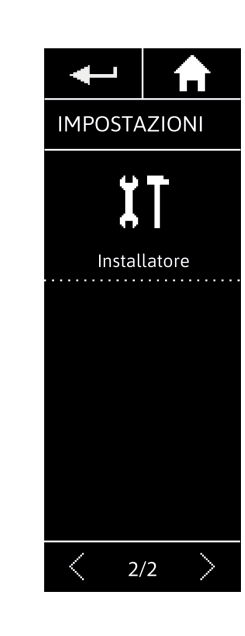

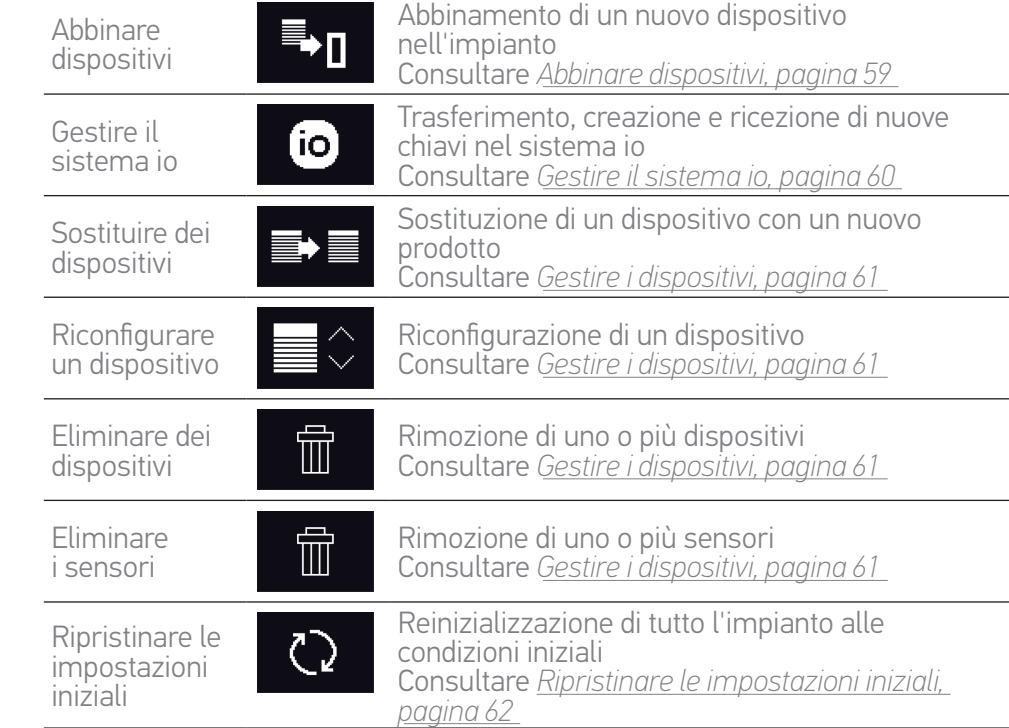

<span id="page-58-1"></span>[PAGINA DI BENVENUTO](#page-1-0) 2 1. [SICUREZZA](#page-2-0) 3

## 2. [TELECOMANDO NINA IO](#page-4-0) 5

**3. [USO DI NINA IO](#page-12-0)** 13<br>Controllare un dispositivo 13 [Controllare un dispositivo](#page-12-0) 13<br>Funzione Mv [Funzione My](#page-14-0) 15 [Funzione Natural Control](#page-18-0) 19 [Avviare uno scenario](#page-22-0) 23 [Funzione Luce Solare](#page-23-0) [Funzione allarme 27](#page-26-0)

## 4. [PERSONALIZZARE NINA IO](#page-28-0) 29

[Personalizzare i dispositivi](#page-28-0) 29 [Personalizzare i gruppi](#page-32-0) 33 [Personalizzare gli scenari](#page-38-0) 39 [Personalizzare il telecomando](#page-43-0) 44

## 5. [IMPOSTAZIONI AVANZATE](#page-50-0) 51

6. [RISOLUZIONE DEI PROBLEMI](#page-62-0) 63 7. [INFORMAZIONI SU NINA IO](#page-63-0) 64

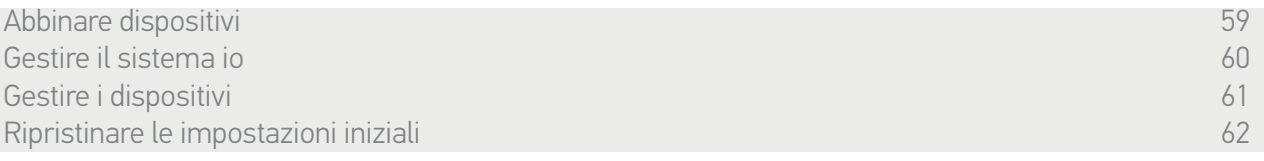

## <span id="page-58-0"></span>Abbinare dispositivi

Vi sono 3 possibilità per l'abbinamento dei dispositivi:

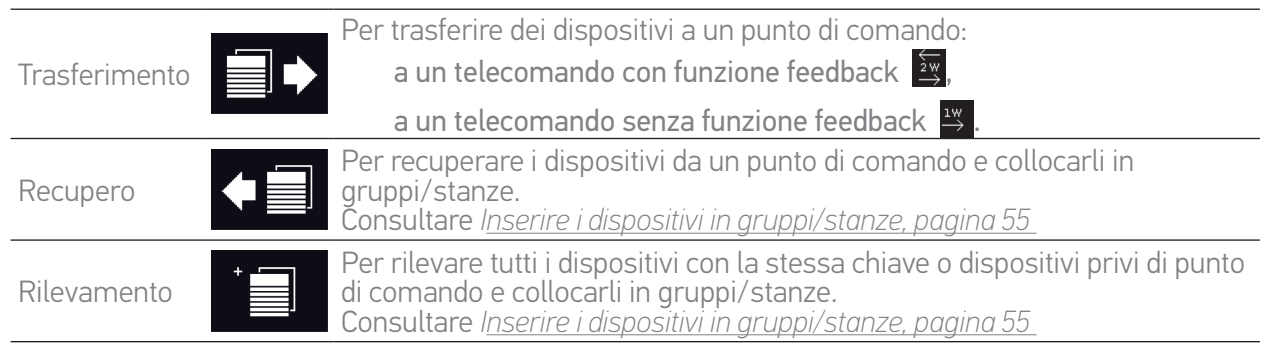

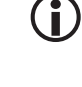

Tutti i dispositivi trasferiti a un altro punto di comando restano salvati in Nina io.

Un telecomando privo di feedback (1W) non indica il termine del trasferimento: per confermare l'avvenuto trasferimento del dispositivo, tutti i prodotti compiono un movimento avanti e indietro.

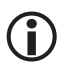

Non è possibile inserire più di 60 dispositivi in Nina io. Al raggiungimento di 50 e 60 dispositivi, viene visualizzata una finestra di avviso pop-up.

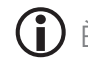

È possibile abbinare a Nina io solamente i dispositivi già installati.

## <span id="page-59-1"></span>[PAGINA DI BENVENUTO](#page-1-0) 2

## 1. [SICUREZZA](#page-2-0) 3

## 2. [TELECOMANDO NINA IO](#page-4-0) 5

## **3. [USO DI NINA IO](#page-12-0)** 13<br>Controllare un dispositivo 13

[Controllare un dispositivo](#page-12-0) 13<br>Funzione Mv [Funzione My](#page-14-0) 15<br>Funzione Natural Control 19 [Funzione Natural Control](#page-18-0) [Avviare uno scenario](#page-22-0) 23 [Funzione Luce Solare](#page-23-0) 24 Funzione allarme

## 4. [PERSONALIZZARE NINA IO](#page-28-0) 29

[Personalizzare i dispositivi](#page-28-0) 29 [Personalizzare i gruppi](#page-32-0) 33 [Personalizzare gli scenari](#page-38-0) 39 [Personalizzare il telecomando](#page-43-0) 44

## 5. [IMPOSTAZIONI AVANZATE](#page-50-0) 51

## 6. [RISOLUZIONE DEI PROBLEMI](#page-62-0) 63 7. [INFORMAZIONI SU NINA IO](#page-63-0) 64

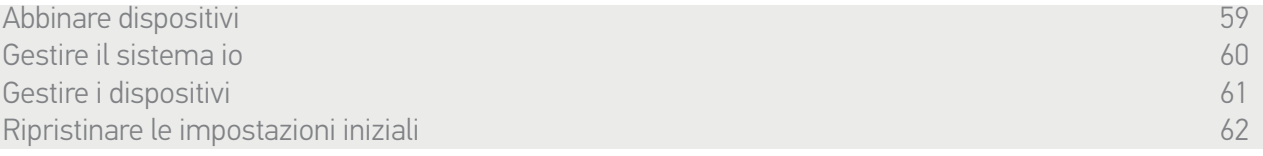

## <span id="page-59-0"></span>Gestire il sistema io

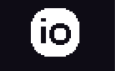

Vi sono 3 possibilità per la gestione del sistema io, utilizzando il pulsante chiave sul retro del telecomando:

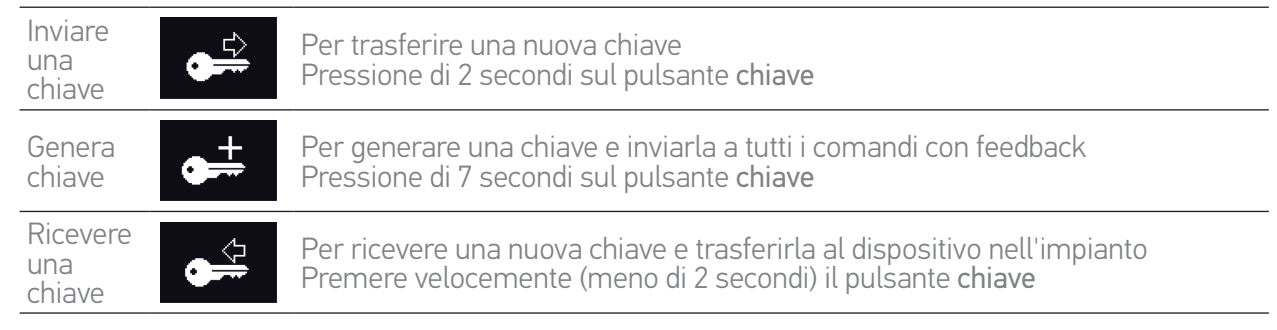

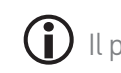

Il pulsante chiave di Nina io si trova sul retro del telecomando, sotto la cover posteriore:

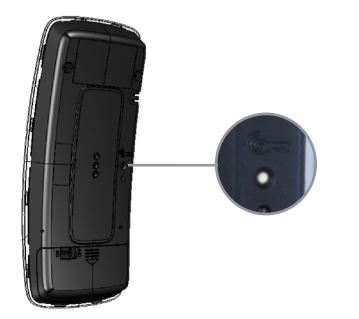

<span id="page-60-1"></span>[PAGINA DI BENVENUTO](#page-1-0) 2

1. [SICUREZZA](#page-2-0) 3

## 2. [TELECOMANDO NINA IO](#page-4-0) 5

### 3. [USO DI NINA IO](#page-12-0) 13

[Controllare un dispositivo](#page-12-0) 13 [Funzione My](#page-14-0) 15 [Funzione Natural Control](#page-18-0) [Avviare uno scenario](#page-22-0) 23 [Funzione Luce Solare](#page-23-0) [Funzione allarme 27](#page-26-0)

## 4. [PERSONALIZZARE NINA IO](#page-28-0) 29

[Personalizzare i dispositivi](#page-28-0) 29 [Personalizzare i gruppi](#page-32-0) antico 33 [Personalizzare gli scenari](#page-38-0) 39 [Personalizzare il telecomando](#page-43-0) 44

- 5. [IMPOSTAZIONI AVANZATE](#page-50-0) 51
- 6. [RISOLUZIONE DEI PROBLEMI](#page-62-0) 63 7. [INFORMAZIONI SU NINA IO](#page-63-0) 64

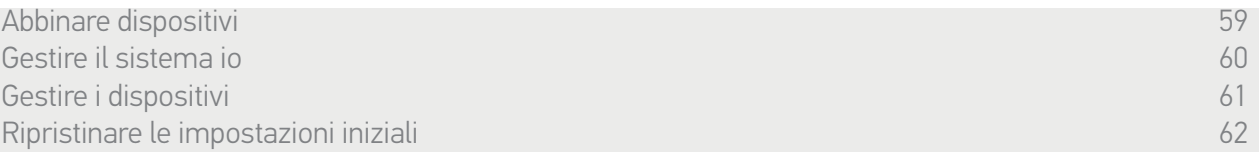

### <span id="page-60-0"></span>Gestire i dispositivi

*Sostituire i dispositivi* 

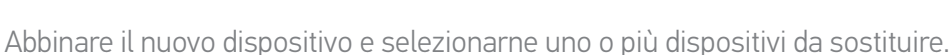

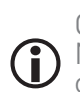

Questa funzione è consigliata per la sostituzione di uno o più dispositivi fuori servizio. Nina io individua il nuovo dispositivo, gli attribuisce il nome del dispositivo precedente e lo colloca nei gruppi a cui apparteneva il vecchio dispositivi. Possono essere sostituiti solamente dispositivi simili.

*Reimpostare i dispositivi*

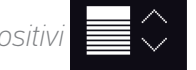

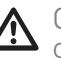

Questa funzione è consigliata per riconfigurare un dispositivo (con Nina io, è impossibile configurare un dispositivo privo di impostazioni).

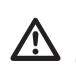

Per riconfigurare un dispositivo, l'installatore di impianti di motorizzazione e domotica deve conoscere tutte le funzioni del punto di comando 1W.

Selezionare il dispositivo corrispondente e seguire la normale procedura per riconfigurare i dispositivi, utilizzando le opzioni sul display come se si trattasse di un punto di comando 1W.

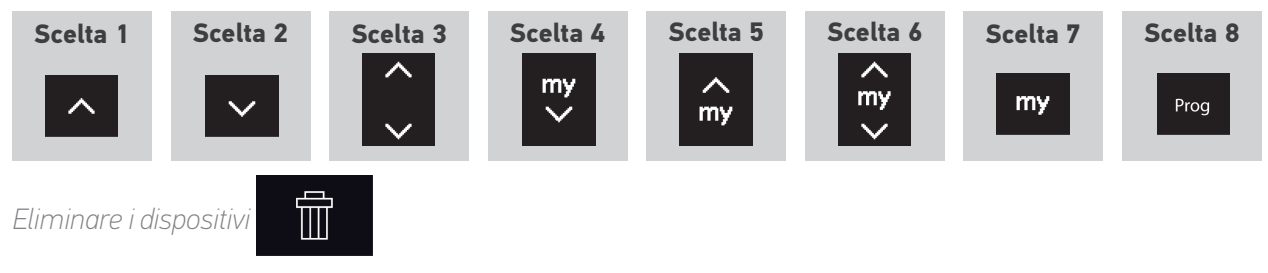

Selezionare i dispositivi corrispondenti ed eliminarli.

 $\left( \mathbf{i}\right)$ È possibile selezionare ed eliminare più dispositivi tramite le relative caselle.

<span id="page-61-1"></span>[PAGINA DI BENVENUTO](#page-1-0) 2

### 1. [SICUREZZA](#page-2-0) 3

2. [TELECOMANDO NINA IO](#page-4-0) 5

## **3. [USO DI NINA IO](#page-12-0)** 13<br>Controllare un dispositivo 13

[Controllare un dispositivo](#page-12-0) 13<br>Funzione Mv [Funzione My](#page-14-0) 15 [Funzione Natural Control](#page-18-0) 19 [Avviare uno scenario](#page-22-0) 23 [Funzione Luce Solare](#page-23-0) [Funzione allarme 27](#page-26-0)

## 4. [PERSONALIZZARE NINA IO](#page-28-0) 29

[Personalizzare i dispositivi](#page-28-0) 29 [Personalizzare i gruppi](#page-32-0) 33 [Personalizzare gli scenari](#page-38-0) 39 [Personalizzare il telecomando](#page-43-0) 44

## 5. [IMPOSTAZIONI AVANZATE](#page-50-0) 51

## 6. [RISOLUZIONE DEI PROBLEMI](#page-62-0) 63 7. [INFORMAZIONI SU NINA IO](#page-63-0) 64

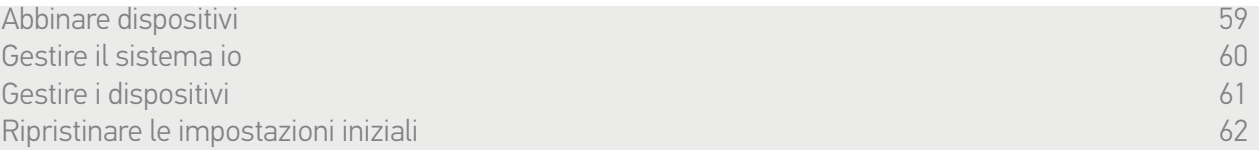

*Eliminare i sensori* 

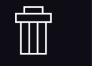

Selezionare il sensore corrispondente ed eliminarlo.

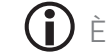

È possibile selezionare ed eliminare due sensori tramite le relative caselle.

### <span id="page-61-0"></span>Ripristinare le impostazioni iniziali

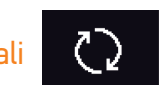

Eliminazione di tutte le impostazioni della prima installazione: dispositivi abbinati, gruppi, scenari, codice allarme, ecc.

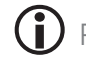

Per riavviare l'installazione dall'inizio, consultare *[Prima installazione di Nina io, pagina 52.](#page-51-1)*

## <span id="page-62-0"></span>[PAGINA DI BENVENUTO](#page-1-0) 2 1. [SICUREZZA](#page-2-0) 3 2. [TELECOMANDO NINA IO](#page-4-0) 5 **3. [USO DI NINA IO](#page-12-0)** 13<br>Controllare un dispositivo 13 [Controllare un dispositivo](#page-12-0) 13<br>Funzione Mv [Funzione My](#page-14-0) 15 [Funzione Natural Control](#page-18-0) 19 [Avviare uno scenario](#page-22-0) 23 [Funzione Luce Solare](#page-23-0) [Funzione allarme 27](#page-26-0) 4. [PERSONALIZZARE NINA IO](#page-28-0) 29 [Personalizzare i dispositivi](#page-28-0) 29 [Personalizzare i gruppi](#page-32-0) 33 [Personalizzare gli scenari](#page-38-0) 39 [Personalizzare il telecomando](#page-43-0) 44 5. [IMPOSTAZIONI AVANZATE](#page-50-0) 51 6. RISOLUZIONE DEI PROBLEMI 63 7. [INFORMAZIONI SU NINA IO](#page-63-0) 64

## 6. RISOLUZIONE DEI PROBLEMI

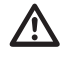

Verificare che Nina io sia acceso (tasto su ON sul retro del telecomando) prima di collocarlo sulla base per ricaricarlo.

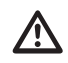

Se la cover non è correttamente agganciata al telecomando, Nina io potrebbe non caricarsi correttamente quando si trova sulla propria base.

## <span id="page-63-0"></span>[PAGINA DI BENVENUTO](#page-1-0) 2 1. [SICUREZZA](#page-2-0) 3 2. [TELECOMANDO NINA IO](#page-4-0) 5 **3. [USO DI NINA IO](#page-12-0)** 13<br>Controllare un dispositivo 13 [Controllare un dispositivo](#page-12-0) 13<br>Funzione My 15 [Funzione My](#page-14-0) 15<br>Funzione Natural Control 19 [Funzione Natural Control](#page-18-0) 19<br>Avviare uno scenario 19 [Avviare uno scenario](#page-22-0) 23 [Funzione Luce Solare](#page-23-0) 24 Funzione allarme **4. [PERSONALIZZARE NINA IO](#page-28-0)**<br>Personalizzare i dispositivi 29 [Personalizzare i dispositivi](#page-28-0) 29

[Personalizzare i gruppi](#page-32-0) 33 [Personalizzare gli scenari](#page-38-0) 39<br>Personalizzare il telecomando 44 [Personalizzare il telecomando](#page-43-0) 44

## 5. [IMPOSTAZIONI AVANZATE](#page-50-0) 51

## 6. [RISOLUZIONE DEI PROBLEMI](#page-62-0) 63 7. INFORMAZIONI SU NINA IO 64

## 7. INFORMAZIONI SU NINA IO

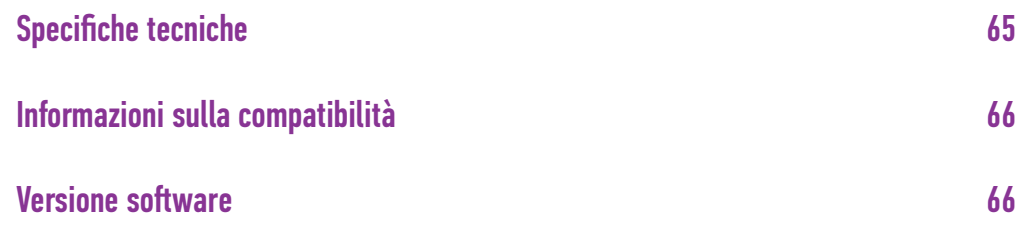

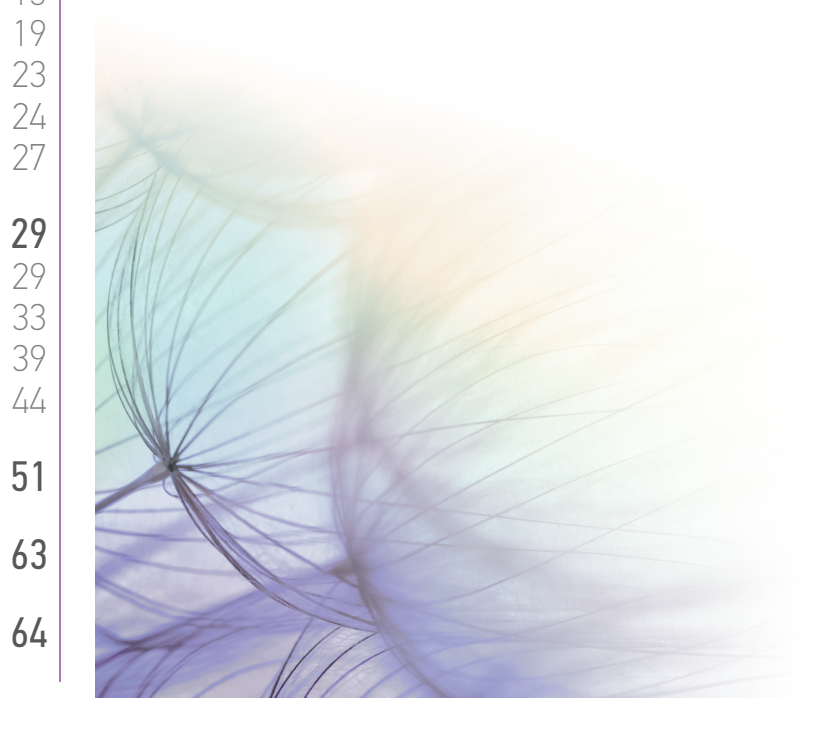

## <span id="page-64-0"></span>[PAGINA DI BENVENUTO](#page-1-0) 2 1. [SICUREZZA](#page-2-0) 3 2. [TELECOMANDO NINA IO](#page-4-0) 5 **3. [USO DI NINA IO](#page-12-0)** 13<br>Controllare un dispositivo 13 [Controllare un dispositivo](#page-12-0) 13<br>Funzione My 15 [Funzione My](#page-14-0) 15<br>Funzione Natural Control 19 [Funzione Natural Control](#page-18-0) [Avviare uno scenario](#page-22-0) 23 [Funzione Luce Solare](#page-23-0) 24 Funzione allarme 4. [PERSONALIZZARE NINA IO](#page-28-0) 29 [Personalizzare i dispositivi](#page-28-0) 29 [Personalizzare i gruppi](#page-32-0) 33 [Personalizzare gli scenari](#page-38-0) 39<br>Personalizzare il telecomando 44 [Personalizzare il telecomando](#page-43-0) 44 5. [IMPOSTAZIONI AVANZATE](#page-50-0) 51 6. [RISOLUZIONE DEI PROBLEMI](#page-62-0) 63 7. [INFORMAZIONI SU NINA IO](#page-63-0) 64

### Specifiche tecniche

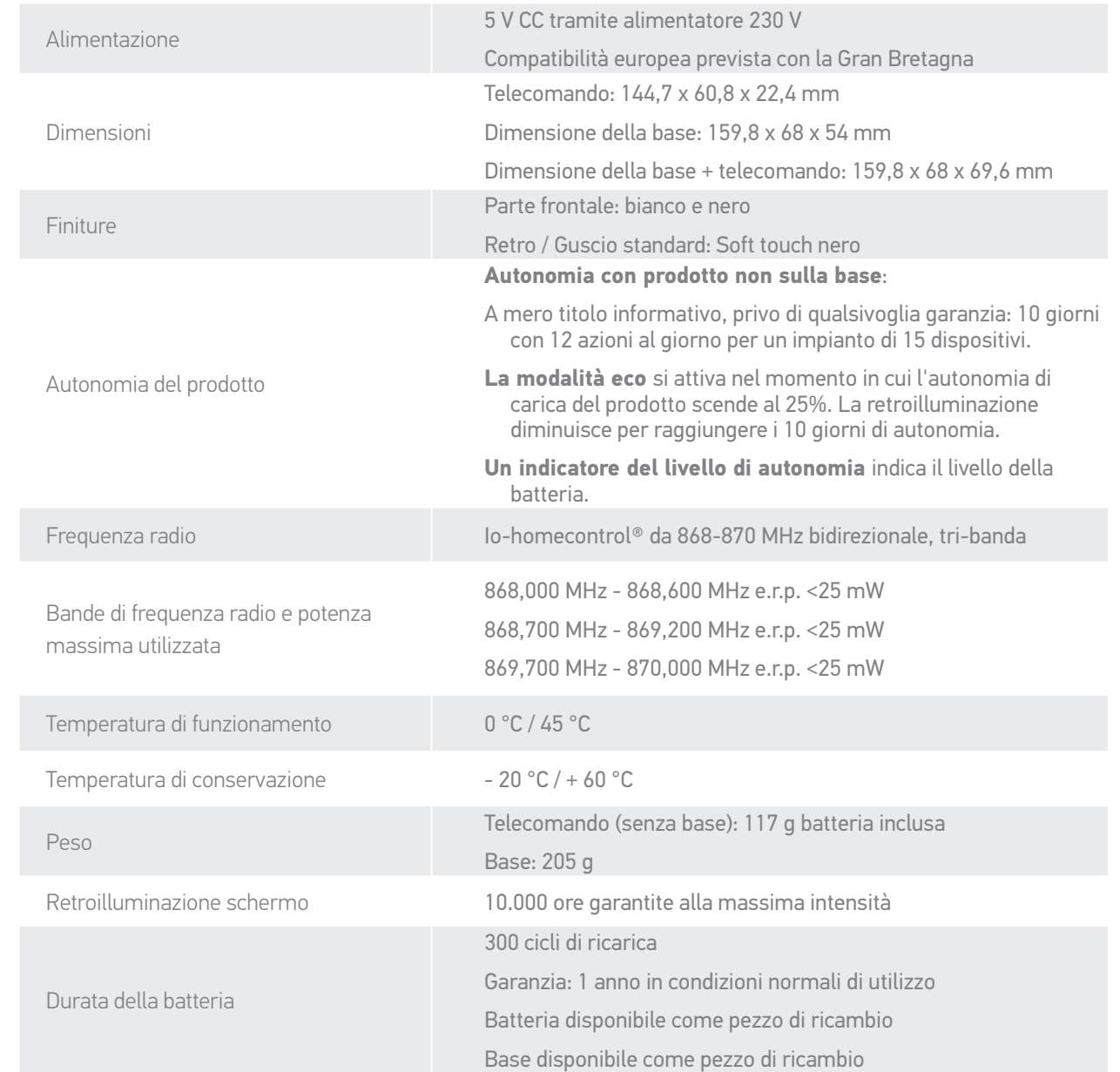

## <span id="page-65-0"></span>[PAGINA DI BENVENUTO](#page-1-0) 2 1. [SICUREZZA](#page-2-0) 3 2. [TELECOMANDO NINA IO](#page-4-0) 5 **3. [USO DI NINA IO](#page-12-0)** 13<br>Controllare un dispositivo 13 [Controllare un dispositivo](#page-12-0) 13<br>Funzione Mv [Funzione My](#page-14-0) 15 [Funzione Natural Control](#page-18-0) 19 [Avviare uno scenario](#page-22-0) 23 [Funzione Luce Solare](#page-23-0) 24 [Funzione allarme 27](#page-26-0) 4. [PERSONALIZZARE NINA IO](#page-28-0) 29 [Personalizzare i dispositivi](#page-28-0) 29 [Personalizzare i gruppi](#page-32-0) 33 [Personalizzare gli scenari](#page-38-0) 39 [Personalizzare il telecomando](#page-43-0) 44 5. [IMPOSTAZIONI AVANZATE](#page-50-0) 51 6. [RISOLUZIONE DEI PROBLEMI](#page-62-0) 63 7. [INFORMAZIONI SU NINA IO](#page-63-0) 64

### Informazioni sulla compatibilità

Nina io è compatibile con tutti i dispositivi io-homecontrol®, compreso il sensore di luminosità Sunis WireFree II. Non è compatibile con altri sensori io-homecontrol®.

### Versione software

Codice del telecomando Nina io descritto in questo manuale: 5121348C. Versione del software di Nina io descritta in questo manuale: 5125742A10.

 $\epsilon$ 

Con la presente Somfy dichiara che il dispositivo radio descritto nel presente manuale d'uso è conforme ai requisiti della Direttiva Radio 2014/53/UE e agli altri requisiti essenziali delle Direttive Europee applicabili. Il testo completo della dichiarazione UE di conformità è disponibile all'indirizzo Internet www.somfy.com/ce. Antoine Crézé, responsabile delle omologazioni, in nome e per conto del Direttore dell'Attività, Cluses, 03/2018.

#### **SOMFY ACTIVITÉS SA** 50 Avenue du Nouveau Monde

F-74300 CLUSES

**www.somfy.com**

## somfy.